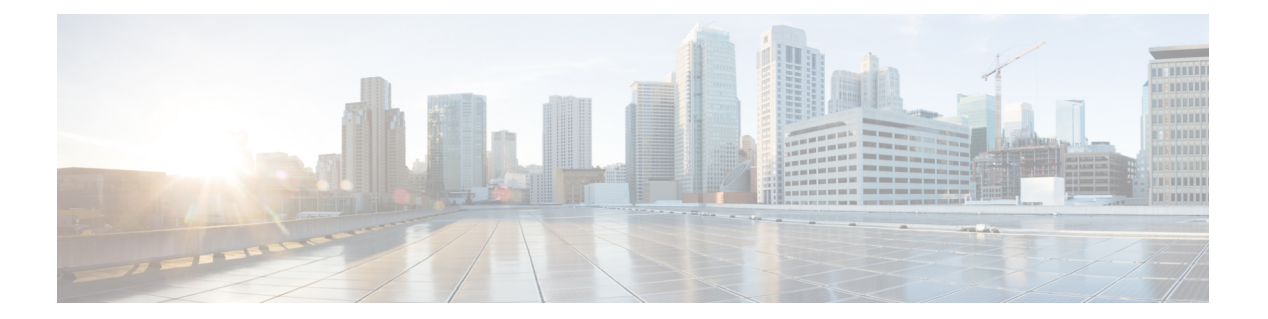

# **A** から **C**

- [access-list](#page-2-0) rate-limit  $(3 \sim \rightarrow \sim)$
- account  $(6 \sim -\frac{1}{\sqrt{2}})$
- admit cac local  $(8 \sim -\check{\mathcal{V}})$
- [atm-address](#page-8-0) (qos)  $(9 \sim -\gamma)$
- attribute  $(11 \sim \rightarrow \sim)$
- auto [discovery](#page-11-0) qos  $(12 \sim -\gamma)$
- auto gos  $(14 \sim -\frac{1}{\sqrt{2}})$
- auto qos voip  $(16 \sim \rightarrow \sim)$
- auto qos voip (6500) (19  $\langle -\vec{y} \rangle$
- bandwidth ([policy-map](#page-22-0) クラス) (23 ページ)
- bandwidth [qos-reference](#page-34-0)  $(35 \sim \rightarrow \sim)$
- [bandwidth](#page-38-0) remaining ratio (39 ページ)
- bump  $(45 \sim -\gamma)$
- bundle  $(49 \sim -\sqrt[3]{ } )$
- bundle svc  $(51 \sim -\frac{1}{\sqrt{2}})$
- class ([EtherSwitch](#page-52-0))  $(53 \sim \rightarrow \sim)$
- class[\(ポリシー](#page-55-0) マップ) (56 ページ)
- class-map [arp-peruser](#page-63-0)  $(64 \sim \rightarrow \sim)$
- [class-bundle](#page-64-0)  $(65 \sim \rightarrow \sim)$
- [class-map](#page-67-0)  $(68 \sim -\gamma)$
- class-map [arp-peruser](#page-74-0) (75 ページ)
- class type tag  $(76 \sim \rightarrow \sim)$
- clear [control-plane](#page-77-0)  $(78 \sim -\gamma)$
- clear ip nbar  $(80 \sim \rightarrow \gg)$
- clear ip nbar [classification](#page-81-0) auto-learn top-hosts  $(82 \sim \rightarrow \sim)$
- clear ip nbar [protocol-discovery](#page-82-0)  $(83 \sim \rightarrow \sim)$
- clear ip rsvp [authentication](#page-83-0)  $(84 \sim -\gamma)$
- clear ip rsvp counters  $(86 \sim -\gamma)$
- clear ip rsvp hello instance counters  $(87 \sim \rightarrow \sim)$
- clear ip rsvp hello instance statistics  $(89 \sim \sim \sim)$
- clear ip rsvp hello statistics  $(91 \sim \rightarrow \sim)$
- clear ip rsvp [high-availability](#page-92-0) counters  $(93 \sim \sim \gamma)$
- clear ip rsvp [msg-pacing](#page-93-0)  $(94 \sim -\gamma)$
- clear ip rsvp [reservation](#page-95-0)  $(96 \sim \rightarrow \sim)$
- clear ip rsvp sender  $(98 \sim \rightarrow \sim)$
- clear ip rsvp signalling [fast-local-repair](#page-99-0) statistics  $(100 \sim +\frac{1}{\sqrt{2}})$
- clear ip rsvp [signalling](#page-100-0) rate-limit  $(101 \sim \rightarrow \sim)$
- clear ip rsvp [signalling](#page-101-0) refresh reduction  $(102 \sim \rightarrow \sim)$
- clear mls qos  $(103 \sim \rightarrow \sim)$
- clear [service-group](#page-105-0) traffic-stats  $(106 \sim \rightarrow \sim)$
- [compression](#page-106-0) header ip  $(107 \sim -\gamma)$
- [control-plane](#page-108-0)  $(109 \sim \rightarrow \sim)$
- copy interface  $(114 \sim \rightarrow \sim)$
- [custom-queue-list](#page-115-0)  $(116 \sim \rightarrow \sim)$

# <span id="page-2-0"></span>**access-list rate-limit**

専用アクセス レート (CAR) ポリシーで使用するアクセス リストを設定するには、グローバ ルコンフィギュレーションモードで**access-listrate-limit**コマンドを使用します。このコンフィ ギュレーションからアクセス リストを削除するには、このコマンドの **no** 形式を使用します。

**access-list rate-limit** *acl-index* {*precedencemac-addressexp*|**mask** *mask*} **no access-list rate-limit** *acl-index* {*precedencemac-addressexp*|**mask** *mask*}

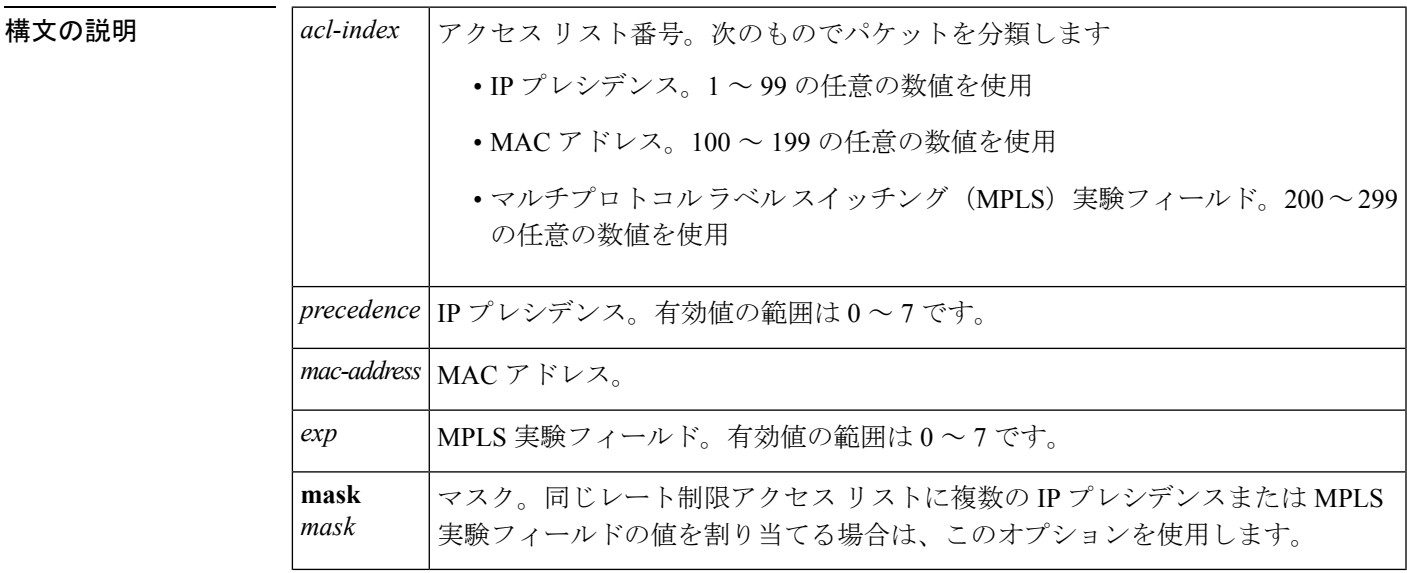

**コマンド デフォルト CAR** アクセス リストは設定されていません。

### コマンド モード

グローバル設定

コマンド履歴

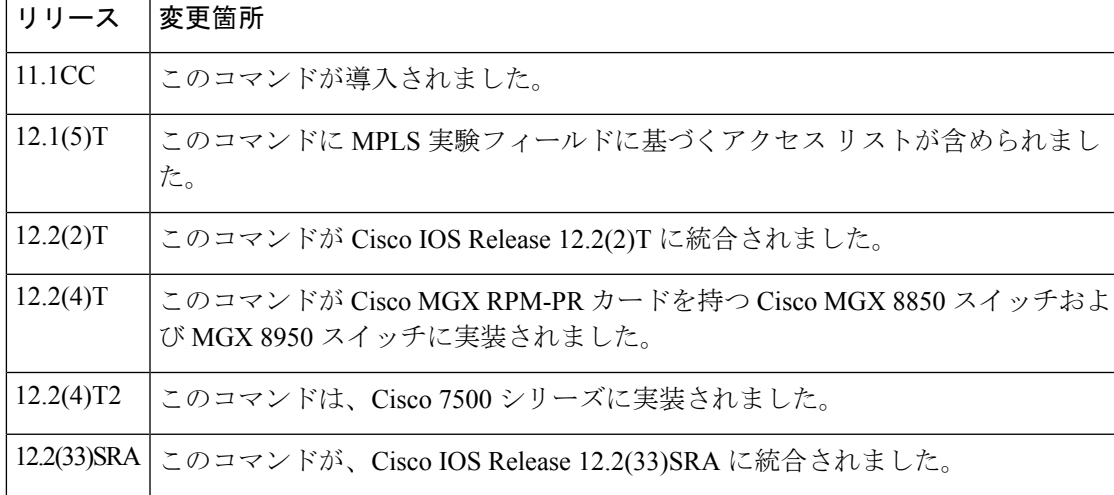

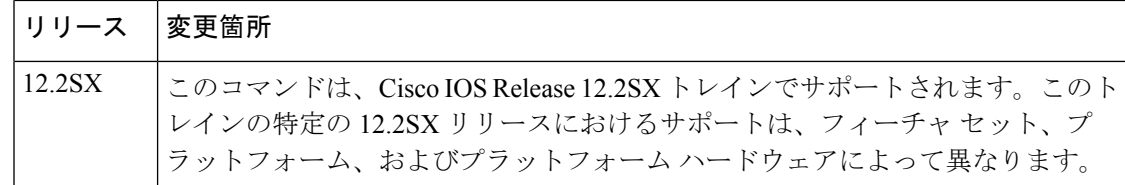

使用上のガイドライン このコマンドを使用して、特定の CAR アクセス リストに対して指定した IP プレシデンス、 MACアドレス、またはMPLS実験フィールド値によってパケットを分類します。次に、**rate-limit** コマンドを使用して、個々のレート制限アクセス リストに CAR ポリシーを適用できます。こ の方法によってアクセス リスト内のパケットが分類される場合は、異なる IP プレシデンス、 MAC アドレス、または MPLS 実験フィールド値を持つパケットに、CAR プロセスで異なる処 理が行われます。

> レート制限アクセスリストごとに、1つだけのコマンドを指定できます。同じアクセスリスト 番号を使用してこのコマンドを複数回入力すると、新しいコマンドが前のコマンドを上書きし ます。

> 複数の IP プレシデンスまたは MPLS 実験フィールドの値を同一のレート制限リストに割り当 てるには、**mask**キーワードを使用します。**mask**値を確認するには、次の手順を実行します。

- **1.** このレート制限アクセス リストに割り当てるプレシデンスを決定します。
- **2.** 各ビットを1つの値に対応させて、8ビットの数値をプレシデンスまたはMPLS実験フィー ルド値に変換します。たとえば、MPLS 実験フィールド値 0 は 00000001 に対応し、1 は 00000010 に対応し、6 は 01000000 に対応し、7 は 10000000 に対応します。
- **3.** 選択した MPLS 実験フィールド値の 8 ビットの数値を加えます。たとえば、MPLS 実験 フィールドの値 1 と 6 のマスクは、01000010 です。
- **4. access-listrate-limit** コマンドは、16 進形式を予期します。バイナリ マスクを、対応する 16 進数に変換します。たとえば、01000010 は 42 としてコマンドで使用します。1 または 6 の MPLS 実験フィールド値を持つすべてのパケットは、このアクセス リストに一致しま す。

マスク FF は、すべてのプレシデンスに一致します。また、00 はどのプレシデンスにも一致し ません。

<sup>例</sup> 次の例では、値が <sup>7</sup> <sup>の</sup> MPLS 実験フィールドがレート制限アクセス リスト <sup>200</sup> に割り 当てられます。

Router(config)# **access-list rate-limit 200 7**

次に、レート制限がレート制限アクセスリストに一致するパケットのみに適用される ように、そのレート制限アクセス リストを、**rate-limit** コマンドで使用できます。

```
Router(config)# interface atm4/0.1 mpls
Router(config-if)# rate-limit input access-group rate-limit 200 8000 8000 8000
conform-action set-mpls-exp-transmit 4 exceed-action set-mpls-exp-transmit 0
```
## **コマンド**

 $\mathbf{l}$ 

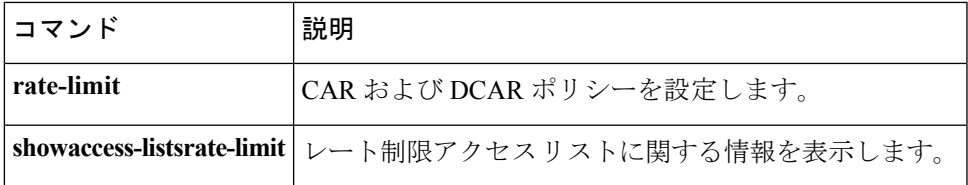

## <span id="page-5-0"></span>**account**

このコマンドを設定したトラフィッククラスに対して一致するパケットの統計収集を有効にす るには、ポリシーマップ クラス コンフィギュレーション モードで、**account** コマンドを使用 します。統計収集を無効にするには、このコマンドの **no** 形式を使用します。

**account [drop] no account**

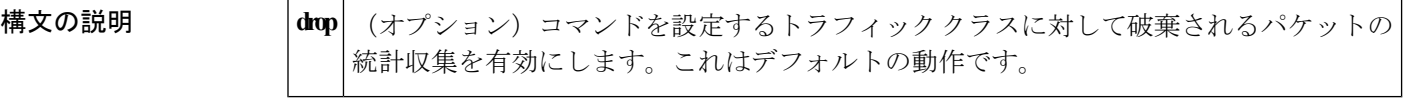

コマンド デフォルト **account**コマンドを設定すると、デフォルトの動作では、破棄される統計を収集します。**account** コマンドが設定されていない場合、統計は収集されません。

### コマンド モード

ポリシーマップ クラス(config-pmap-c)

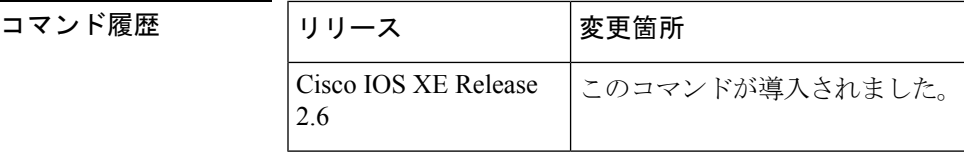

使用上のガイドライン **account** コマンド QoS の一部(Cisco ASR 1000 シリーズ アグリゲーション サービス ルータで サブスクライバごとの統計の収集をサポートする Cisco IOS XE リリース 2.6 のポリシー集約の 拡張機能)として実装されました。

> 設定時のデフォルトでは、このコマンドは、設定したクラスのトラフィックに対して破棄され る統計の収集を有効にします。したがって、オプションの **drop** キーワードは、破棄される統 計の収集を有効にするために必須ではありません。

> **showpolicy-mapinterface**コマンドを使用すると、特定のトラフィッククラスに対して収集され たサブスクライバの統計を表示できます。

<sup>例</sup> サブスクライバのポリシーマップの EF トラフィック クラスに対して、破棄される統 計収集(デフォルト)を有効にする例を次に示します。

Router(config)# **policy-map subscriber** Router(config-pmap)# **class EF** Router(config-pmap-c)# **account**

## **コマンド**

 $\mathbf{l}$ 

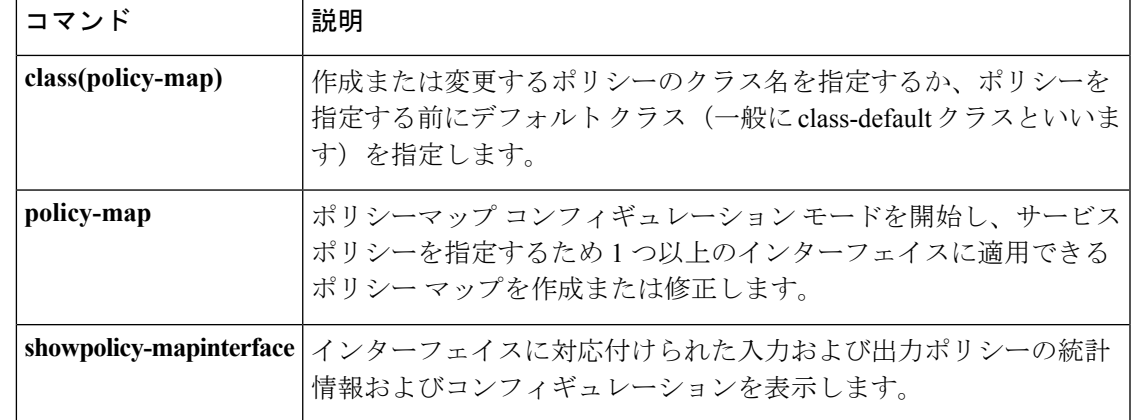

## <span id="page-7-0"></span>**admit cac local**

クラスに対する Per-Flow Admission ポリシーを有効にするには、ポリシーマップ クラス コン フィギュレーション モードで **admitcac local** コマンドを使用します。クラスに対する Per-Flow Admission ポリシーを無効にするには、このコマンドの **no** 形式を使用します。

**admit cac local no admit cac local**

構文の説明 このコマンドには引数またはキーワードはありません。

コマンド デフォルト Per-Flow Admission は、クラスに対して有効になっていません。

コマンド モード

ポリシーマップ クラス コンフィギュレーション モード(config-pmap-c)

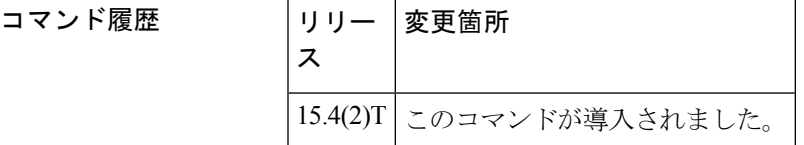

使用上のガイドライン クラスで Per-Flow Admission を有効にしてフローを検出するには、このコマンドを使用しま す。Per-Flow Admission ポリシーは、フローを制限し、すでに流入したフローを保護します。

例

Device(config-pmap-c)# **admit cac local**

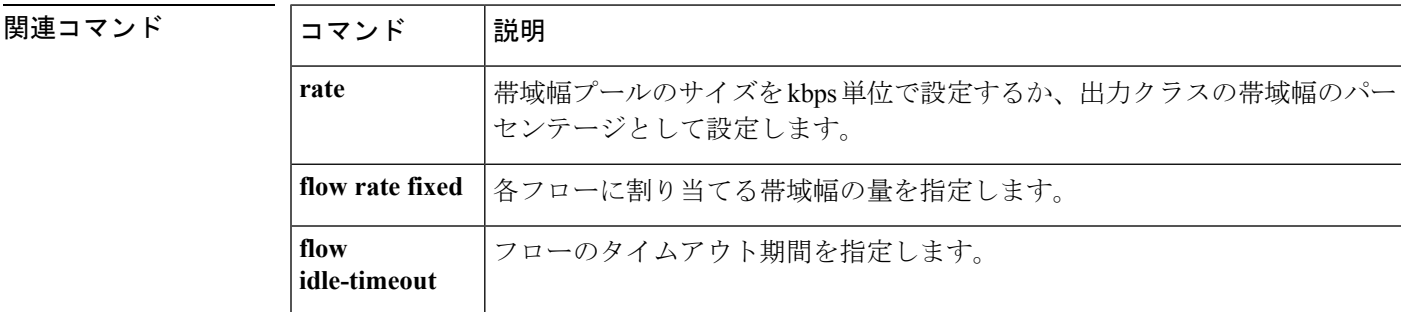

# <span id="page-8-0"></span>**atm-address**(**qos**)

特定の ATM アドレスに関連付けられる QoS パラメータを指定するには、LANE QoS データ ベース設定モードで **atm-address** コマンドを使用します。デフォルト値に戻すには、このコマ ンドの **no** 形式を使用します。

**atm-address** *atm-address* [**ubr**+ **pcr** *value* **mcr** *value*] **no atm-address** *atm-address* [**ubr**+ **pcr** *value* **mcr** *value*]

**構文の説明** 

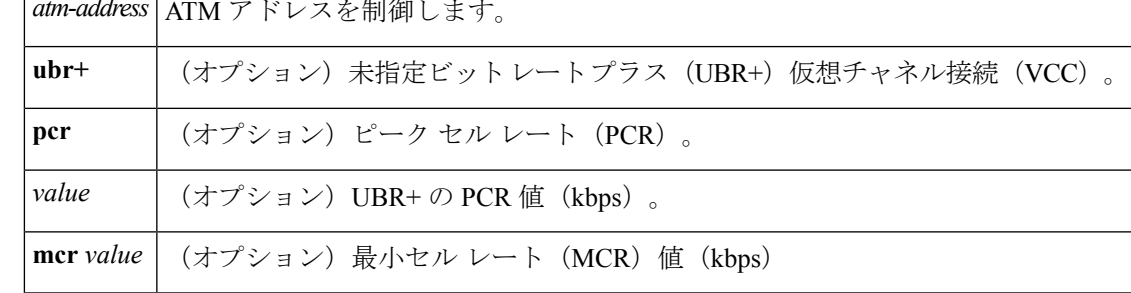

**コマンド デフォルト** デフォルトの ATM アドレスはありません。

コマンド モード

LANE QoS データベース設定

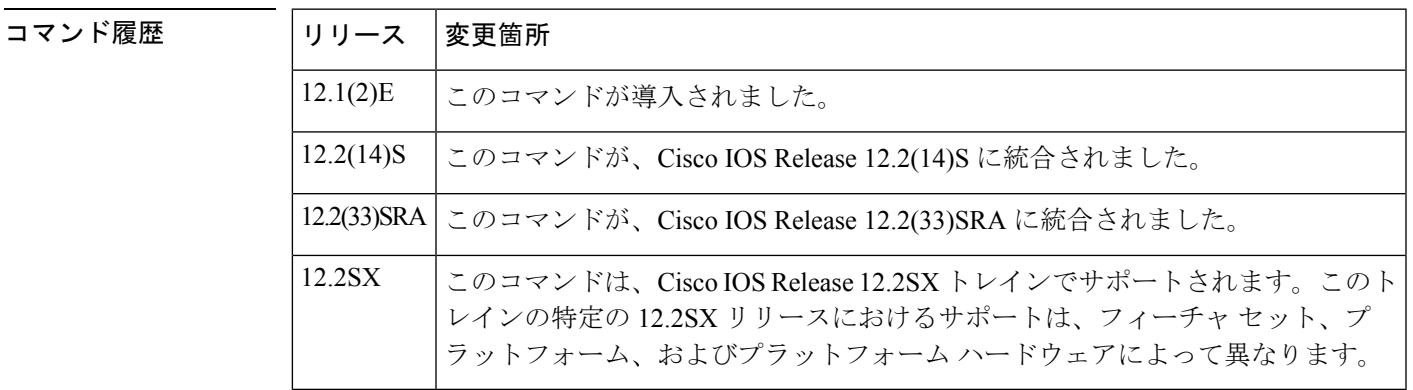

<sup>例</sup> 特定の ATM アドレスに関する PCR および MCR の値を使用し、必要な QoS パラメー タを入力する方法を、次の例に示します。このコマンドは、LANE QoS データベース 設定モードから入力します。

> Router(lane-qos)# **atm-address 47.0091810000000061705B0C01.00E0B0951A40.0A ubr+ pcr 500000 mcr 100000**

I

## 関連コマンド

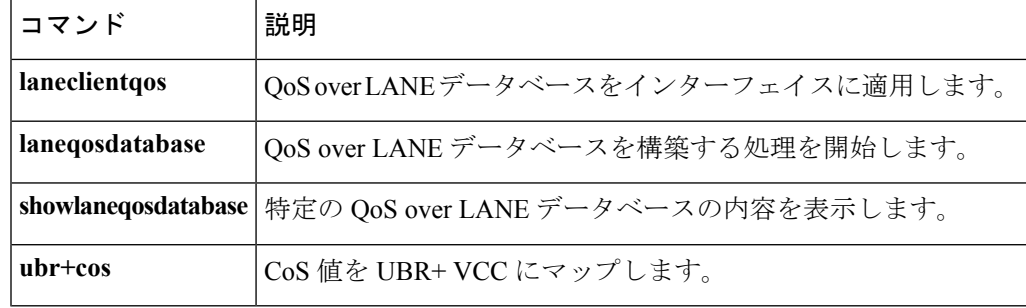

# <span id="page-10-0"></span>**attribute**

属性プロファイルに属性を追加するには、属性マップコンフィギュレーションモードで**attribute** コマンドを使用します。

**attribute** *attribute-name attribute-value*

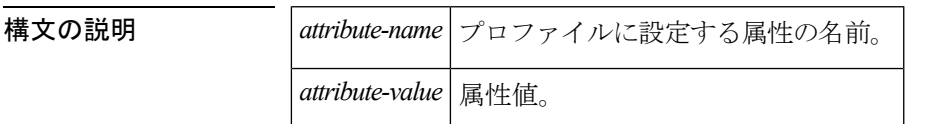

コマンド モード

属性マップ コンフィギュレーション(config-attribute-map)

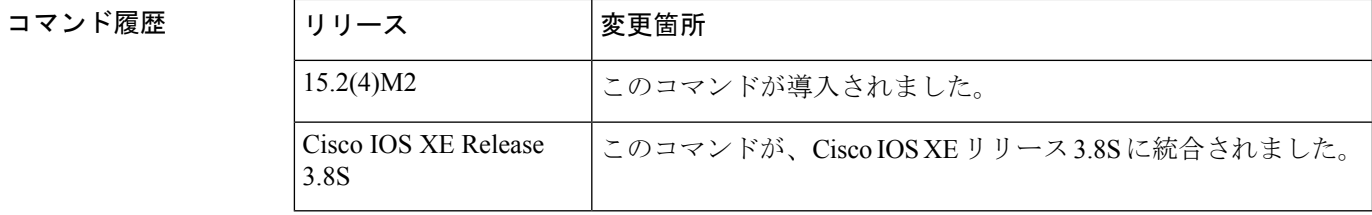

使用上のガイドライン このコマンドには **no** 形式はありません。

<sup>例</sup> 次の例は、application-group 属性をプロファイルに追加する方法を示しています。

#### Device# **configure terminal** Device(config)# **ip nbar attribute-map nntp-attrib** Device(config-attribute-map)# **attribute application-group aol-group** Device(config-attribute-map)# **end**

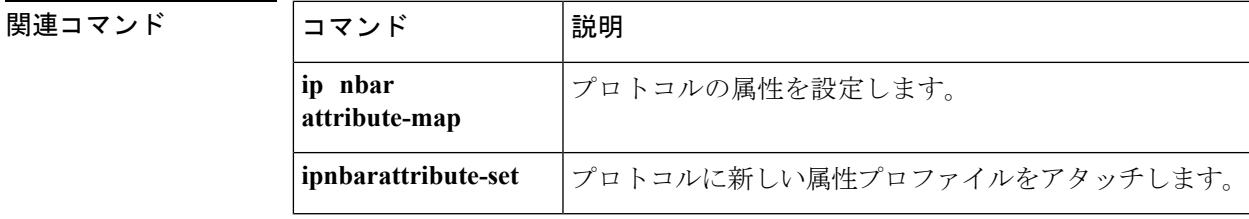

## <span id="page-11-0"></span>**auto discovery qos**

エンタープライズ機能のAutoQoSを設定するためにデータの検出および収集を開始するには、 インターフェイスコンフィギュレーションモードで**autodiscoveryqos**コマンドを使用します。 データの検出および収集を停止するには、このコマンドの **no** 形式を使用します。

**auto discovery qos [trust] no auto discovery qos**

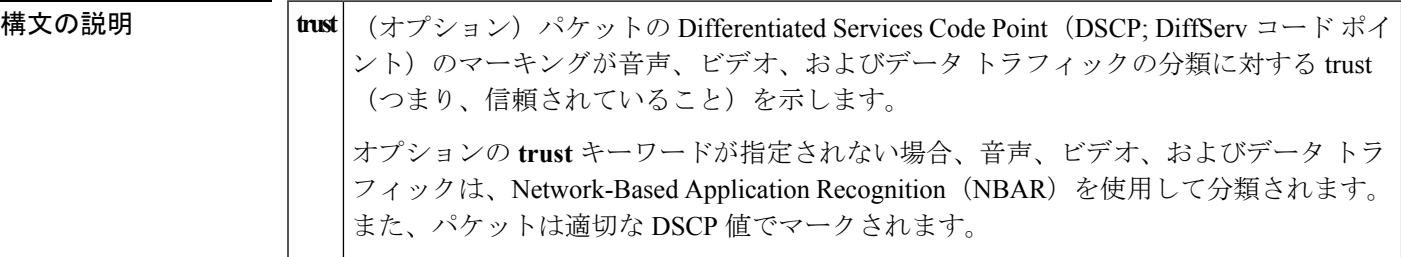

コマンド デフォルト データ収集は実行されません。

コマンド モード

インターフェイス コンフィギュレーション

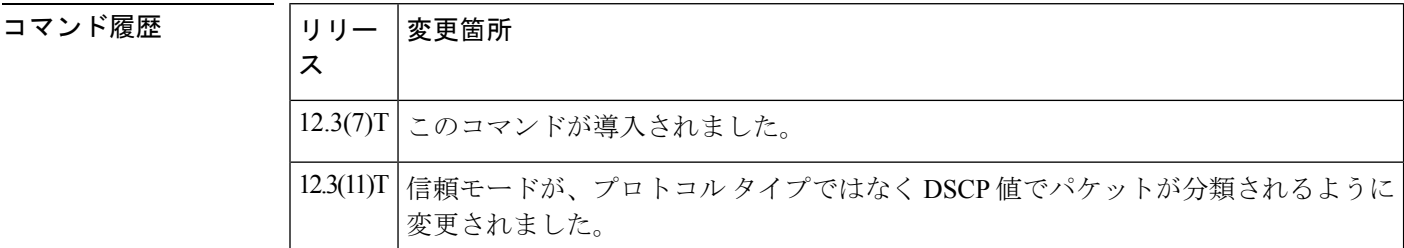

使用上のガイドライン **autodiscoveryqos** コマンドは、エンタープライズ機能の AutoQoS の自動検出(データ収集) フェーズを開始します。このコマンドは、NBARProtocol Discoveryを呼び出してデータを収集 し、インターフェイスの出力方向のトラフィックを分析します。

> **noautodiscoveryqos** コマンドは、自動検出フェーズを終了し、生成されたすべてのデータ収集 レポートを削除します。

指定されたDSCPマーキングに基づいて、信頼されたモデルに**trust**キーワードを使用します。 詳細については、Cisco IOS リリース 12.3(7)T の *AutoQoS for the Enterprise* 機能モジュールの 「Trusted Boundary」セクションを参照してください。

<sup>例</sup> serial2/1/1サブインターフェイスでエンタープライズ機能のAutoQoSの自動検出(デー タ収集)フェーズを有効にした設定例を、次に示します。

> Router> **enable** Router# **configure terminal**

Router(config)# **interface serial2/1.1** Router(config-if)# **frame-relay interface-dlci 58** Router(config-if)# **auto discovery qos** Router(config-if)# **end**

関連コマンド コマンド 説明

 $\overline{\phantom{a}}$ 

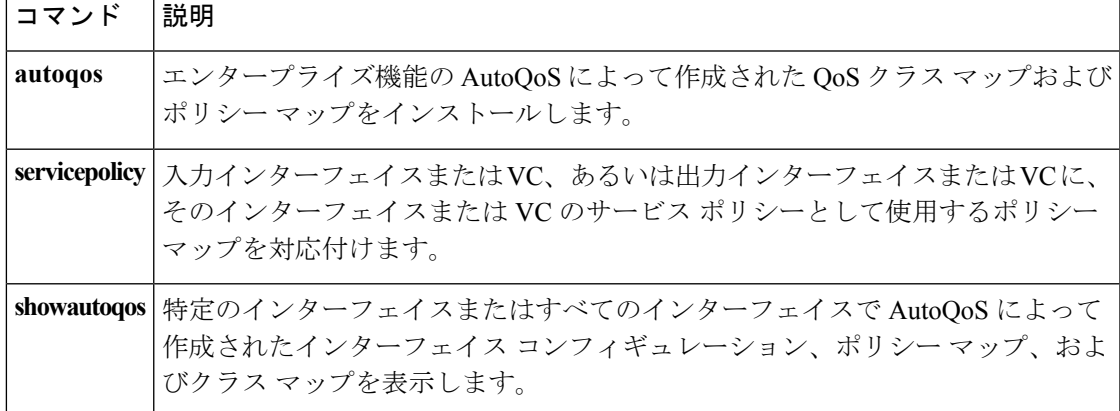

## <span id="page-13-0"></span>**auto qos**

エンタープライズ機能の AutoQoS によって作成された Quality of Service (QoS) クラス マップ およびポリシー マップをインストールするには、インターフェイス コンフィギュレーション モードで **autoqos** コマンドを使用します。QoS ポリシーを削除するには、このコマンドの **no** 形式を使用します。

```
auto qos
no auto qos
```
構文の説明 このコマンドには引数またはキーワードはありません。

コマンド デフォルト QoS ポリシーはインストールされません。

コマンド モード

インターフェイス コンフィギュレーション(config-if)

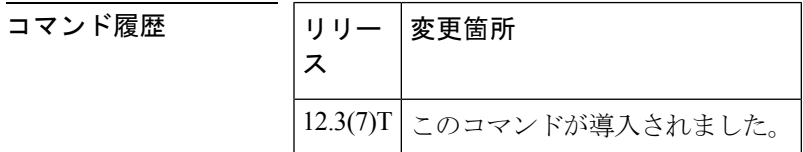

使用上のガイドライン エンタープライズ機能のAutoQoSによって自動的に生成されたテンプレートから、クラスマッ プおよびポリシーマップが作成されます。これらのテンプレート(および結果として作成され るクラスマップとポリシーマップ)は、エンタープライズ機能の AutoQoS の自動検出フェー ズで収集したデータに基づいて生成されます。自動検出フェーズの詳細については、Cisco IOS リリース 12.3(7)T の *AutoQoS for the Enterprise* 機能モジュールの「Configuration Phases」セク ションを参照してください。

> **noautoqos** コマンドは、インターフェイスにインストールされている、AutoQoS によって生成 されたすべてのクラス マップおよびポリシー マップを削除します。

**autoqos** コマンドは、ギガビット インターフェイスでサポートされていません。

<sup>例</sup> serial2/1/1 サブインターフェイスでエンタープライズ機能の AutoQoS を有効にした設 定例を、次に示します。この設定では、AutoQoSのクラスマップおよびポリシーマッ プは、serial2/1 インターフェイスにインストールされます。

> Router> **enable** Router# **configure terminal** Router(config)# **interface serial2/1** Router(config-if)# **frame-relay interface-dlci 58** Router(config-if)# **auto qos** Router(config-if)# **end**

 $\mathbf I$ 

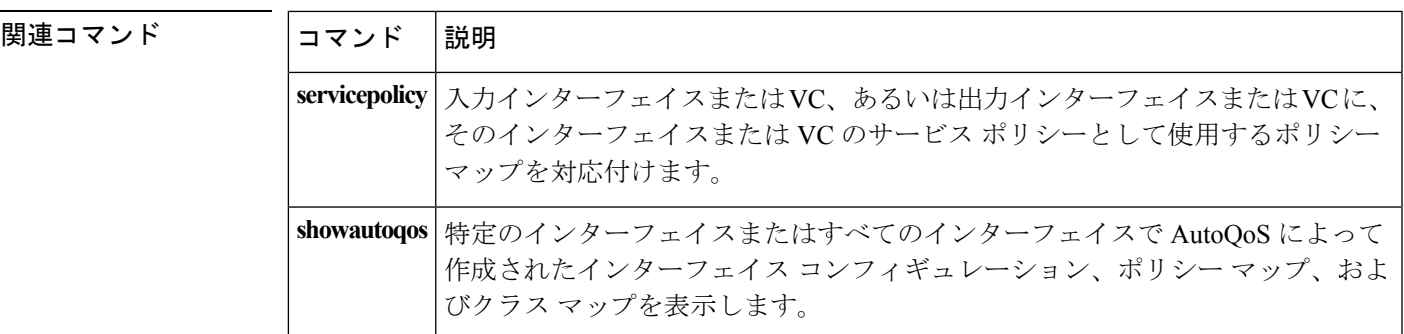

# <span id="page-15-0"></span>**auto qos voip**

インターフェイスでAutoQoS--VoIP機能を設定するには、インターフェイスコンフィギュレー ション モードまたはフレーム リレー DLCI コンフィギュレーション モードで **autoqosvoip** コマ ンドを使用します。インターフェイスから AutoQoS--VoIP 機能を削除するには、このコマンド の **no** 形式を使用します。

**auto qos voip [trust] [fr-atm] no auto qos voip [trust] [fr-atm]**

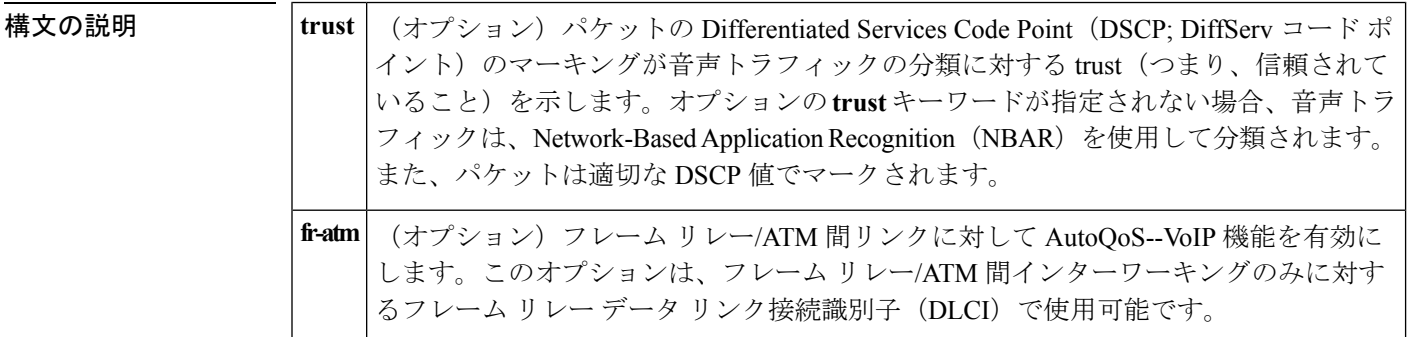

コマンド デフォルト デフォルト モードでは無効です。

コマンド モード

インターフェイス コンフィギュレーション(config-if) フレームリレーDLCIコンフィギュレーション(フレームリレーDLCIで使用)(config-fr-dlci)

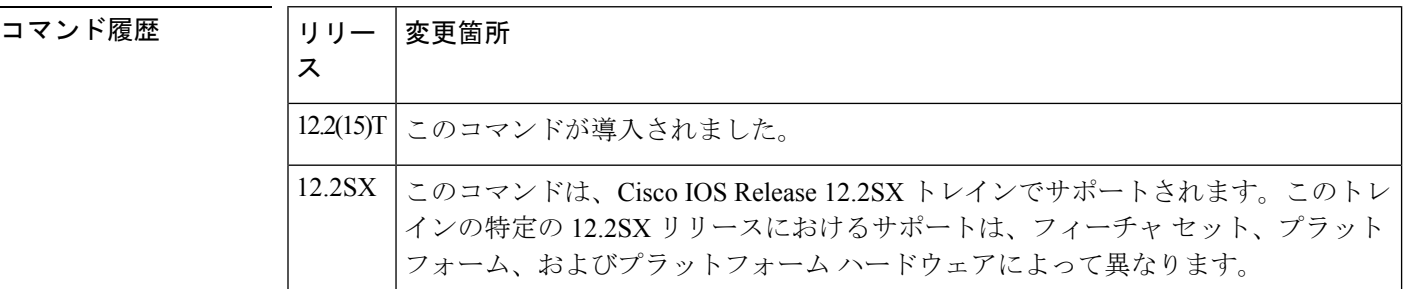

使用上のガイドライン AutoQoS--VoIP 機能を、フレーム リレー/ATM 間インターワーキングに対して有効にするに は、**fr-atm**キーワードを明示的に設定する必要があります。ただし、**fr-atm**キーワードは、低 速 DLCI のみに影響します。高速 DLCI には影響しません。

768 kbps 以下のリンク速度の DLCI は 低速 DLCI と見なされ、768 kbps を超えるリンク速度の DLCI は 高速 DLCI と見なされます。 (注)

このコマンドに **trust** キーワードが設定されているかどうかに応じて、AutoQoS--VoIP 機能は 自動的に次の 2 つのポリシー マップの 1 つを作成します。

- 「AutoQoS-Policy-Trust」(**trust** キーワードが設定されている場合に作成される)
- 「AutoQoS-Policy-UnTrust」(**trust** キーワードが設定されていない場合に作成される)

これらポリシー マップの両方は、インターフェイスまたは相手先固定接続 (PVC) 上の Voice over IP(VoIP)トラフィックを処理するように設計されています。また、ネットワークの Quality of Service(QoS)の要件に合わせて変更できます。これらのポリシー マップを変更す るには、適切な Cisco IOS コマンドを使用します。

これらのポリシー マップは、**service-policy** コマンドを使用してインターフェイスまたは PVC にアタッチしないでください。この方法でポリシー マップをアタッチすると、AutoQoS--VoIP 機能(つまり、ポリシーマップ、クラスマップ、およびアクセスコントロールリスト[ACL]) は、**noautoqosvoip** コマンドの設定時に適切に削除されません。

同一のネットワーク内で ATM PVC と相互接続されている低速フレーム リレー DLCI の場合 は、**autoqosvoip** コマンドで **fr-atm** キーワードを明示的に設定し、AutoQoS--VoIP 機能を適切 に設定する必要があります。つまり、コマンドを **autoqosvoipfr-atm** として設定する必要があ ります。

フレーム リレー/ATM 間によって設定される低速フレーム リレー DLCI では、マルチリンク PPP (MLP) over Frame Relay (MLPoFR) が自動的に設定されます。サブインターフェイスに は IP アドレスが必要です。MLPoFR の設定時、この IP アドレスは削除され、MLP バンドルに 置かれます。**autoqosvoip** コマンドを使用し、ATM 側で AutoQoS--VoIP 機能を設定する必要も あります。

**autoqosvoip** コマンドは、サブインターフェイスまたはギガビット インターフェイスでサポー トされていません。

**autoqosvoip** コマンドは、フレーム リレー DLCI に対して使用可能です。

#### **AutoQoS--VoIP** の無効化

**noautoqosvoip** コマンドは、AutoQoS--VoIP 機能を無効にし、この機能に関連付けられた設定 を削除します。

**noautoqosvoip** コマンドを使用すると、AutoQoS--VoIP 機能によって最初に生成された個々の コマンドの **no** 形式が設定されます。個々のコマンドの **no** 形式を使用すると、システムのデ フォルトが復元されます。コマンドの **no** 形式は、ユーザがコマンドを個別に入力するのと同 様に適用されます。デフォルト設定を復元する設定が適用されるにしたがって、コマンドの処 理によって生じるメッセージが表示されます。

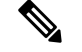

(注)

**noautoqosvoip** コマンドを設定することなくサブインターフェイスまたは PVC を削除した場合 (ATM の場合もフレーム リレー PVC の場合も)、AutoQoS--VoIP 機能は適切に削除されませ  $h_{\circ}$ 

<sup>例</sup> シリアルのポイントツーポイント サブインターフェイス 4/1.2 <sup>で</sup> AutoQoS--VoIP 機能 を設定した例を、次に示します。この例では、**trust**と**fr-atm**の両方のキーワードが設 定されています。

```
Router> enable
Router# configure terminal
Router(config)# interface serial4/1.2 point-to-point
Router(config-if)# bandwidth 100
Router(config-if)# ip address 192.168.0.0 255.255.255.0
Router(config-if)# frame-relay interface-dlci 102
Router(config-fr-dlci)# auto qos voip trust fr-atm
Router(config-fr-dlci)# end
Router(config-if#
```
**exit**

### 関連コマンド

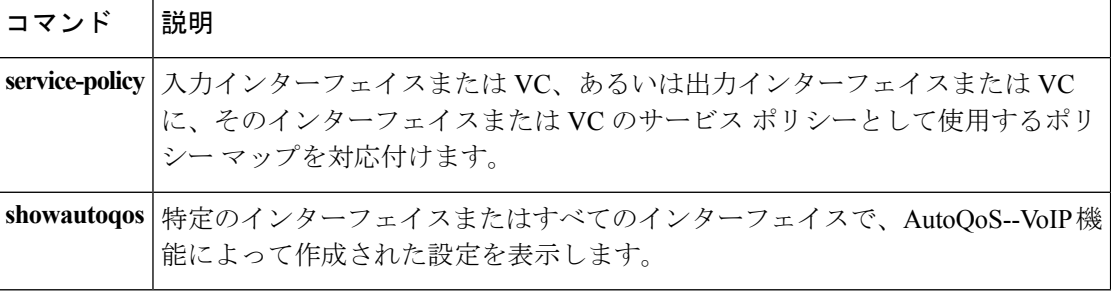

# <span id="page-18-0"></span>**auto qos voip**(**6500**)

Voice over IP(VoIP)ポート インターフェイスで AutoQoS を設定するには、インターフェイス コンフィギュレーション モードで **autoqosvoip** コマンドを使用します。このコンフィギュレー ションから AutoQos を削除するには、このコマンドの **no** 形式を使用します。

**auto qos voip** {**cisco-phone|cisco-softphone|trust**} **no auto qos voip** {**cisco-phone|cisco-softphone|trust**}

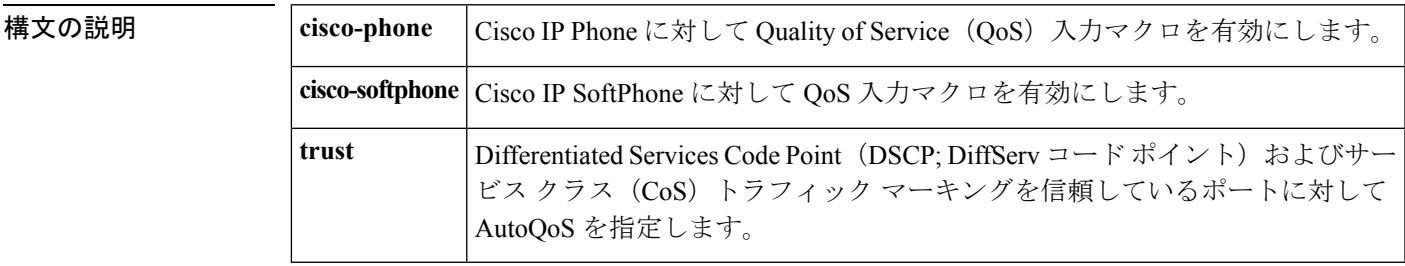

コマンドデフォルト AutoQos は、DSCP および CoS トラフィック マーキングを信頼します。

コマンド モード

インターフェイス コンフィギュレーション(config-if)

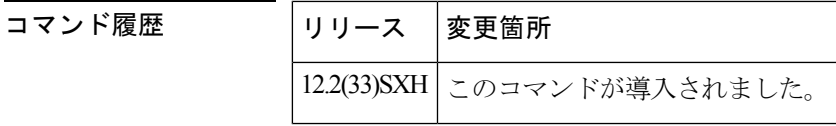

使用上のガイドライン **autoqosvoip** コマンドは、ギガビット インターフェイスでサポートされていません。

QoS(AutoQoS)の自動化を使用すると、特定のポートに必要な QoS パラメータのタイプを指 定できます。たとえば、**autoqosvoipcisco-softphone** コマンドを入力すると、Cisco IP SoftPhone に対して QoS 入力マクロを有効にすることができます。

Smartports 機能は、特定のアプリケーションに関連するすべてのスイッチ設定を、単一のコマ ンドで設定するためのツール セットを提供します。たとえば、**autoqosvoipcisco-phone** コマン ドを入力すると、IPフォンをスイッチに接続するために必要なすべての設定が構成されます。

**showautoqos** コマンドを入力すると、設定済みの AutoQoS マクロを表示できます。

AutoQoS と Smartports は、次のモジュールでサポートされています。

- WS-X6548-RJ45
- WS-X6548-RJ21
- WS-X6148-GE\_TX
- WS-X6548-GE-TX-CR
- WS-X6148-RJ45V
- WS-X6148-RJ21V
- WS-X6348-RJ45
- WS-X6348-RJ21
- WS-X6248-TEL

**noautoqosvoip** インターフェイス コンフィギュレーション コマンドは、QoS をグローバルに無 効にすることはありません。また、AutoQoS によって作成された受信済みの CoS/内部 DSCP マップを削除することもありません。 (注)

**autoqosvoipcisco-phone**および**autoqosvoipcisco-softphone**コマンドを使用すると、インターフェ イスの AutoQoS に対して、受信 QoS 設定マクロを有効にすることができます。場合によって は、インターフェイスに固有の **autoqosvoip** コマンドを使用して、グローバルに適用される設 定コマンドを生成することもできます。

**autoqosvoipcisco-phone** コマンドを入力した場合は、**switchport** コマンドを使用してインター フェイスを設定する必要があります。**autoqosvoipcisco-softphone** コマンドを入力した場合、 **switchport** コマンドを入力してインターフェイスを設定することはできません。

**switchport** コマンドを使用してインターフェイスを設定する場合は、AutoQoS によってイン ターフェイスがCoSを信頼するように設定されます。**switchport**コマンドを使用してインター フェイスを設定しない場合は、AutoQoSによってインターフェイスがDSCPを信頼するように 設定されます。

AutoQoS は、デフォルト以外の CoS/DSCP マップを使用します。このため、ポート ASIC ベー スでポートの信頼を設定する必要があります。

**autoqosvoipcisco-phone** コマンドを入力すると、次の動作が発生します。

- QoS が無効になっている場合は、有効になります。
- ポートは、ポートベースの QoS に変更されます。
- 適切な CoS マップが設定されます。
- (該当する場合)すべてのポートは、ポートベースのモードに変更されます。
- trust-CoS QoS ポリシーが作成され、trust-CoS QoS ポリシーが必要なポート(COIL2 と COIL1)に適用されます。
- ポート上で信頼境界を有効にします。
- 信頼境界の CoS 値が 0 に設定されます。
- ポートの信頼は、trust-cos に設定されます。
- 10/100 ポートと 10/100/1000 ポートのみがサポートされています。
- CDP バージョンがバージョン 2 でない場合、警告メッセージが表示されます。

**autoqosvoipcisco-softphone** コマンドを入力すると、次の動作が発生します。

- **cisco-softphone** マクロは、**cisco-phone** マクロのスーパーセットであり、Cisco IP Phone が Catalyst 6500 シリーズ スイッチで適切に動作するために必要なすべての機能を設定しま す。
- VoIPパケットを分類し、プライオリティキューまたは別の低遅延キューに登録するため、 AutoQoS ポリシー マップ、クラス マップ、およびアクセス リストのグローバル設定が作 成されます。インターフェイスの設定は、インターフェイスのタイプとリンク速度に応じ て作成されます。
- cisco-softphone ポートベースの AutoQoS マクロが実行されるインターフェイスには、2 つ のレートリミッタが関連付けられています。2つのレートリミッタによって、cisco-softphone ポートのすべての着信トラフィックに次の特性が確保されます。
	- DSCP 46 のレートは、予期されたソフトフォン レート以下。
	- DSCP 26 のレートは、予期されたシグナリング レート以下。
	- その他すべてのトラフィックは DSCP 0 (デフォルト トラフィック) に再マークされ る。
- DSCP-46 は、バーストが 2 KB の 320 Kbps のレートでポリシングされます。DSCP 26 は、 バーストが 8 KB の 32 Kbps でポリシングされます。
- ポートは、すべてのポートタイプに対して信頼できないものとして設定されます。ポリシ ング済み DSCP マップでは、DSCP 46 が DSCP 0 にマークダウンされ、DSCP 26 が DSCP 0 にマークダウンされるように設定されます。デフォルトの QoS IP ACL は、他のすべて のトラフィックを DSCP 0 に再マークします。

**autoqosvoipsoft-phone** コマンドを入力すると、次の動作が発生します。

- QoS が無効な場合、QoS を有効にします。
- ポートベースの QoS にポートを変更します。
- 適切なポリシング済み DSCP マップを設定します。
- 適切な CoS/DSCP マップを設定します。
- (該当する場合) すべてのポートをポートベースのモードに変更します。
- 必要なポートに、trust-dscp QoS ポリシーを作成します(COIL2 と COIL1)。
- trust-dscp QoS ポリシーをポート (COIL2 と COIL1) に適用します。
- ポート上で信頼境界を無効にします。
- 信頼を untrusted に変更します。
- 10/100 ポートと 10/100/1000 ポートのみを許可します。
- 2つのレートリミッタを適用します。1つはDSCP46、もう1つはDSCP26着信トラフィッ ク用です。着信の DSCP 46 および DSCP 26 トラフィックに限り信頼します。
- トラフィックのレート制限結果のいずれかの違反を DSCP 0 にマークダウンします。
- その他すべて(DSCP 26 および 46 以外)の着信トラフィックを DSCP 0 に再マークしま す。

**autoqosvoiptrust** コマンドを入力すると、次のようになります。

- DSCP および CoS マーキングは、音声トラフィックの分類に対して信頼されます。
- QoS が無効な場合、QoS を有効にします。
- ポートベースの QoS にポートを変更します。
- (該当する場合) すべてのポートをポートベースのモードに変更します。
- 必要なポートに、trust-dscpおよびtrust-cosQoSポリシーを作成します(COIL2とCOIL1)。
- trust-dscp および trust-cos QoS ポリシーをポート (COIL2 と COIL1) に適用します。
- ポート上で信頼境界を無効にします。
- ポートの信頼を trust-cos に設定します。
- すべてのポートがサポートされます。
- dscp-to-q マッピングを許可するすべてのポートに対して、キューイングを DSCP に基づい て実行します。許可されていない場合は、キューイングを CoS に基づいて実行します。

<sup>例</sup> Cisco IP Phone に対して QoS 入力マクロを有効にする方法を、次の例に示します。

Router(config-if)# **auto qos voip cisco-phone**

### 関連コマンド

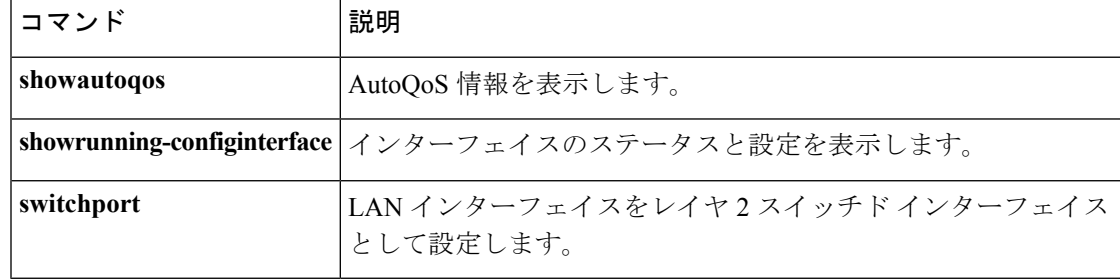

# <span id="page-22-0"></span>**bandwidth**(**policy-map** クラス)

ポリシーマップに属するクラスに割り当てられる帯域幅を指定または変更するには、あるいは ATM オーバーヘッド アカウンティングを有効にするには、QoS ポリシーマップ クラス コン フィギュレーション モードで **bandwidth** コマンドを使用します。クラスに指定されている帯 域幅を削除するか、または ATM オーバーヘッド アカウンティングをディセーブルにするに は、このコマンドの **no** 形式を使用します。

**bandwidth** {*kbps*|[**remaining**] **percent** *percentage*} [**account** {**qinq|dot1q**} **aal5** *subscriber-encapsulation*] **no bandwidth**

**Cisco 10000** シリーズ ルータ(**PRE3**)

**bandwidth** {*kbps*|[**remaining**] **percent** *percentage*} **account** {**qinq|dot1q**} {**aal5|aal3**} *subscriber-encapsulation***user-defined** *offset* **[atm] no bandwidth**

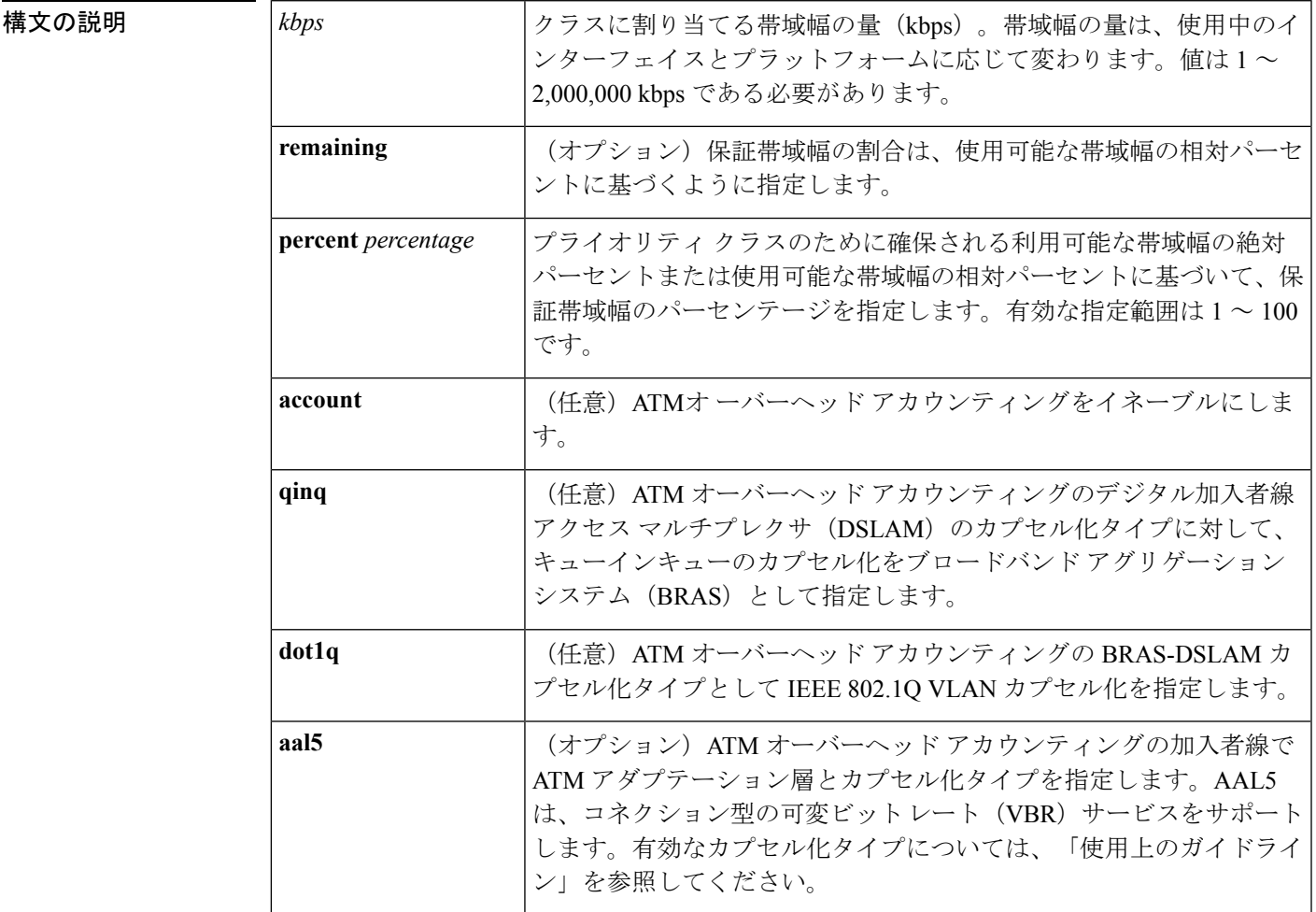

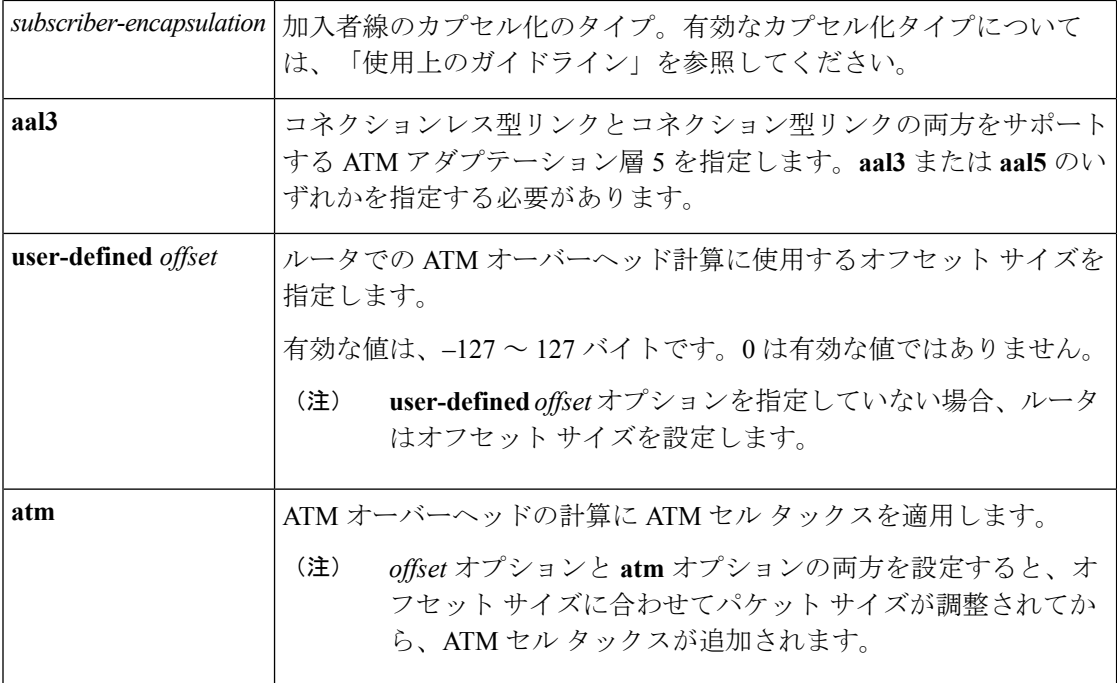

コマンドデフォルト 帯域幅は指定されていません。

ATM オーバーヘッド アカウンティングはディセーブルです。

### コマンド モード

QoS ポリシーマップ クラス コンフィギュレーション(config-pmap-c)

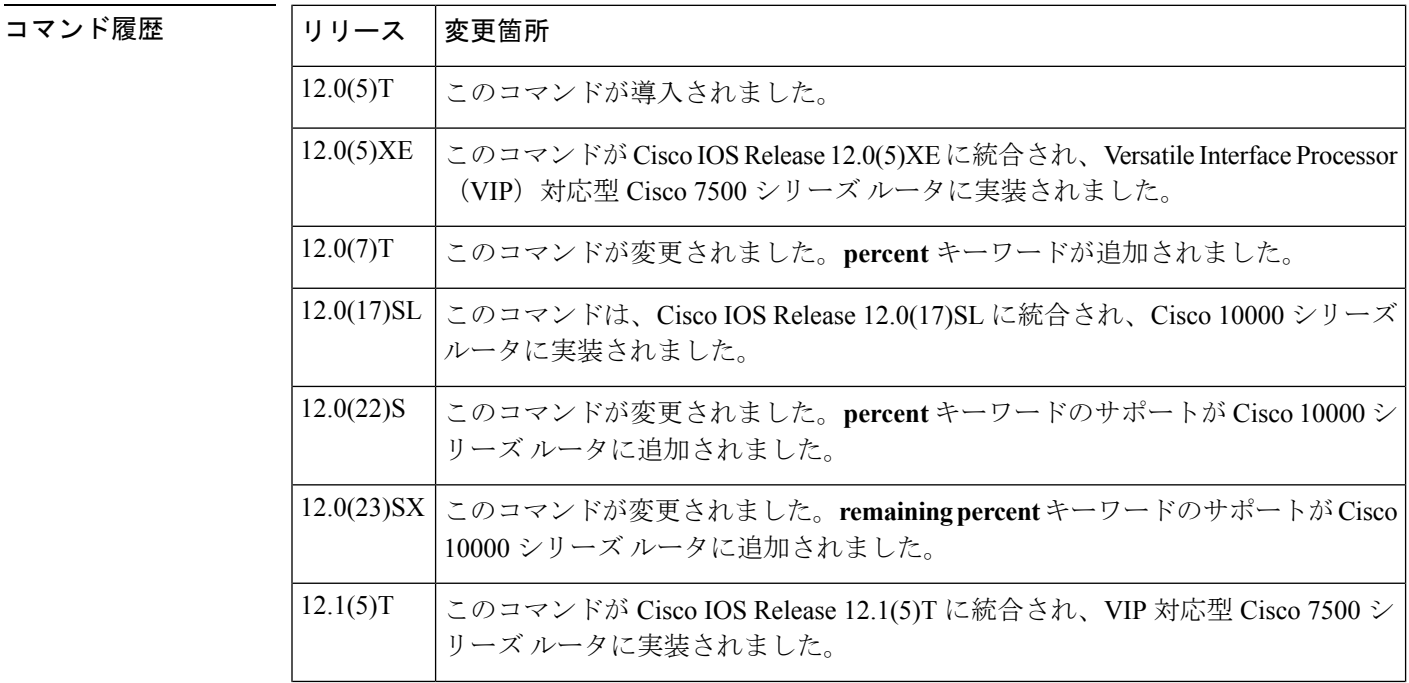

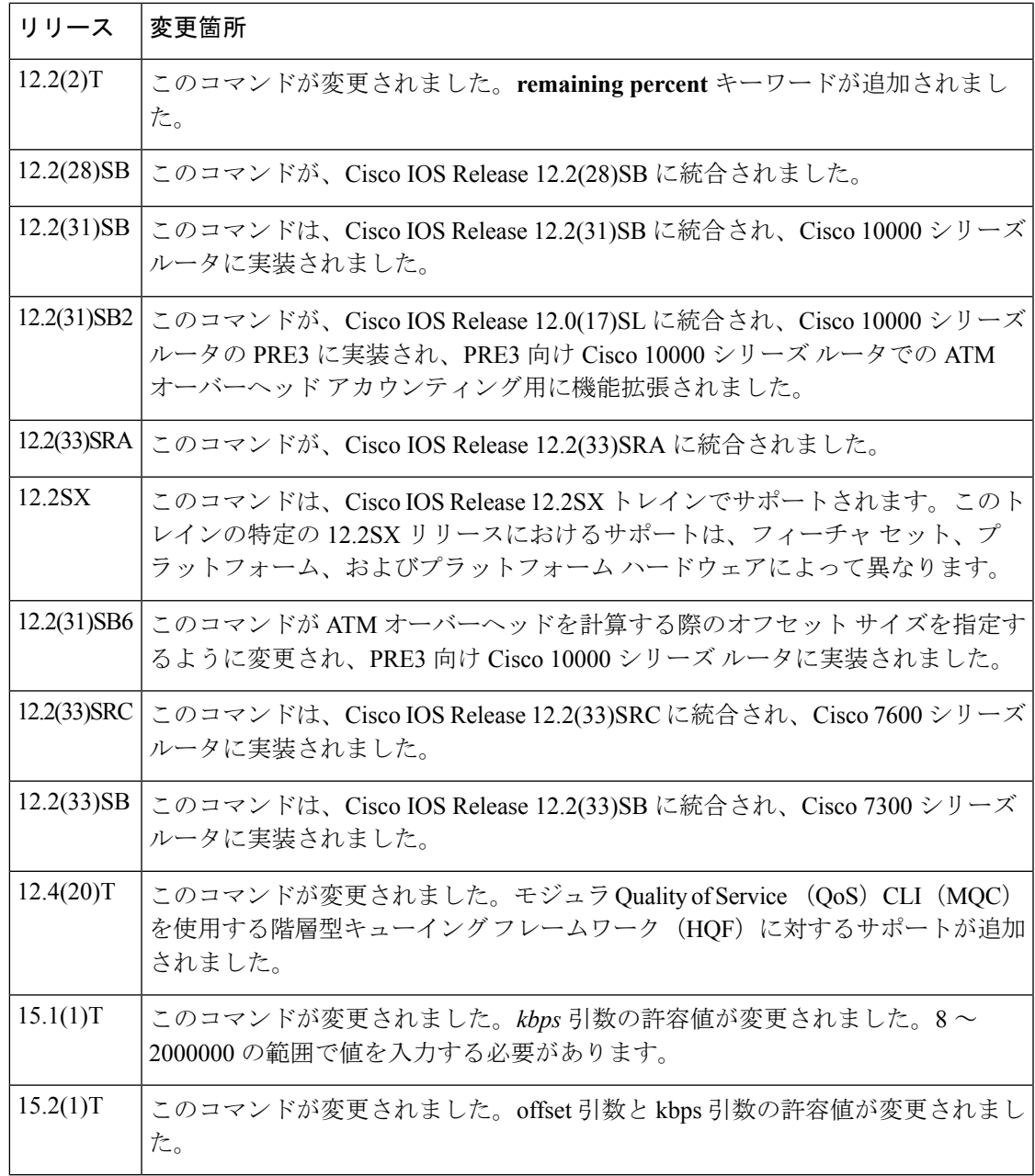

### ポリシー マップ コンフィギュレーション

**class-map** コマンドで定義されたクラスのポリシー マップを設定する場合は、**bandwidth** コマ ンドを使用します。**bandwidth**コマンドは、そのクラス内のトラフィックの帯域幅を指定しま す。クラスベース均等化キューイング (CBWFQ) は、クラスに属するパケットのウェイト を、クラスに割り当てられた帯域幅から導出します。次に、CBWFQ はこのウェイトを使用し て、このクラスのキューを適正に処理します。

### 帯域幅を持つ完全プライオリティの設定

完全プライオリティで設定できるクラスは1つだけです。その他のクラスは、プライオリティ の設定も帯域幅の設定も持てません。他のクラスに最小帯域幅を設定するには、 **bandwidthremainingpercent** コマンドを使用します。

**Cisco10000**シリーズルータ以外のサポートされるすべてのプラットフォームに対するパーセン テージとしての帯域幅の指定

kbps単位で帯域幅の量を指定する以外に、使用可能な帯域幅または総帯域幅に対するパーセン ト比率で帯域幅を指定することもできます。輻輳の発生中には、そのクラスは、設定されてい る帯域幅比率に比例した帯域幅で処理されます。帯域幅のパーセンテージは、インターフェイ スの帯域幅に基づきます。使用可能な帯域幅とは、インターフェイスの帯域幅からリソース予 約プロトコル (RSVP) 機能、IP RTP プライオリティ機能、低遅延キューイング (LLQ) 機能 に予約されているすべての帯域幅の合計を差し引いた帯域幅です。

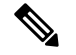

**bandwidthremainingpercent** コマンドが設定されていると、確実な保証帯域幅が提供されない 場合があり、相対的な帯域幅しか確保されないことを念頭に置いておいてください。つまり、 クラスの帯域幅は、常にインターフェイスの帯域幅に対する指定されたパーセント比率に比例 します。リンク帯域幅が固定されている場合、クラス帯域幅の保証は、設定されているパーセ ンテージに比例します。リンク帯域幅がわからないか変動する場合、ルータは、kbpsでのクラ ス保証帯域幅を計算することができません。 (注)

### **Cisco 10000** シリーズ ルータに対するパーセンテージとしての帯域幅の指定

kbps単位で帯域幅の量を指定する以外に、使用可能な帯域幅または総帯域幅に対するパーセン ト比率で帯域幅を指定することもできます。輻輳の発生中には、そのクラスは、設定されてい る帯域幅比率に比例した帯域幅で処理されます。最小帯域幅のパーセンテージは、至近の親 シェーピング レートに基づきます。

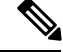

**bandwidthremainingpercent** コマンドが設定されていると、確実な保証帯域幅が提供されない 場合があり、相対的な帯域幅しか確保されないことを念頭に置いておいてください。つまり、 クラスの帯域幅は、常にインターフェイスの帯域幅に対する指定されたパーセント比率に比例 します。リンク帯域幅が固定されている場合、クラス帯域幅の保証は、設定されているパーセ ンテージに比例します。リンク帯域幅がわからないか変動する場合、ルータは、kbpsでのクラ ス保証帯域幅を計算することができません。 (注)

ルータは、指定された帯域幅をインターフェイス速度の 1/255 (ESR–PRE1) または 1/65535 (ESR–PRE2)の至近の倍数に変換します。実際の帯域幅を表示するには、 **showpolicy-mapinterface** コマンドを使用します。

サポートされているすべてのプラットフォームの制限

**bandwidth** コマンドには、次の制限事項があります。

- 設定する帯域幅の量は、レイヤ2オーバーヘッドも十分処理できる量にする必要がありま す。
- ポリシー マップには、同一クラス内で kbps または割合のいずれか(両方ではない)で指 定されたすべてのクラスの帯域幅が含まれる場合があります。ただし、プライオリティク ラス内での**priority**コマンドの単位は、非プライオリティクラスの帯域幅単位と異なって いてもかまいません。
- **bandwidthpercent**コマンドが設定され、クラスポリシー設定が含まれているポリシーマッ プがインターフェイスに付加されて、そのインターフェイスのサービスポリシーが決定さ れる場合、使用可能な帯域幅が評価されます。インターフェイスの帯域幅が不十分なこと が原因で、特定のインターフェイスにポリシーマップがアタッチできない場合、そのポリ シーは、正常にアタッチされていたすべてのインターフェイスから削除されます。この制 限事項は、**bandwidthremainingpercent** には適用されません。

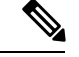

(注)

CSCsy73939 で **bandwidthpercent** コマンドから有効な範囲よりも低い帯域幅値が得られた場 合、この値を指定するポリシーマップをインターフェイスに付加することはできません。ルー タから「サービス ポリシー出力の親として設定されているパーセンテージは、範囲外の kbps です。許可された範囲はmin-value–max-valueで、現在のCIR値はnです。(service-policy output parent ConfiguredPercent resultsin out of range kbps. Allowed range is *min-value*–*max-value*. The present CIR value is *n*.)」というエラー メッセージが表示されます。

帯域割り当ての詳細については、『*Cisco IOS Quality of Service Solutions Configuration Guide*』の 「Congestion Management Overview」モジュールを参照してください。

クラス ポリシー設定が含まれているポリシー マップがインターフェイスにアタッチされて、 そのインターフェイスのサービスポリシーが決定される場合、使用可能な帯域幅が評価される ことに注意してください。インターフェイスの帯域幅が不十分なことが原因で、特定のイン ターフェイスにポリシーマップがアタッチできない場合、そのポリシーは、正常にアタッチさ れていたすべてのインターフェイスから削除されます。

### モジュラ **QoS CLI** キューの制限

**bandwidth**コマンドをMQCで使用すると、特定のクラスの帯域幅を指定できます。MQCで使 用される場合、**bandwidth**コマンドには、クラスにデフォルトのキュー制限があります。この キュー制限は、**queue-limit**コマンドを使用して変更でき、**bandwidth**コマンドによって設定さ れたデフォルトが上書きされます。

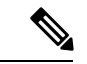

(注)

インターフェイスで必要な最低帯域保証を満たすには、**queue-limit**コマンドを使用して高速イ ンターフェイスのデフォルトのキュー制限を変更します。

### **Cisco 10000** シリーズ ルータ

Cisco 10000 シリーズ ルータでは、発信インターフェイスのみで**bandwidth** コマンドがサポー トされます。着信インターフェイスでは、このコマンドはサポートされません。

PRE2 で、帯域幅値と帯域幅値の単位を指定します。帯域幅の有効な値は 1 ~ 2488320000 で す。単位は bps、kbps、mbps、および gbps です。デフォルトの単位は kbps です。たとえば、 次のコマンドは 10000 bps と 10000 kbps の帯域幅を PRE2 に設定します。

bandwidth 10000 bps bandwidth 10000

PRE3 で指定するのは、帯域幅値のみです。単位は常に kbps であるため、PRE3 は unit 引数を サポートしません。有効な値は1~2000000です。たとえば、次のコマンドは、PRE3に128,000 kbps の帯域幅を設定します。

#### bandwidth 128000

PRE3 は、PRE2**bandwidth** コマンドが unit 引数なしで使用される場合に限り、このコマンドを 受け入れます。PRE3 は、PRE3 の有効な帯域幅値の範囲外の帯域幅が指定された場合(1~ 2000000)、PRE2 **bandwidth** コマンドを拒否します。

kbps単位で帯域幅の量を指定する以外に、使用可能な帯域幅または総帯域幅に対するパーセン ト比率で帯域幅を指定することもできます。輻輳の発生中には、そのクラスは、設定されてい る帯域幅比率に比例した帯域幅で処理されます。帯域幅のパーセンテージは、インターフェイ スの帯域幅に基づきます。ただし、階層型ポリシーでは、最小帯域幅のパーセンテージは至近 の親シェーピング レートに基づきます。

**bandwidthremainingpercent** コマンドが設定されていると、確実な保証帯域幅が提供されない 場合があり、相対的な帯域幅しか確保されない可能性があります。クラスの帯域幅は、常にイ ンターフェイスの帯域幅に対する指定されたパーセンテージに比例します。リンク帯域幅が固 定されている場合、クラス帯域幅の保証は、設定されているパーセンテージに比例します。リ ンク帯域幅がわからないか変動する場合、ルータは、kbpsでのクラス保証帯域幅を計算するこ とができません。 (注)

ルータは、指定された帯域幅をインターフェイス速度の1/255 (PRE1) または1/65535 (PRE2、 PRE3)の至近の倍数に変換します。実際の帯域幅を表示するには、**showpolicy-mapinterface** コマンドを使用します。

### **ATM** のオーバーヘッド アカウンティング(**Cisco 10000** シリーズ ルータ)

ATM オーバーヘッド アカウンティングを設定する場合は、BRAS-DSLAM、DSLAM-CPE、お よび加入者線カプセル化タイプを指定する必要があります。ルータは、次の加入者線カプセル 化タイプをサポートします。

- mux-1483routed
- mux-dot1q-rbe

例

- snap-pppoa
- mux-rbe
- snap-1483routed
- snap-dot1q-rbe
- mux-pppoa
- snap-rbe

**user-defined** *offset* オプションを指定していない場合、ルータはオフセット サイズを計算しま す。

階層型ポリシーでは、次の方法で ATM オーバーヘッド アカウンティングを設定します。

- 親で有効:親ポリシー上の ATM オーバーヘッド アカウンティングを有効にした場合は、 子ポリシー上のアカウンティングを有効にする必要はありません。
- 子および親で有効:子ポリシー上の ATM オーバーヘッド アカウンティングを有効にした 場合は、親ポリシー上の ATM オーバーヘッド アカウンティングも有効にする必要があり ます。

カプセル化タイプは、子および親ポリシーと一致する必要があります。

ユーザ定義のオフセット値は、子および親ポリシーと一致する必要があります。

### **Cisco 10000** シリーズ ルータ:例

次の例では、ポリシー マップ VLAN がクラス Customer1 に帯域幅の 30 % を、クラス Customer2 に帯域幅の 60 % を保証します。VLAN ポリシー マップを 1-Mbps リンクに 適用すると、クラス Customer1 に 300 kbps (1 Mbps の 30 %) が保証され、クラス Customer2 に 600 kbps (1 Mbps の 60 %) が保証されて、class-default クラス用に 100 kbps が残ります。class-default クラスが追加の帯域幅を必要としない場合、未使用の 100 kbps はクラス Customer1 とクラス Customer2 が使用できます。両方のクラスが帯域 幅を必要としている場合、設定レートに比例して共有します。次の例では、共有比率 は 30:60 または 1:2 です。

```
router(config)# policy-map VLAN
router(config-pmap)# class Customer1
router(config-pmap-c)# bandwidth percent 30
router(config-pmap-c)# exit
router(config-pmap)# class Customer2
router(config-pmap-c)# bandwidth percent 60
```
### **CBWFQ** 帯域幅の保証:例

2 つのクラスを持つポリシー マップを作成する方法、CBWFQ のみが設定されている 場合に帯域幅を保証する方法、およびポリシーをシリアル インターフェイス 3/2/1 に アタッチする方法を、次の例で示します。

```
Router(config)# policy-map policy1
Router(config-pmap)# class class1
Router(config-pmap-c)# bandwidth percent 50
Router(config-pmap-c)# exit
Router(config-pmap)# class class2
Router(config-pmap-c)# bandwidth percent 25
Router(config-pmap-c)# exit
Router(config-pmap)# exit
Router(config)# interface serial3/2/1
Router(config-if)# service output policy1
Router(config-if)# end
```
**show policy-map** コマンドからの次の出力は、ポリシー マップ policy1 の設定を示しま す。

```
Router# show policy-map policy1
```

```
Policy Map policy1
Class class1
 Weighted Fair Queuing
  Bandwidth 50 (%) Max Threshold 64 (packets)
Class class2
 Weighted Fair Queuing
  Bandwidth 25 (%) Max Threshold 64 (packets)
```
**show policy-map interface** コマンドからの出力は、インターフェイス帯域幅の 50% が クラス class1 に対して保証され、25% がクラス class2 に対して保証されることを示し ています。この出力には、帯域幅の量がパーセンテージとkbpsの両方で示されていま す。

Router# **show policy-map interface serial3/2**

```
Serial3/2
Service-policy output:policy1
Class-map:class1 (match-all)
0 packets, 0 bytes
 5 minute offered rate 0 bps, drop rate 0 bps
Match:none
Weighted Fair Queuing
 Output Queue:Conversation 265
 Bandwidth 50 (%)
 Bandwidth 772 (kbps) Max Threshold 64 (packets)
  (pkts matched/bytes matched) 0/0
 (depth/total drops/no-buffer drops) 0/0/0
Class-map:class2 (match-all)
 0 packets, 0 bytes
 5 minute offered rate 0 bps, drop rate 0 bps
Match:none
Weighted Fair Queuing
 Output Queue:Conversation 266
 Bandwidth 25 (%)
```

```
Bandwidth 386 (kbps) Max Threshold 64 (packets)
  (pkts matched/bytes matched) 0/0
  (depth/total drops/no-buffer drops) 0/0/0
Class-map:class-default (match-any)
0 packets, 0 bytes
5 minute offered rate 0 bps, drop rate 0 bps
Match:any
```
この例では、シリアル インターフェイス 3/2 に合計 1544 kbps の帯域幅があります。 輻輳時には、帯域幅の 50%(772 kbps)がクラス class1 に保証され、リンク帯域幅の 25% (386 kbps) がクラス class2 に保証されます。

### **CBWFQ** と **LLQ** の帯域幅割り当て:例

次の例では、インターフェイスには合計で 1544 kbps の帯域幅があります。輻輳時に は、帯域幅の 50% (772 kbps) がクラス class1 に保証され、リンク帯域幅の 25% (386 kbps)がクラス class2 に保証されます。

**show policy-map** コマンドからの次の出力例は、ポリシー マップ p1 の設定を示しま す。

```
Router# show policy-map p1
Policy Map p1
Class voice
 Weighted Fair Queuing
   Strict Priority
   Bandwidth 500 (kbps) Burst 12500 (Bytes)
Class class1
  Weighted Fair Queuing
   Bandwidth remaining 50 (%) Max Threshold 64 (packets)
 Class class2
  Weighted Fair Queuing
   Bandwidth remaining 25 (%) Max Threshold 64 (packets)
```
シリアル インターフェイス 3/2 での **show policy-map interface** コマンドからの次の出 力は、500 kbps の帯域幅がクラス voice1 に対して保証されることを示します。クラス class1 とクラス class2 はそれぞれ、残りの帯域幅の 50 % と 25 % を得ることができま す。未割り当ての帯域幅は、class1、class2、およびベストエフォートトラフィックク ラス間に比例して分配されます。

$$
\mathscr{A}
$$

(注)

次の出力例では(この項で前出の多くの出力例とは異なり)、class1とclass2に対する 帯域幅の表示はパーセンテージのみです。kbps の数で表現される帯域幅は、**percent** キーワードが**bandwidthremaining**コマンドで使用されたため、表示されていません。 **bandwidth remaining percent** コマンドでは、インターフェイスで使用可能な全帯域幅 の相対パーセンテージとして帯域幅を割り当てることができます。

Router# **show policy-map interface serial3/2**

```
Serial3/2
Service-policy output:p1
Class-map:voice (match-all)
```

```
0 packets, 0 bytes
 5 minute offered rate 0 bps, drop rate 0 bps
Match:ip precedence 5
Weighted Fair Queuing
 Strict Priority
 Output Queue:Conversation 264
 Bandwidth 500 (kbps) Burst 12500 (Bytes)
  (pkts matched/bytes matched) 0/0
  (total drops/bytes drops) 0/0
Class-map:class1 (match-all)
0 packets, 0 bytes
 5 minute offered rate 0 bps, drop rate 0 bps
Match:none
Weighted Fair Queuing
 Output Queue:Conversation 265
 Bandwidth remaining 50 (%) Max Threshold 64 (packets)
 (pkts matched/bytes matched) 0/0
  (depth/total drops/no-buffer drops) 0/0/0
Class-map:class2 (match-all)
0 packets, 0 bytes
5 minute offered rate 0 bps, drop rate 0 bps
Match:none
 Weighted Fair Queuing
 Output Queue:Conversation 266
 Bandwidth remaining 25 (%) Max Threshold 64 (packets)
 (pkts matched/bytes matched) 0/0
  (depth/total drops/no-buffer drops) 0/0/0
Class-map:class-default (match-any)
 0 packets, 0 bytes
 5 minute offered rate 0 bps, drop rate 0 bps
Match:any
```
### **ATM** のトラフィック シェーピング オーバーヘッド アカウンティング:例

親ポリシーで ATM オーバーヘッド アカウンティングが有効になっている場合は、 **bandwidth** コマンドまたは **shape** コマンドを含まない子トラフィック クラス上で ATM オーバーヘッド アカウンティングを有効にする必要はありません。次に、 subscriber\_classes という名前の子ポリシー マップの gaming クラスと class-default クラ ス、および、subscriber\_line という名前の親ポリシー マップの class-default クラスで ATM オーバーヘッド アカウンティングが帯域幅に対してイネーブルである設定例を 示します。voip クラスおよび video クラスでは、ATM オーバーヘッド アカウンティン グが明示的に有効になっていません。これらのプライオリティキューは、親ポリシー で ATM オーバーヘッド アカウンティングが有効になっているため、オーバーヘッド アカウンティングは暗黙的に有効になります。親ポリシーと子ポリシーの機能で同じ カプセル化タイプが使用されていることに注意してください。

```
Router(config)# policy-map subscriber_classes
Router(config-pmap)# class voip
Router(config-pmap-c)# priority level 1
Router(config-pmap-c)# police 8000
Router(config-pmap-c)# exit
Router(config-pmap)# class video
Router(config-pmap-c)# priority level 2
Router(config-pmap-c)# police 20
Router(config-pmap-c)# exit
Router(config-pmap)# class gaming
Router(config-pmap-c)# bandwidth remaining percent 80 account aal5 snap-rbe-dot1q
```

```
Router(config-pmap-c)# exit
Router(config-pmap)# class class-default
Router(config-pmap-c)# bandwidth remaining percent 20 account aal5 snap-rbe-dot1q
Router(config-pmap-c)# policy-map subscriber_line
Router(config-pmap-c)# exit
Router(config-pmap)# class class-default
Router(config-pmap-c)# bandwidth remaining ratio 10 account aal5 snap-rbe-dot1q
Router(config-pmap-c)# shape average 512 account aal5 snap-rbe-dot1q
Router(config-pmap-c)# service policy subscriber_classes
```
次の例では、ルータは ATM オーバーヘッドの計算に 20 のオーバーヘッド バイトと ATM セル タックスを使用します。子ポリシーと親ポリシーには必須の一致オフセッ ト値が含まれています。親ポリシーが virtual template 1 に適用されます。

```
Router(config)# policy-map child
Router(config-pmap)# class class1
Router(config-pmap-c)# bandwidth 500 account user-defined 20 atm
Router(config-pmap-c)# exit
Router(config-pmap)# class class2
Router(config-pmap-c)# shape average 30000 account user-defined 20 atm
Router(config-pmap)# exit
Router(config)# exit
Router(config)#
```
### 関連コマンド

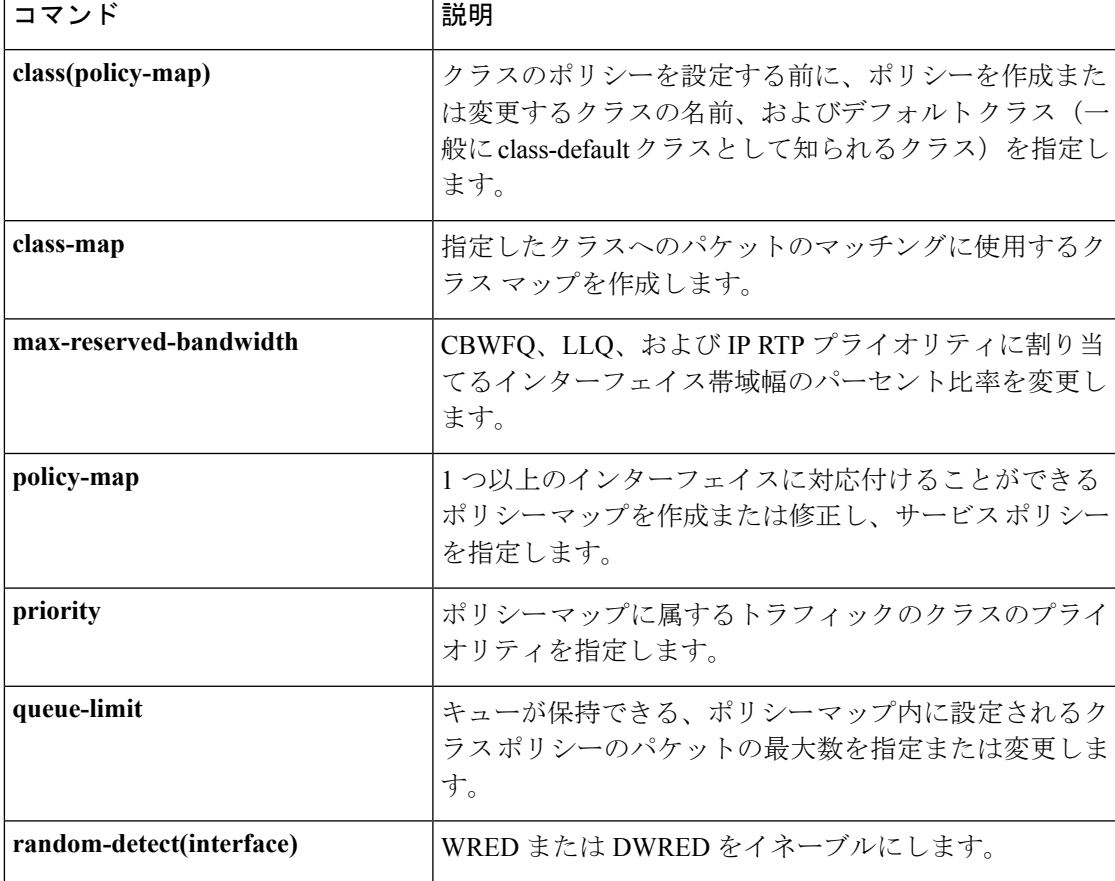

I

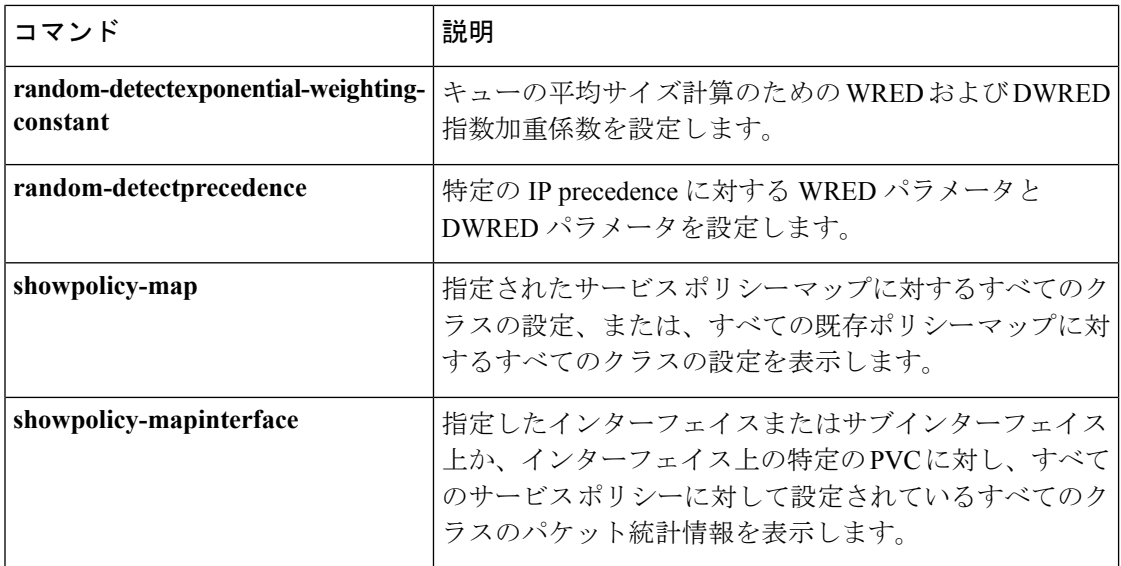

## <span id="page-34-0"></span>**bandwidth qos-reference**

物理インターフェイスまたは論理インターフェイスに関する Quality of Service (QoS) のパー セント設定の割合を計算するための参照として使用される帯域幅を設定するには、インター フェイス コンフィギュレーションまたはサブインターフェイス コンフィギュレーション モー ドで **bandwidthqos-reference** コマンドを使用します。この明示的に指定された参照帯域幅を削 除するには、このコマンドの **no** 形式を使用します。

**bandwidth qos-reference** *bandwidth-amount* **no bandwidth qos-reference** *bandwidth-amount*

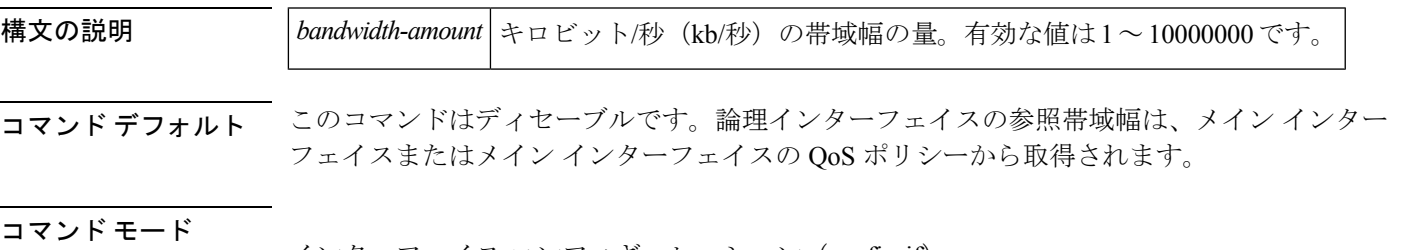

インターフェイス コンフィギュレーション(config-if) サブインターフェイス コンフィギュレーション(config-subif)

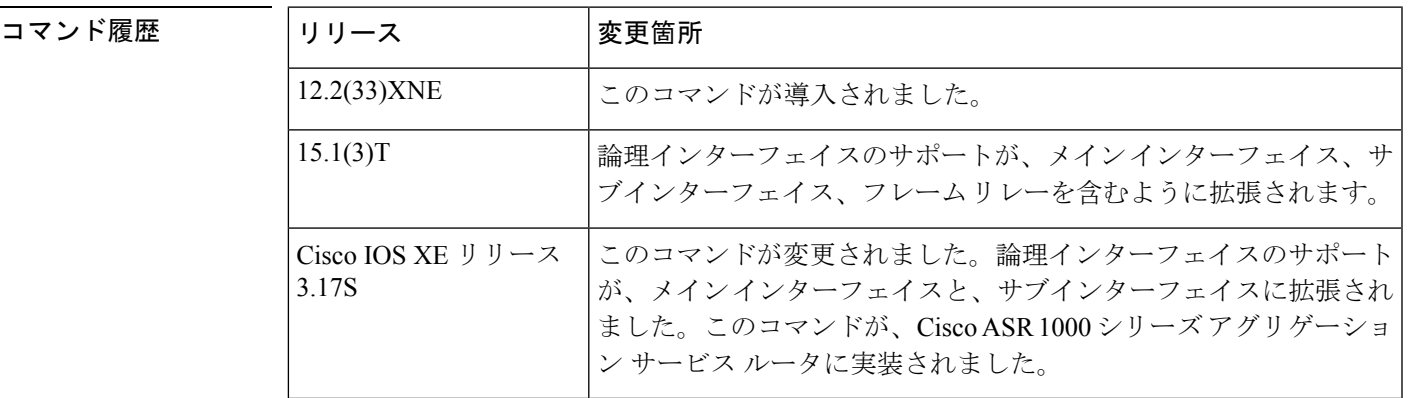

使用上のガイドライン **bandwidthqos-reference** コマンドは、論理インターフェイスの QoS パーセント設定の割合を計 算するための参照としてのみ使用されます。このコマンドは、論理インターフェイスに対して 指定した量の帯域幅を実際に割り当てるわけではありません。

Cisco IOS Release 12.2(33)XNE では、**bandwidthqos-reference** コマンドは、トンネル論理イン ターフェイスでのみサポートされます。Cisco IOS Release 15.1(3)T では、メイン インターフェ イス、サブインターフェイス、フレームリレー、およびトンネル論理インターフェイスを含む ようにサポートが拡張されています。 (注)

**shape (パーセント) コマンドと police (パーセント) コマンドの互換性** 

**bandwidthqos-reference** コマンドは、**shape**(パーセント)コマンドおよび **police**(パーセン ト)コマンドとの互換性があり、これらのコマンドに関連します。**shape**(パーセント)コマ ンドを使用すると、インターフェイスで利用可能な帯域幅のパーセンテージに基づいて、平均 レートまたはピーク レートのトラフィック シェーピングを設定できます。**police**(パーセン ト)コマンドを使用すると、インターフェイスで利用可能な帯域幅の割合に基づいて、トラ フィック ポリシングを設定できます。

**bandwidthqos-reference** コマンドは、**shape**(パーセント)コマンドおよび **police**(パーセン ト)コマンドと、次のようにやりとりします。

- **bandwidthqos-reference** コマンドを使用して帯域幅が指定された場合、**shape**(パーセン ト)コマンドおよび **police**(パーセント)コマンドは、この指定された量を使用して、そ れぞれの帯域幅比率を計算します。
- 帯域幅の指定に **bandwidthqos-reference** コマンドが使用されない場合、**shape**(パーセン ト)コマンドと**police**(パーセント)コマンドは、インターフェイスで利用可能な帯域幅 の量を使用して、それぞれの帯域幅比率を計算します。

### **bandwidth (インターフェイス) コマンドとの互換性**

**bandwidth** (インターフェイス) コマンドを使用すると、インターフェイスに対して継承され、 受け取った帯域幅値を設定できます。

**bandwidth**(インターフェイス)コマンドと **bandwidthqos-reference** コマンドの両方が任意の インターフェイスで有効になっている場合、**bandwidthqos-reference** コマンドによって指定さ れた値は、その特定の物理インターフェイスまたは論理インターフェイスの QoS パーセント 設定の割合を計算するための参照として使用されます。**bandwidth**(インターフェイス)コマ ンドによって指定された値は、無視されます。

以下のサンプル設定で、**bandwidthqos-reference** コマンドの値は 8000 kb/秒、**bandwidth**(イン ターフェイス)コマンドの値は 900 kb/秒として入力されています。**shapeaveragepercent** コマ ンドの値は、50 に設定されています。4000000 ビット/秒 (8000 kb/秒の 50 パーセント)に設 定されている **targetshaperate** コマンドの出力で、その効果は次のように確認できます。

```
Router(config)# interface e0/1
Router(config-if)# bandwidth qos-reference 8000
Router(config-if)# bandwidth 900
Router(config)# interface e0/1
Router(config-if)# bandwidth 900
Router(config-if)# end
Router# show running-config interface e0/1
interface Ethernet0/1
bandwidth 900
bandwidth qos-reference 8000
no ip address
load-interval 30
end
Router(config-if)# policy-map test
Router(config-pmap)# class class-default
Router(config-pmap-c)# shape average percent 50
Router(config-pmap-c)# interface e0/1
Router(config-if)# service-policy out test
Router# show policy-map interface
```
```
Ethernet0/1
Service-policy output: test
Class-map: class-default (match-any)
  79 packets, 7837 bytes
  30 second offered rate 0 bps, drop rate 0 bps
  Match: any
  Queueing
  queue limit 64 packets
  (queue depth/total drops/no-buffer drops) 0/0/0
  (pkts output/bytes output) 79/7837
  shape (average) cir 4000000, bc 40000, be 40000
  target shape rate 4000000
```
<sup>例</sup> **bandwidthqos-reference** コマンドを設定し、トンネル インターフェイス <sup>1</sup> に対して参 照の割合として 2000 kb/秒の帯域幅を割り当てる方法を、次の例に示します。

```
Router> enable
Router# configure terminal
Router(config)# interface tunnel1
Router#(config-if)# bandwidth qos-reference 2000
```
**bandwidthqos-reference** コマンドを設定し、メイン インターフェイス e0/1 に対して参 照の割合として 700 kb/秒の帯域幅を使用する方法を、次の例に示します。

```
Router(config)# interface e0/1
Router(config-if)# bandwidth qos-ref 700
Router(config-if)# policy-map test
Router(config-pmap)# class class-default
Router(config-pmap-c)# shape average percent 50
Router(config-pmap-c)# interface e0/1
Router(config-if)# service-policy out test
```
**bandwidthqos-reference**コマンドを設定し、サブインターフェイスe0/1.1に対して参照 の割合として 500 kb/秒の帯域幅を使用する方法を、次の例に示します。

```
Router(config-subif)# interface e0/1
Router(config-if)# no service-policy out test
Router(config-if)# interface e0/1.1
Router(config-subif)# bandwidth qos-ref 500
Router(config-subif)# service-policy ou test
```
**bandwidthqos-reference** コマンドを設定し、フレーム リレー インターフェイス s6/0.1 に対して参照の割合として 400 kb/秒の帯域幅を使用する方法を、次の例に示します。

```
Router(config)# no policy-map test
Router(config)# policy-map test
Router(config-pmap)# class class-default
Router(config-pmap-c)# shape average percent 50
Router(config-pmap-c)# map-class frame-relay fr1
Router(config-map-class)# service-policy out test
Router(config-map-class)# end
Router# configure terminal
Router(config)# interface s6/0.1
Router(config-subif)# bandwidth qos-ref 400
Router(config-subif)# end
```
I

## 関連コマンド

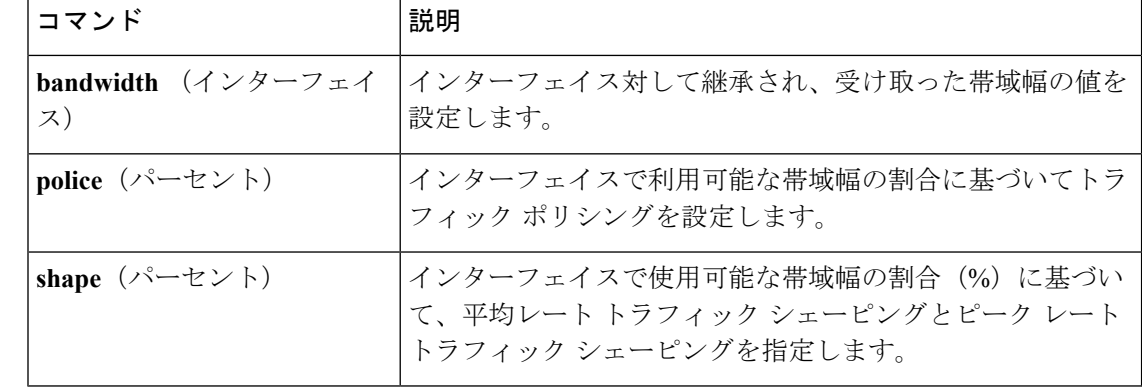

# **bandwidth remaining ratio**

超過帯域幅(優先トラフィックによって使用されていない帯域幅)の量を判断し、非プライオ リティキューに割り当てるために、輻輳時に使用するクラスレベルまたはサブインターフェイ スレベルのキューの帯域幅残量割合を指定するには、ポリシーマップクラスコンフィギュレー ション モードで、**bandwidthremainingratio** コマンドを使用します。帯域幅残量割合を削除す るには、このコマンドの **no** 形式を使用します。

**bandwidth remaining ratio** *ratio* **no bandwidth remaining ratio** *ratio* **bandwidth remaining ratio** *ratio* [**account** {**qinq|dot1q**} **[aal5]** {*subscriber-encapsulation*|**user-defined** *offset*}] **no bandwidth remaining ratio** *ratio* [**account** {**qinq|dot1q**} **[aal5]** {*subscriber-encapsulation*|**user-defined** *offset*}] **bandwidth remaining ratio** *ratio* **no bandwidth remaining ratio** *ratio*

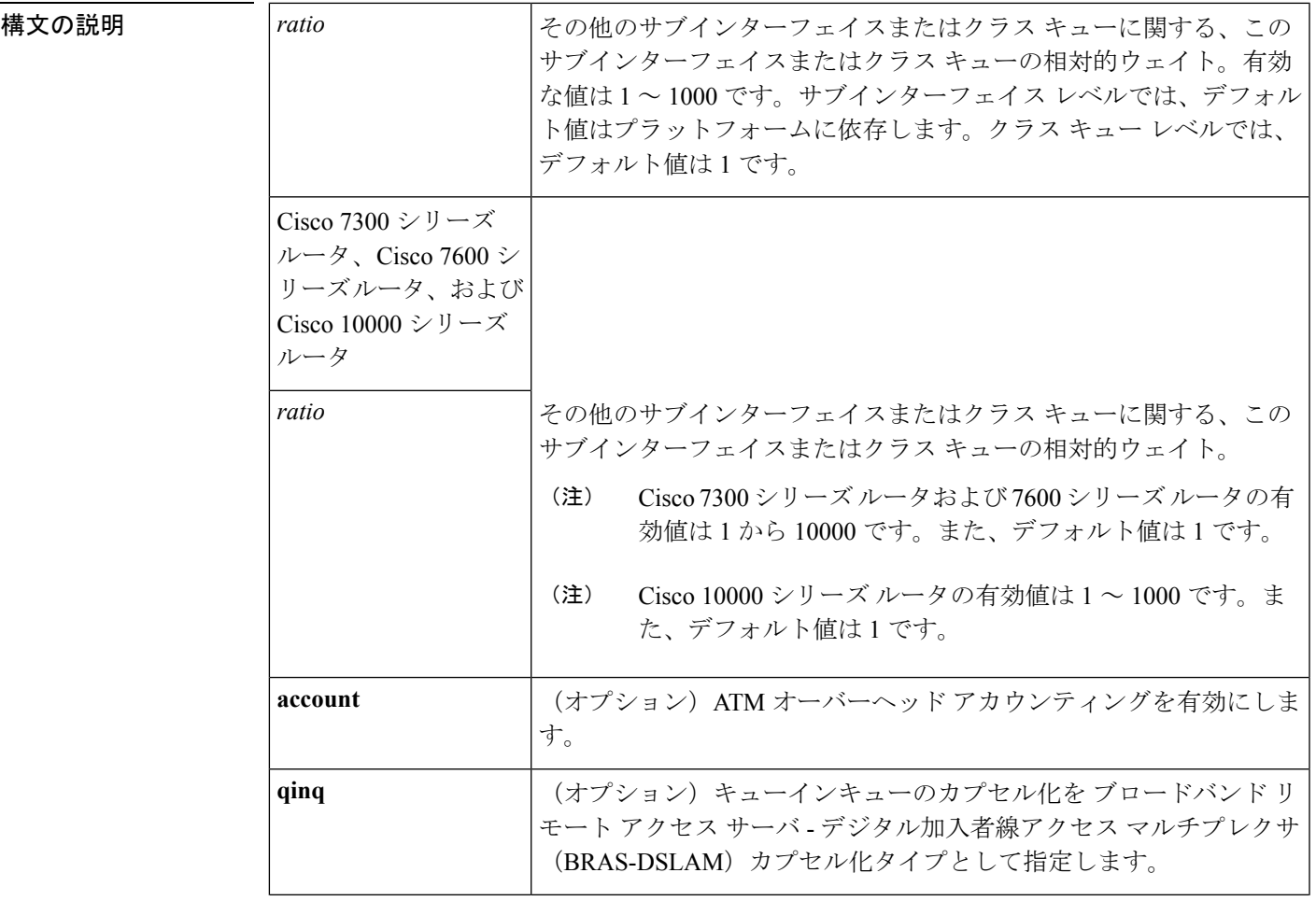

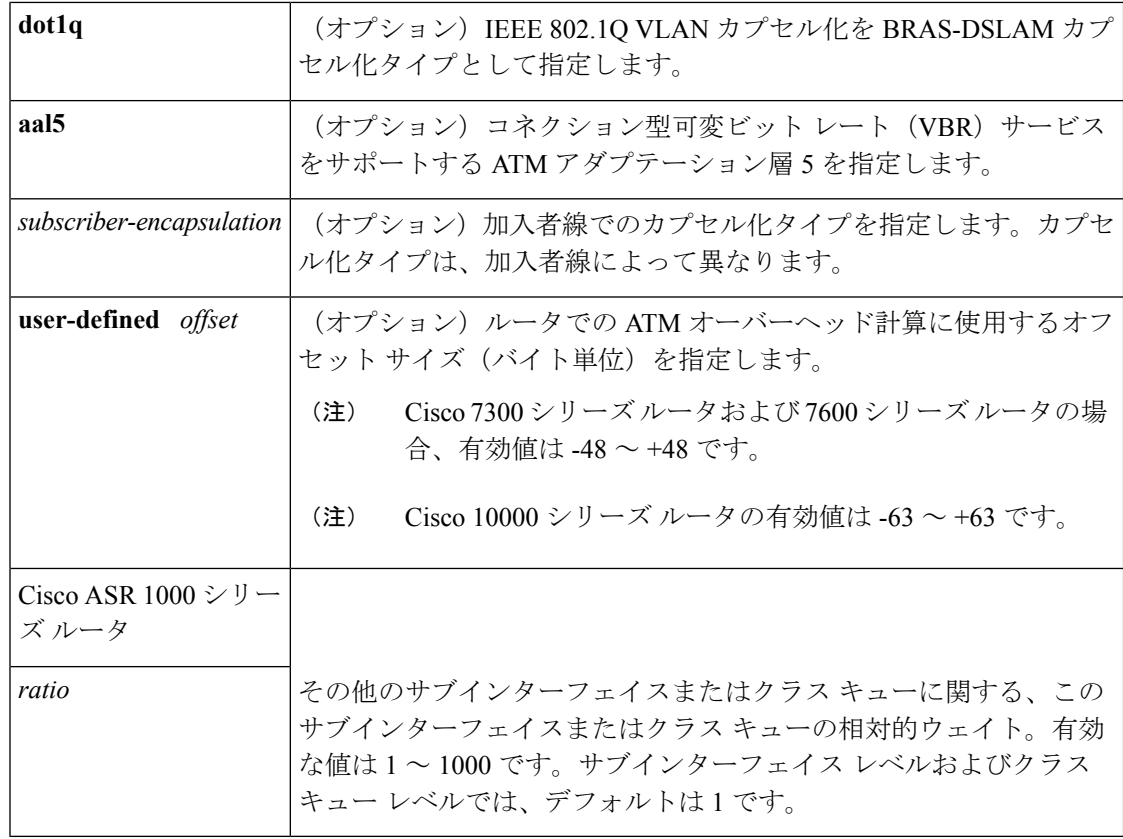

コマンドデフォルト ほとんどのプラットフォームでは、デフォルトの帯域幅比率は1です。

サブインターフェイスレベルでデフォルトの帯域幅残量割合を使用すると、Cisco 10000シリー ズ ルータは インターフェイス タイプを識別します。サブインターフェイス レベルでは、デ フォルトの帯域幅残量割合は、VLAN サブインターフェイスとフレーム リレー データ リンク 接続識別子 (DLCI) で1 です。ATM サブインターフェイスの場合、ルータはサブインター フェイス速度に基づいてデフォルトの帯域幅残量割合を計算します。

クラス レベルでデフォルトの帯域幅残量割合を使用すると、Cisco 10000 シリーズ ルータは イ ンターフェイス タイプを識別しません。クラス レベルでは、デフォルトの帯域幅残量割合は 1 です。

### コマンド モード

ポリシーマップ クラス(config-pmap-c)

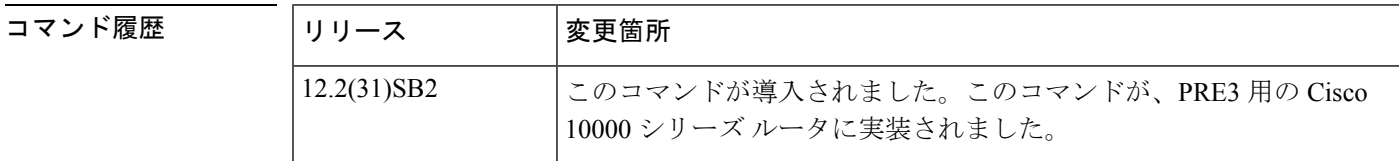

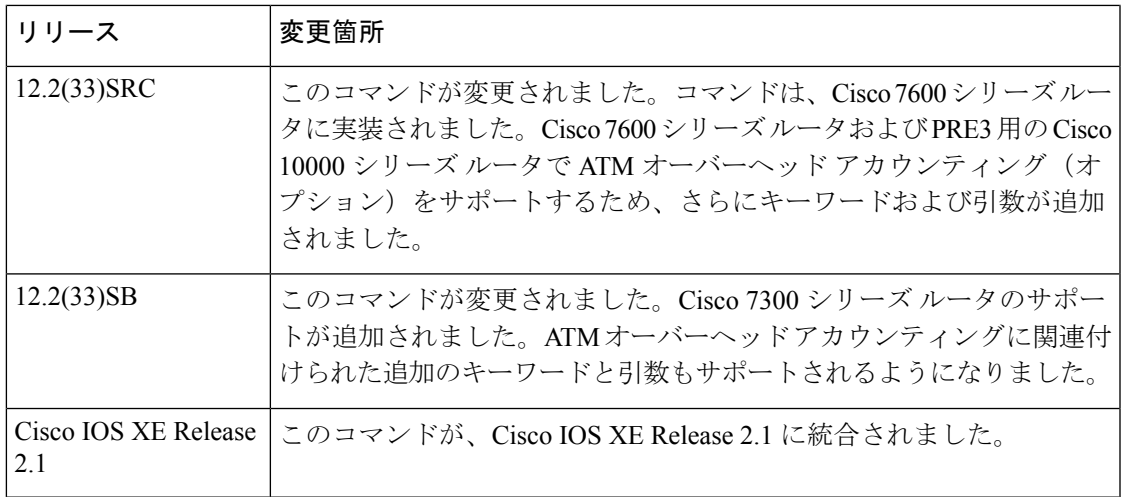

# 使用上のガイドライン **Cisco 10000** シリーズ ルータ

スケジューラは、**bandwidthremainingratio** コマンドで指定された比率を使用して、超過帯域 幅(優先トラフィックによって使用されていない帯域幅)の量を判断し、輻輳時にクラスレベ ル キューまたはサブインターフェイスレベル キューの帯域幅残量割合に割り当てます。他の キューまたはサブインターフェイスに対して未使用になっている帯域幅がスケジューラにより 割り当てられます。

**bandwidthremainingratio** コマンドは、同一のポリシー マップの異なるトラフィック クラス内 で、別の **bandwidth** コマンドと共存できません。たとえば、次の設定は無効であるため、エ ラー メッセージが表示されます。

```
policy-map Prec1
class precedence_0
 bandwidth remaining ratio 10
class precedence_2
  bandwidth 1000
```
PRE2 の場合、**bandwidthremainingratio** コマンドは、ポリシー マップの同一クラス内で別の **bandwidth** コマンドと共存できます。PRE3 では、**bandwidthremainingratio** コマンドは、同一 クラスの別の **bandwidth** コマンドと共存できます。たとえば、PRE3 では、次の設定は無効で あるため、エラー メッセージが表示されます。

```
policy-map Prec1
 class precedence_0
  bandwidth 1000
  bandwidth remaining ratio 10
```
階層型ポリシー マップで、適用済みの子キューイング ポリシーで定義された class-default クラ スのみしか親ポリシーが持っていない場合、ルータは class-default クラスで **bandwidth** コマン ドの **bandwidthremainingratio** 形式のみを受け入れます。

**bandwidthremainingratio**コマンドは、同一クラスの**priority**コマンドと共存できません。たと えば、次の設定は無効であるため、エラー メッセージが表示されます。

policy-map Prec1

```
class precedence_1
priority
police percent 30
bandwidth remaining ratio 10
```
**bandwidthremainingratio** コマンドが指定されていないすべてのキューは、プラットフォーム が指定された最小帯域幅残量割合を取得します。ルータは、設定に基づいて最小の設定情報 レート(CIR)を決定します。

**ATM** オーバーヘッド アカウンティング(オプション)

**bandwidthremainingratio** コマンドを使用して、ATM オーバーヘッド アカウンティングを有効 にすることもできます。ATM オーバーヘッド アカウンティングを有効にするには、「構文の 説明」の表で説明されているように **account** キーワードおよび後続のキーワードと引数を使用 します。

**Cisco 7200** シリーズ ルータ

Cisco 7200 シリーズ ルータでは、**bandwidthremainingratio** コマンドはサポートされていませ ん。Cisco IOS Release 12.2(33)SRD から Cisco IOS Release 12.2(33)SRE にアップグレードした場 合は、このコマンドの実行時にパーサー エラーが表示される場合があります。Cisco 7200 シ リーズ ルータでは、**bandwidthremainingratio** コマンドの代わりに **bandwidthremainingpercent** コマンドを使用して同じ機能を得ることができます。

### **Cisco 7300** シリーズ ルータ、**Cisco 7600** シリーズ ルータ、および **Cisco 10000** シリーズ ルータ

ATMサブインターフェイスで帯域幅残量割合を設定する方法を、次の例に示します。 この例では、ルータは、可変ビット レートの非リアルタイム(VBR-nrt)PVC 0/200に 対して 50 Mbps のピーク セル レートを保証します。輻輳の期間中、サブインターフェ イスは、物理インターフェイスで設定されたその他のサブインターフェイスに対し、 帯域幅残量割合10をベースとして、超過帯域幅(優先トラフィックによって使用され ていない帯域幅)の共有を取得します。

```
policy-map Child
 class precedence_0
 bandwidth 10000
 class precedence_1
 shape average 100000
 bandwidth 100
!
policy-map Parent
 class class-default
 bandwidth remaining ratio 10
 shape average 20000000
 service-policy Child
!
interface ATM2/0/3.200 point-to-point
 ip address 10.20.1.1 255.255.255.0
pvc 0/200
protocol ip 10.20.1.2
vbr-nrt 50000
encapsulation aal5snap
 service-policy output Parent
```
例

個々のクラスキューに対して帯域幅残量割合を設定する方法を、次の例に示します。 設定済みクラスの一部には、明示的に指定された帯域幅保証と帯域幅残量割合があり ます。サブインターフェイスレベルで輻輳が発生した場合、クラスキューは、クラス レベルの帯域幅残量割合に基づいて超過帯域幅(優先トラフィックによって使用され ていない帯域幅)を取得します。この割合は、precedence\_0、precedence\_1、 precedence\_2、およびprecedence\_5クラスでそれぞれ、20、30、120、および100です。 通常、precedence\_3クラス(定義済み割合なし)は、子ポリシーに定義されたclass-default クラスの帯域幅残量割合に基づいて帯域幅を取得します。しかし、この例では、子ポ リシーは class-default 帯域幅残量割合を定義していません。したがって、ルータは、 precedence 3 トラフィックに対して比率 1 の超過帯域幅を割り当てます。

policy-map Child class precedence\_0 shape average 100000 bandwidth remaining ratio 20 class precedence\_1 shape 10000 bandwidth remaining ratio 30 class precedence\_2 shape average 200000 bandwidth remaining ratio 120 class precedence\_3 set ip precedence 3 class precedence\_5 set ip precedence 5 bandwidth remaining ratio 100 policy-map Parent class class-default bandwidth remaining ratio 10 service-policy Child ! interface GigabitEthernet 2/0/1.10 encapsulation dot1q 10 service-policy output Parent

## オーバーヘッド アカウンティング:例

オプションの **account** キーワードおよび関連付けられたキーワードや引数を使用して オーバーヘッド アカウンティングを設定する方法を、次の例に示します。

```
policy-map subscriber_line
class class-default
 bandwidth remaining ratio 10 account dot1q aal5 snap-rbe-dot1q
  shape average 512 account dot1q
aal5 snap-rbe-dot1q
  service policy subscriber classes
```
I

## 関連コマンド

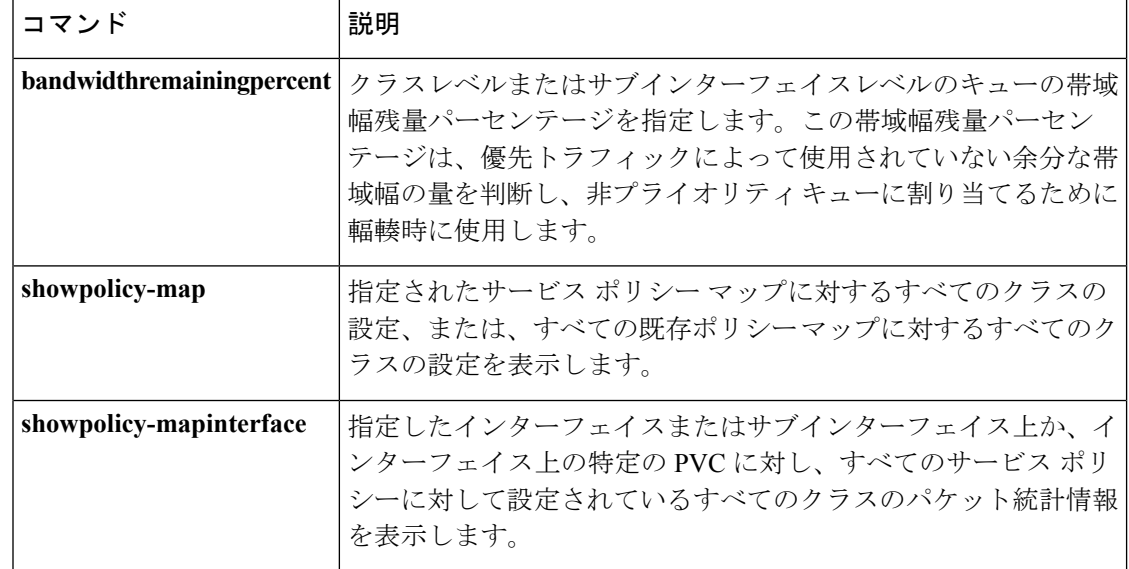

# **bump**

VC バンドルに割り当てることができる仮想回線(VC)クラスのバンピング ルールを設定す るには、VC-classコンフィギュレーションモードで**bump**コマンドを使用します。このクラス に割り当てられているVCの明示的なバンピングルールを削除し、デフォルトの状態である暗 黙的なバンピングに戻すには、**nobumpexplicit**コマンドまたは**bumpimplicit**コマンドを使用し ます。VC バンドル メンバーがバンピングされたトラフィックを受け入れないように指定する には、このコマンドの **no** 形式を使用します。

バンドルの特定のVCまたは相手先固定接続(PVC)メンバーにバンピングルールを設定する には、bundle-vc または SVC-bundle-member コンフィギュレーション モードで **bump** コマンド を使用します。VC または PVC バンドル メンバーの明示的なバンピング ルールを削除し、デ フォルトの状態である暗黙的なバンピングに戻すには、**bumpimplicit**コマンドを使用します。 VC または PVC バンドル メンバーがバンピングされたトラフィックを受け入れないように指 定するには、**nobumptraffic** コマンドを使用します。

#### **bump** {**explicit** *precedence-level***|implicit|traffic**} **no bump** {**explicit** *precedence-level***|implicit|traffic**}

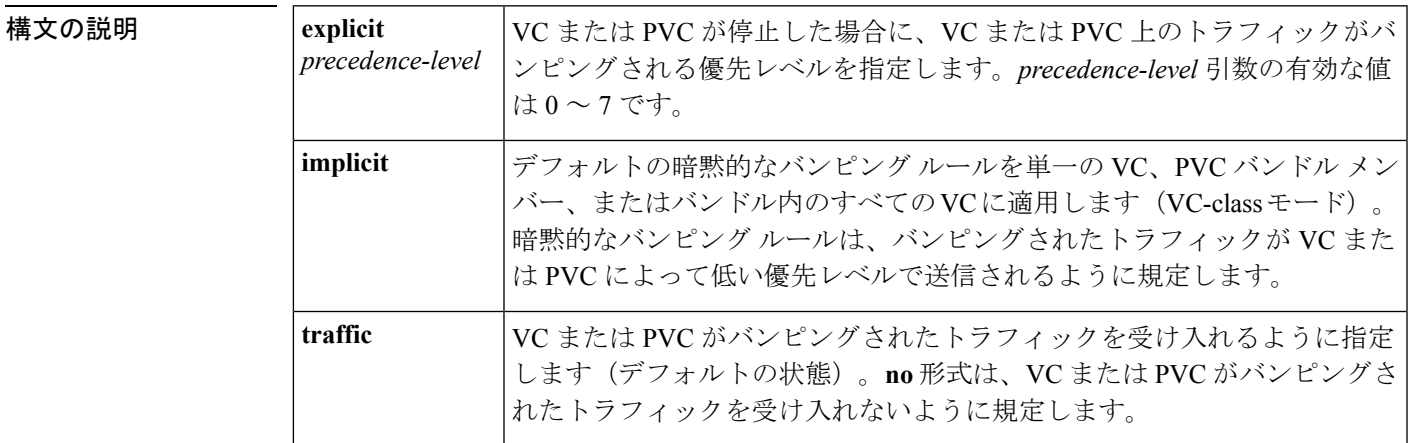

コマンド デフォルト 暗黙的なバンピング

バンピングを許可(VC はバンピングされたトラフィックを受け入れます)

コマンド モード

Vc-class コンフィギュレーション (VC クラスの場合) Bundle-vc コンフィギュレーション(ATM VC バンドル メンバーの場合) SVC-bundle-member コンフィギュレーション(SVC バンドル メンバーの場合)

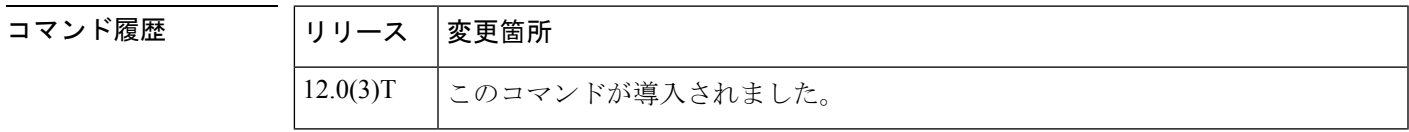

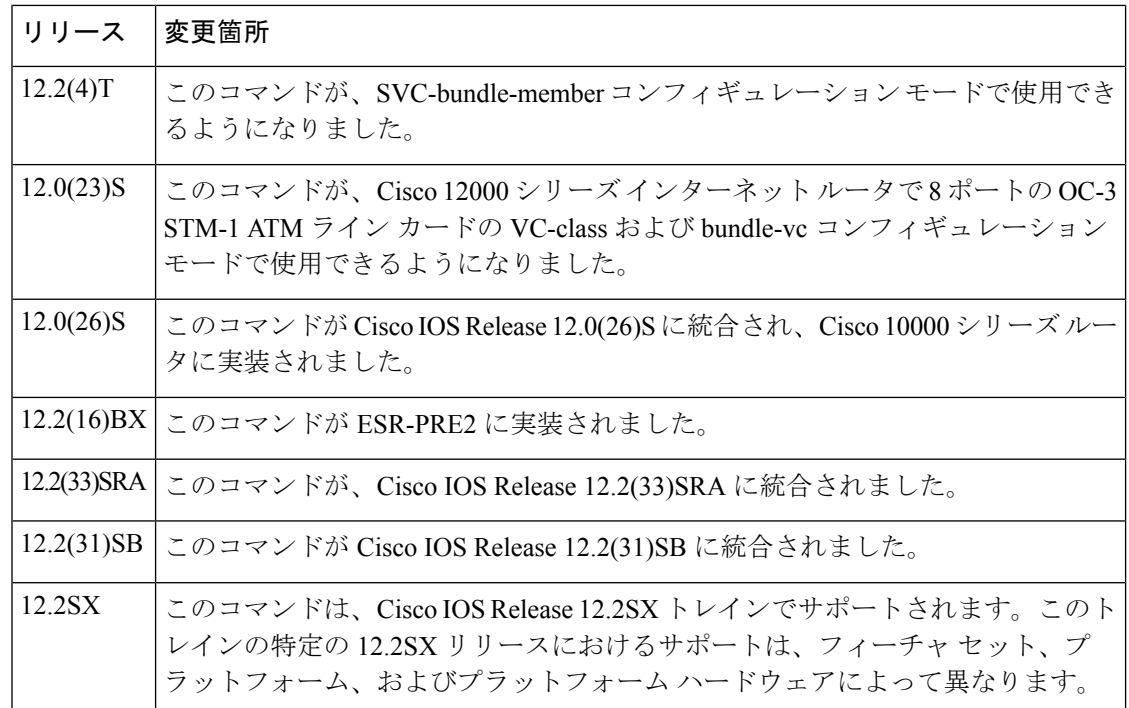

使用上のガイドライン 個々のVCまたはPVCバンドルメンバーに対してバンピングルールを設定するには、bundle-vc コンフィギュレーションモード(ATMVCバンドルメンバーの場合)またはSVC-bundle-member コンフィギュレーション モード(SVC バンドル メンバーの場合)で **bump** コマンドを使用し ます。バンドル メンバーに割り当てることができる VC クラスを設定するには、VC-class コン フィギュレーション モードで **bump** コマンドを使用します。

異なるバンピング設定のアプローチの効果は、次のようになります。

- 暗黙的なバンピング:暗黙的なバンピングを設定すると、バンピングされたトラフィック は、次に低い優先レベルを処理するように設定された VC または PVC に送信されます。 トラフィックをバンピングした元の VC または PVC が復帰した場合は、その VC または PVCによって送信するように設定されていたトラフィックが復元されます。他のポジティ ブな形式の **bump** コマンドが設定されていない場合は、**bumpimplicit** コマンドが有効にな ります。
- 明示的なバンピング:**bumpexplicit** コマンドを使用して VC または PVC を設定する場合 は、VCまたはPVCが停止したときにトラフィックがバンピングされる優先レベルを指定 できます。これにより、トラフィックはその優先レベルでマッピングされた VC または PVC に送信されます。そのトラフィックを引き受け、伝送する VC または PVC が停止し た場合、トラフィックはその VC または PVC のバンピング ルールに従います。バンピン グで指定できる優先レベルは1つのみです。
- バンピングを許可:VCまたはPVCは、デフォルトでバンピングされたトラフィックを受 け入れます。VCまたはPVCがバンピングされたトラフィックを拒否するように以前に設 定されていた場合は、**bumptraffic** コマンドを使用して VC または PVC をデフォルトの状 態に戻す必要があります。
- バンピングを拒否:個々の VC または PVC に対してバンピングされたトラフィックが送 信された場合に拒否するように設定するには、**nobumptraffic** コマンドを使用します。
- 
- バンピングされたトラフィックを処理する代替の VC または PVC が見つからない場合は、バ ンドルは停止したものとして宣言されます。これが発生するのを回避するには、最低の優先レ ベルを持つバンドル メンバーの VC または PVC を明示的に設定します。 (注)

このコマンドを VC-class コンフィギュレーション モードで使用するには、このコマンドを入 力する前に **vc-classatm** グローバル コンフィギュレーション コマンドを入力する必要がありま す。

このコマンドを使用してbundle-VCコンフィギュレーションモードで個々のバンドルメンバー を設定するには、まず **bundle** コマンドを発行し、設定する VC メンバーを追加または変更す るバンドルのバンドル コンフィギュレーション モードに入ります。その後、**pvc-bundle** コマ ンドを使用して、作成または変更する VC を指定し、バンドル VC コンフィギュレーション モードにします。

コマンドを含む VC クラスがスタンドアロン VC (バンドル メンバーではない VC)に付加さ れている場合、このコマンドは効果がありません。この場合、属性は VC によって無視されま す。

VC バンドルの VC は、次の設定継承ガイドラインに従います(2 番目に高い優先順位の順に リストされています)。

- bundle-VC モードの VC 設定
- バンドルモードのバンドル設定(および、割り当てられたVC-classコンフィギュレーショ ンの影響)
- サブインターフェイス モードのサブインターフェイス設定

<sup>例</sup> 次の例では、「five」というクラスを設定し、バンドル内のVCに適用可能なパラメー タを定義しています。VCが停止した場合、トラフィックは優先レベル7にマッピング された VC に送信(明示的にバンピング)されます。

```
vc-class atm five
ubr 5000
precedence 5
bump explicit 7
```
次の例では、「premium-class」というクラスを設定し、バンドル内の VC に適用可能 なパラメータを定義しています。bundle-vc **bump** 設定で上書きされない限り、このク ラスを使用する VC は他のトラフィックがこの VC にバンピングされることを許可し ません。

```
vc-class atm premium-class
no bump traffic
bump explicit 7
```
 $\mathbf I$ 

関連コマンド **Command Description**

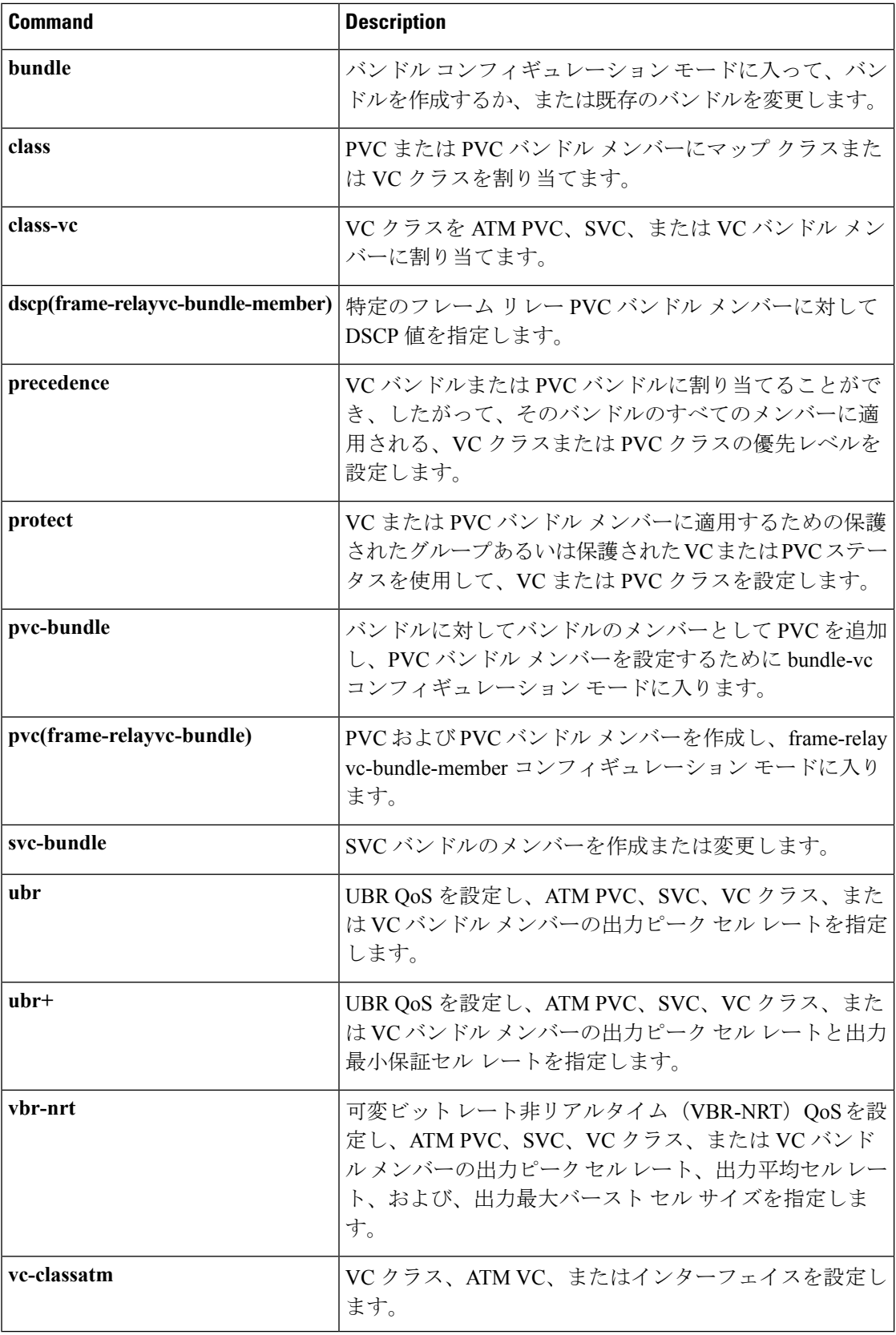

# **bundle**

バンドルを作成するか、既存のバンドルを変更してバンドル コンフィギュレーション モード に入るには、サブインターフェイス コンフィギュレーション モードで **bundle** コマンドを使用 します。指定したバンドルを削除するには、このコマンドの **no** 形式を使用します。

### **bundle** *bundle-name* **no bundle** *bundle-name*

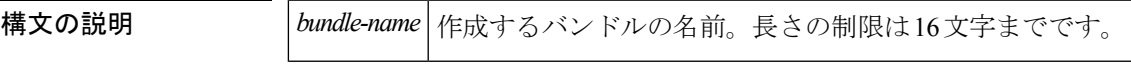

コマンドデフォルト バンドルは指定されていません。

コマンド モード

サブインターフェイス コンフィギュレーション

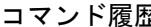

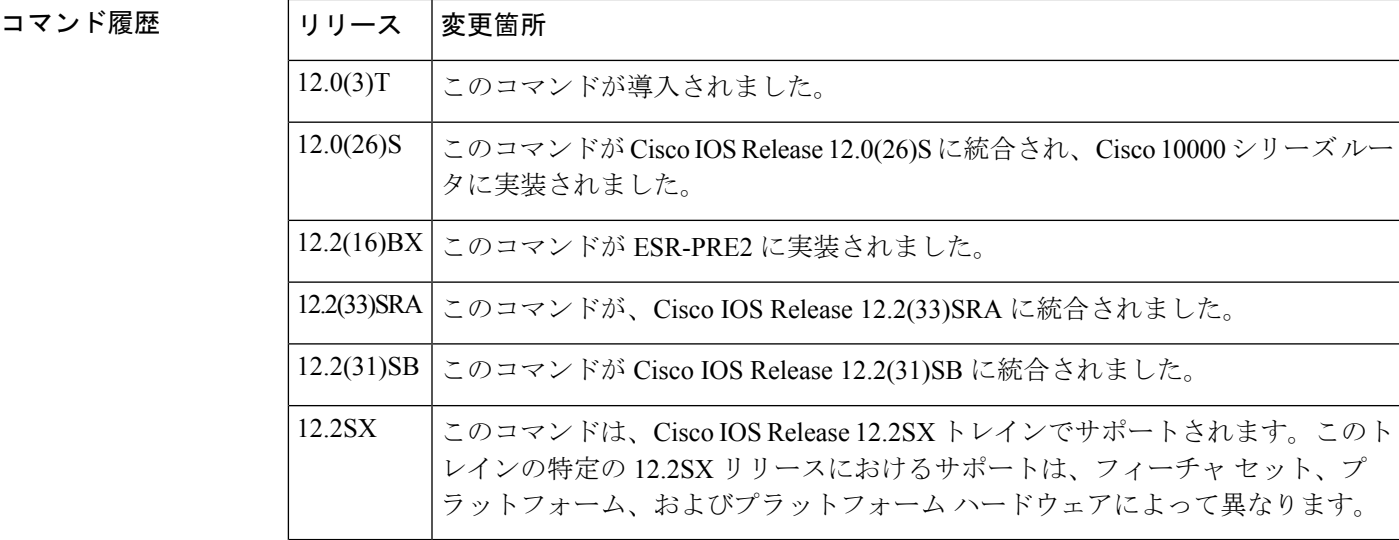

使用上のガイドライン バンドル コンフィギュレーション モード内から、バンドルとそのメンバーの特性および属性 を設定できます。これには、バンドル内のすべての仮想回線(VC)のカプセル化タイプ、バ ンドル管理パラメータ、サービス タイプなどがあります。バンドル コンフィギュレーション モードで設定する属性およびパラメータは、バンドルのすべての VC メンバーに適用されま す。

> VC バンドルの VC は、次の設定継承ガイドラインに従います(2 番目に高い優先順位の順に リストされています)。

- bundle-VC モードの VC 設定
- バンドル モードでのバンドル コンフィギュレーション
- サブインターフェイス モードのサブインターフェイス設定

バンドルのステータスを表示するには、**showatmbundle** コマンドと **showatmbundlestatistics** コ マンドを使用します。

<sup>例</sup> 次に、「bundle1」というバンドルを設定する方法の例を示します。この例では、サブ インターフェイスの IP アドレスとルータのプロトコル(ルータは IP ルーティング プ ロトコルとして Intermediate System-to-Intermediate System (IS-IS) を使用) を指定して からバンドルを設定しています。

> interface atm1/0.1 multipoint ip address 10.0.0.1 255.255.255.0 ip router isis bundle bundle1

関連コマンド

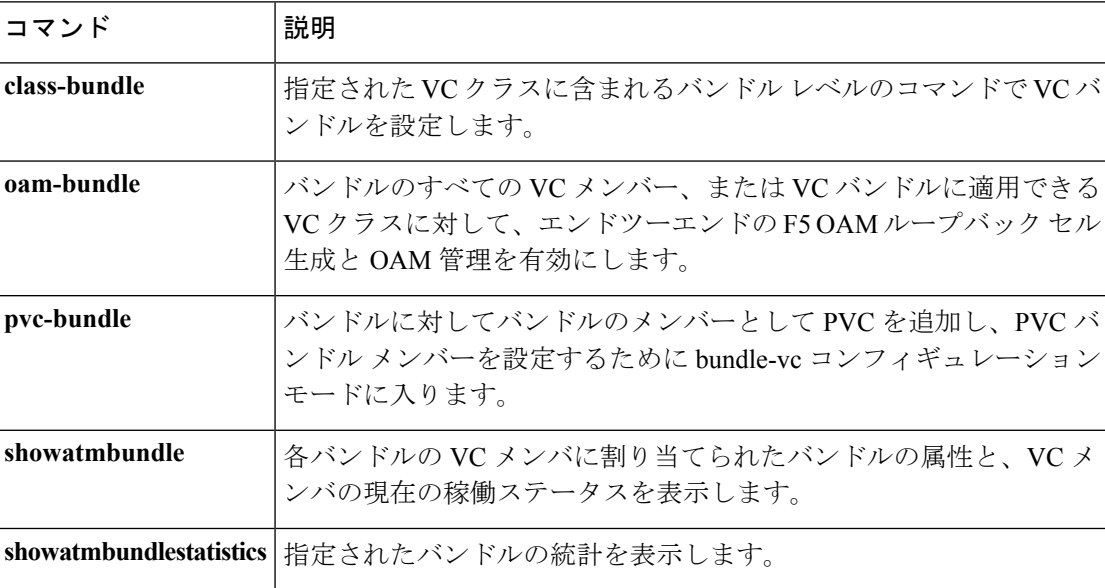

# **bundle svc**

相手先選択接続 (SVC) バンドルを作成または変更するには、インターフェイスコンフィギュ レーションモードで**bundlesvc**コマンドを使用します。指定したバンドルを削除するには、こ のコマンドの **no** 形式を使用します。

**bundle svc** *bundle-name* **nsap** *nsap-address* **no bundle svc** *bundle-name* **nsap** *nsap-address*

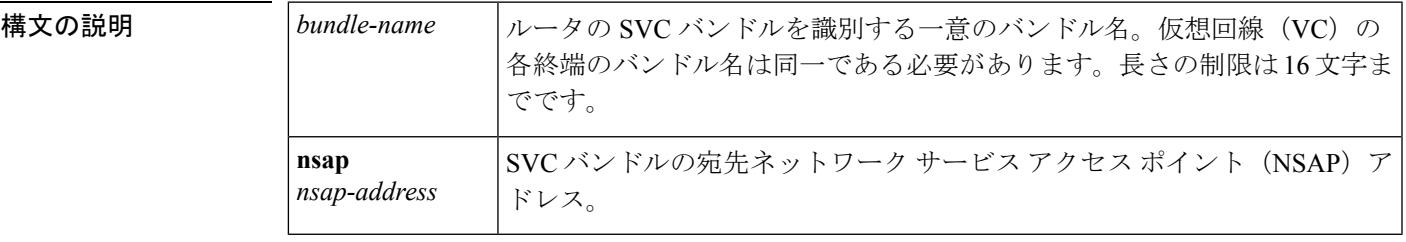

コマンドデフォルト<br>SVC バンドルは作成または変更されません。

コマンド モード

インターフェイス コンフィギュレーション

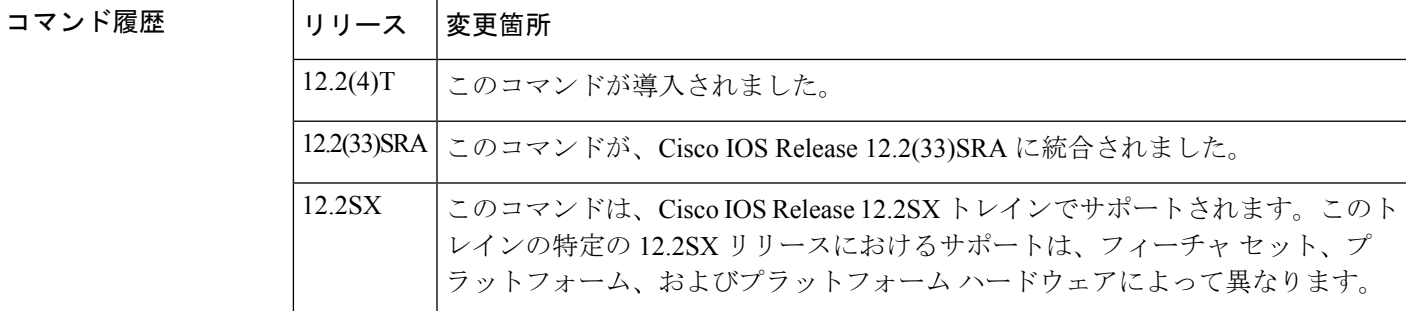

使用上のガイドライン このコマンドにより、システムは SVC バンドル コンフィギュレーション モードを開始しま す。バンドル名は、VC の両端で同一になっている必要があります。

> SVC バンドル コンフィギュレーション モードから、バンドルとそのメンバーの特性および属 性を設定できます。これには、バンドル内のすべての仮想回線(VC)のカプセル化タイプ、 バンドル管理パラメータ、サービス タイプなどがあります。SVC バンドル コンフィギュレー ションモードで設定する属性およびパラメータは、バンドルのすべてのVCメンバーに適用さ れます。

VC バンドルの VC は、次の設定継承ガイドラインに従います(2番目に高い優先順位の順に リストされています)。

- bundle-VC モードの VC 設定
- バンドル モードでのバンドル コンフィギュレーション

• サブインターフェイス モードのサブインターフェイス設定

バンドルのステータスを表示するには、**showatmbundlesvc**コマンドと**showatmbundlesvcstatistics** コマンドを使用します。

<sup>例</sup> 次に、「sanfrancisco」という SVC バンドルを設定する方法の例を示します。

```
interface ATM1/0.1 multipoint
ip address 10.0.0.1 255.255.255.0
atm esi-address 111111111111.11
bundle svc sanfrancisco nsap 47.0091810000000003E3924F01.999999999999.99
 protocol ip 10.0.0.2
broadcast
oam retry 4 3 10
encapsulation aal5snap
oam-bundle manage
svc-bundle seven
 class-vc seven
 svc-bundle six
 class-vc six
svc-bundle five
 class-vc five
 svc-bundle four
 class-vc four
 svc-bundle three
 class-vc three
svc-bundle two
 class-vc two
svc-bundle one
 class-vc one
 svc-bundle zero
 class-vc zero
```
## 関連コマンド

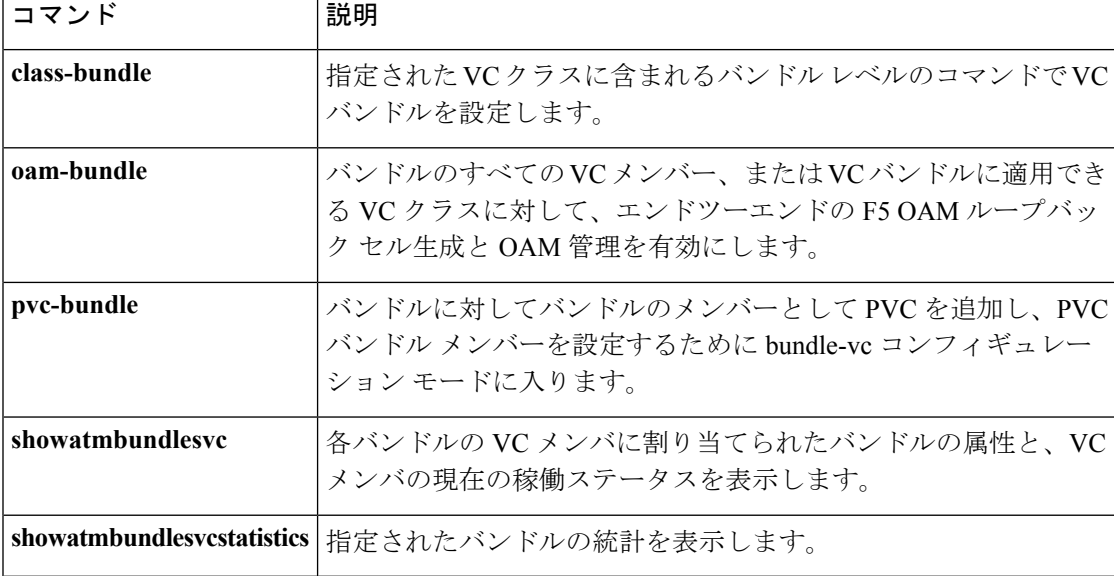

# **class**(**EtherSwitch**)

クラスマップ名またはアクセスグループを使用してポリシーの適用対象となるトラフィック分 類を定義するには、ポリシーマップ コンフィギュレーション モードでこの class コマンドを使 用します。既存のクラス マップを削除するには、このコマンドの **no** 形式を使用します。

**class** *class-map-name* [**access-group** *acl-index-or-name*] **no class** *class-map-name*

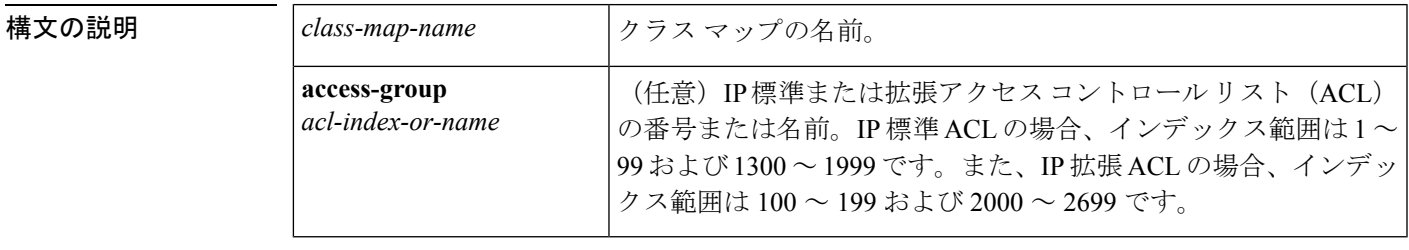

コマンド デフォルト ポリシーマップ クラス マップは定義されません。

コマンド モード

ポリシー マップ コンフィギュレーション

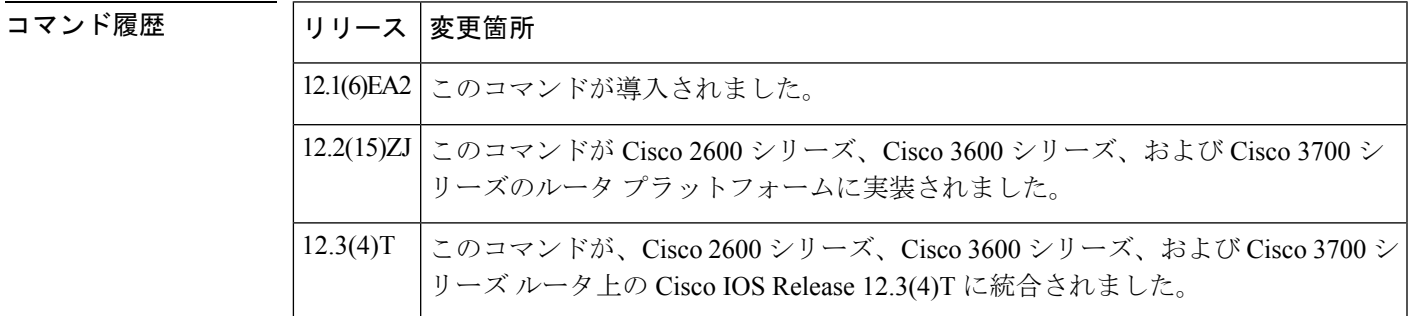

使用上のガイドライン **class** (EtherSwitch) コマンドを使用する前に、**policy-map** グローバル コンフィギュレーション コマンドを使用してポリシー マップを識別し、ポリシーマップ コンフィギュレーション モー ドを開始します。ポリシー マップを指定すると、ポリシー マップ内で新規クラスのポリシー を設定したり、既存クラスのポリシーを変更したりすることができます。インターフェイスに ポリシー マップを適用するには、**service-policy** インターフェイス コンフィギュレーション コ マンドを使用します。ただし、ACL 分類を使用しているポリシー マップを出力方向に適用す ることはできません。

> ポリシーマップで指定したクラス名は、**class-map**グローバルコンフィギュレーションコマン ドによる設定に従い、そのクラスの特性をクラス マップおよびその一致基準に連結します。

> **class**(EtherSwitch) コマンドは、**class-map** グローバル コンフィギュレーション コマンドと同一 の機能を実行します。他のポートと共有していない新しい分類が必要な場合は、**class** (EtherSwitch)コマンドを使用します。多数のポート間でマップを共有する場合には、**class-map** コマンドを使用します。

**53**

ポリシー マップでは、「class-default」という名前のクラスがサポートされていません。イー サネットスイッチネットワークモジュールは、**classclass-default**ポリシーマップコンフィギュ レーション コマンドで定義されるポリシー マップに基づいて、トラフィックをフィルタする わけではありません。 (注)

**class** (EtherSwitch) コマンドを入力すると、ポリシーマップ クラス コンフィギュレーション モードが開始されます。このモードでは、次のコンフィギュレーションコマンドを使用できま す。

- **default**:コマンドをデフォルトに設定します。
- **exit**:ポリシーマップ クラス コンフィギュレーション モードを終了して、ポリシーマッ プ コンフィギュレーション モードに戻ります。
- **no**:コマンドをデフォルト設定に戻します。
- **police**:分類したトラフィックにポリサーを定義します。ポリサーは、帯域幅の限度およ びその限度を超過した場合に実行するアクションを指定します。詳細については、**police** コマンドを参照してください。

ポリシーマップ コンフィギュレーション モードに戻るには、**exit** コマンドを使用します。特 権 EXEC モードに戻るには、**end** コマンドを使用します。

IP ACL の設定の詳細については、『Cisco IOS IP Application Services Configuration Guide』の 「Configuring IP Services」の章を参照してください。 (注)

<sup>例</sup> 次の例では、「policy1」という名前のポリシーマップを作成する方法を示します。こ のコマンドが入力ポートに適用された場合、class1 で定義されたすべての着信トラ フィックの照合を行い、平均レート 1 Mbps、バースト 131072 バイトでトラフィック をポリシングします。このプロファイルを超えたトラフィックはドロップされます。

```
Router(config)# policy-map policy1
Router(config-pmap)# class class1
Router(config-pmap-c)# police 1000000 131072 exceed-action drop
Router(config-pmap-c)# exit
```
設定を確認するには、**showpolicy-map** 特権 EXEC コマンドを入力します。

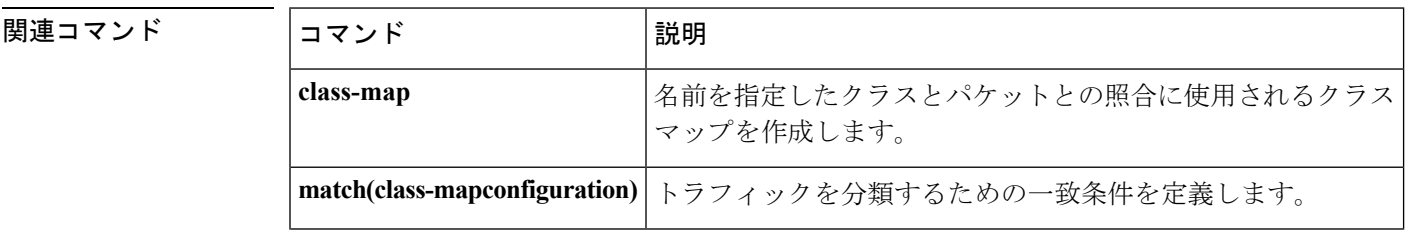

 $\mathbf{l}$ 

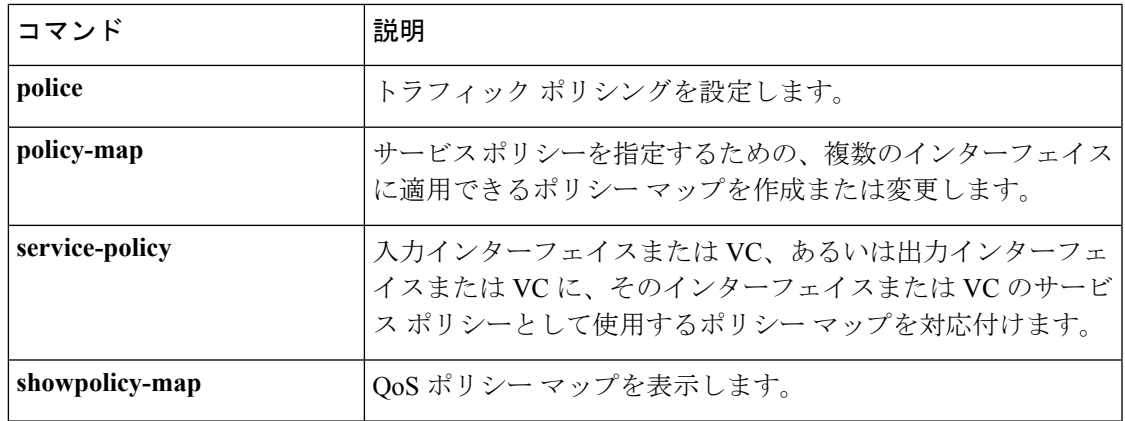

# **class**(ポリシー マップ)

ポリシーを作成または変更するクラスの名前を指定するには、またはクラスのポリシーを設定 する前にデフォルトクラス(一般に class-default クラスとして知られるクラス)を指定するに は、ポリシーマップ コンフィギュレーション モードで **class** コマンドを使用します。クラスを ポリシー マップから削除するには、このコマンドの **no** 形式を使用します。

**class** {*class-name*|**class-default** [**fragment** *fragment-class-name*]} [**insert-before** *class-name*] [**service-fragment** *fragment-class-name*] **no class** {*class-name***|class-default**}

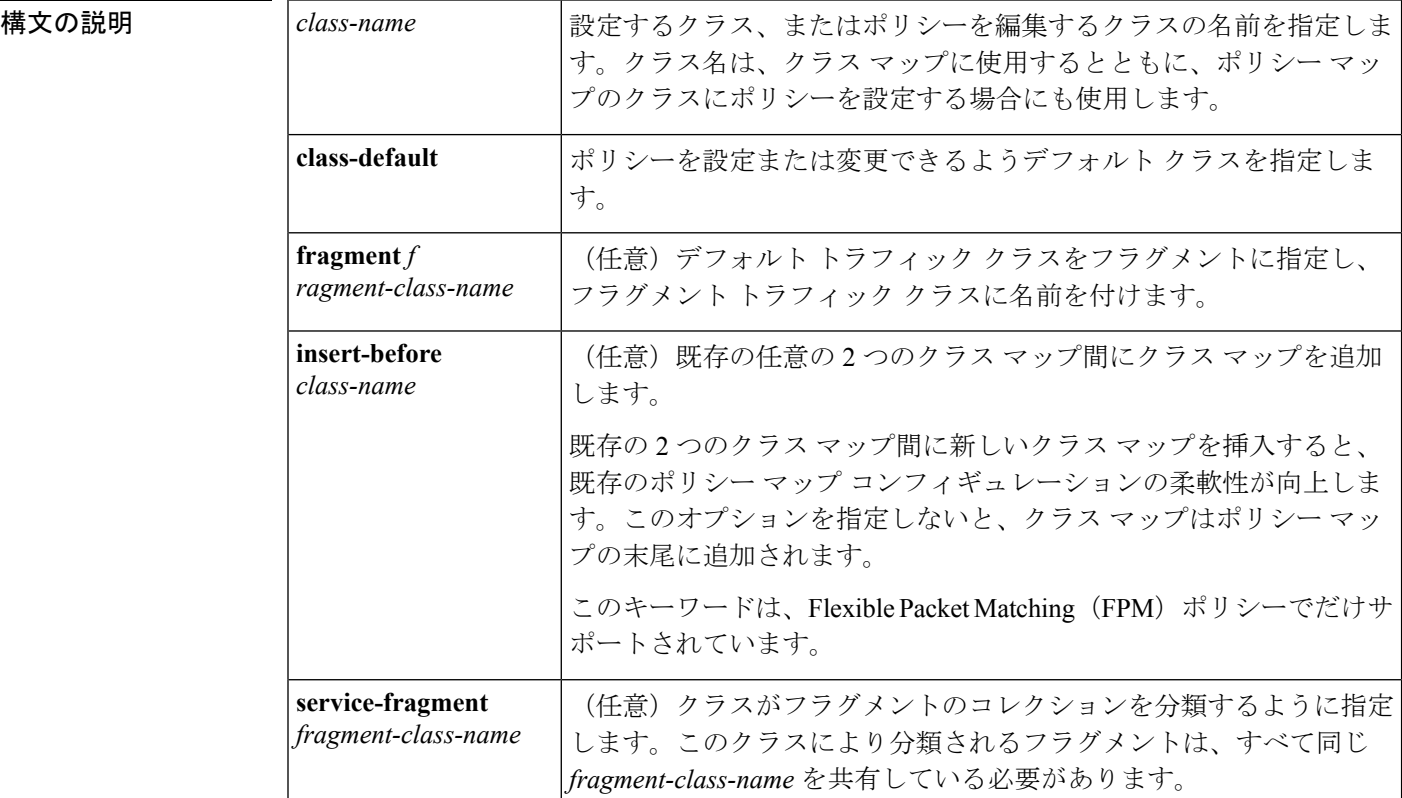

コマンドデフォルト クラスの指定はありません。

コマンド モード

ポリシー マップ コンフィギュレーション(config-pmap)

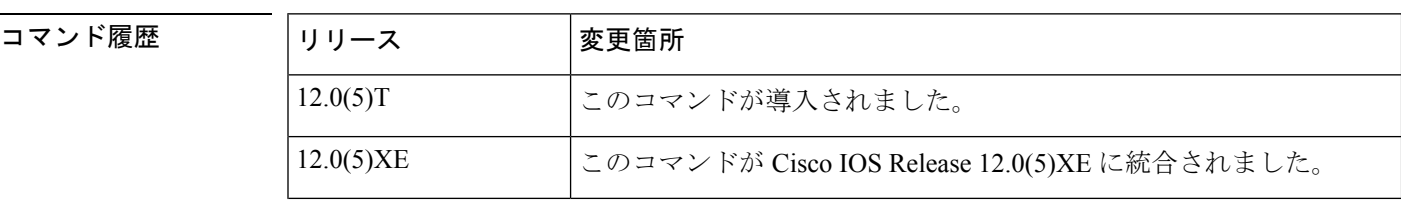

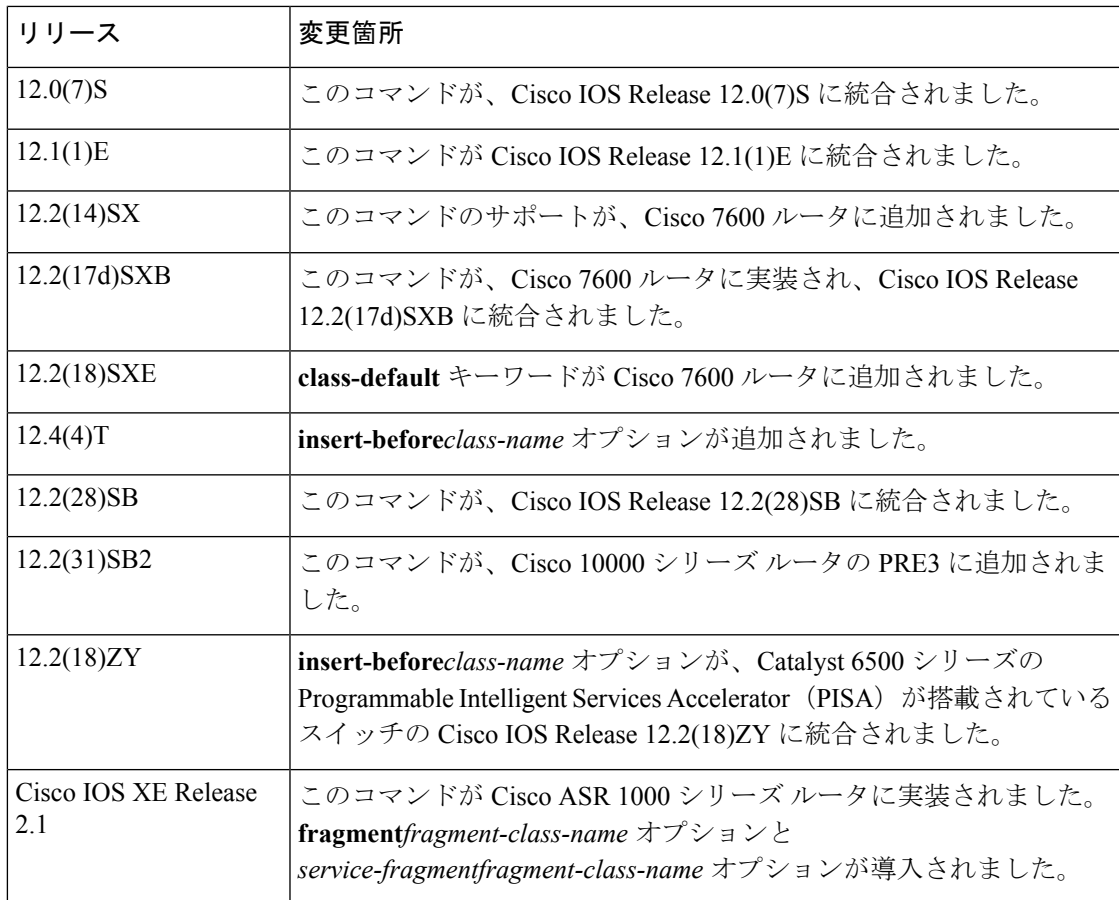

## 使用上のガイドライン ポリシー マップ コンフィギュレーション モード

ポリシー マップ内で、**class**(policy-map) コマンドを使用すれば、ポリシーを作成または変更す るクラスの名前を指定できます。まず、ポリシー マップを指定する必要があります。

ポリシー マップを指定して必要なポリシーマップ コンフィギュレーション モードを開始する には、**class**(policy-map) コマンドを使用する前に **policy-map** コマンドを使用します。ポリシー マップを指定した後は、新しいクラスのポリシーを設定したり、そのポリシーマップ内の任意 の既存クラスのポリシーを変更したりできます。

#### クラス特性

ポリシーマップで指定するクラス名により、そのクラスの特性(つまりポリシー)が、**class-map** コマンドを使用して設定したとおりに、クラス マップおよびその一致基準に関連付けられま す。

クラスのポリシーを設定し、その帯域幅を指定し、ポリシーマップをインターフェイスに割り 当てると、クラス ベース Weighted Fair Queueing(CBWFQ)によって、そのクラスの帯域幅要 件が満たされているかどうかが判断されます。満たされていれば、CBWFQ がその帯域幅要件 のキューを割り当てます。

クラスが削除されると、インターフェイスに使用できる帯域幅が、そのクラスにそれまで割り 当てられていた量だけ増加します。

ルータに(つまり1つのポリシー マップ内で)設定できるクラスの最大数は、64 個です。

#### 定義済みのデフォルト クラス

class-defaultと呼ばれる定義済みのデフォルトクラスを指定するには、**class-default**キーワード を使用します。class-default クラスは、トラフィックがクラス マップ内で設定されているどの 一致基準とも一致しない場合に、そのトラフィックが送られるクラスです。

#### テール ドロップまたは **WRED**

クラス ポリシーを定義するには、テール ドロップを使用(**queue-limit** コマンドを実行)する か、または重み付けランダム早期検出(WRED)を使用(**random-detect** コマンドを実行)す ることができます。テール ドロップまたは WRED を使用する場合は、次の点に注意してくだ さい。

- **queue-limit**コマンドと**random-detect**コマンドの両方を同じクラスポリシー内で使用する ことはできませんが、同じポリシー マップ内の 2 つのクラス ポリシー内で使用すること は可能です。
- クラス ポリシーで **queue-limit** コマンドまたは **random-detect** コマンドのいずれかを設定 すると、**bandwidth** コマンドを設定できます。**bandwidth** コマンドは、クラスに割り当て られる帯域幅の量を指定します。
- 定義済みのデフォルト クラスでは、**fair-queue** (class-default) コマンドを設定できます。 **fair-queue** コマンドは、デフォルト クラスのダイナミック キューの数を指定します。 **fair-queue** コマンドは、**queue-limit** コマンドまたは **random-detect** コマンドのいずれかと 同じクラスポリシーで使用できます。**bandwidth**コマンドと一緒に使用することはできま せん。

#### **Fragments**

デフォルト トラフィック クラスは、ポリシー マップ クラス ステートメントで **fragment** キー ワードを使用して、フラグメントとしてマークされます。これにより、フラグメントを分類し て、複数のフラグメントをまとめて **service-fragment** キーワードを使用して作成した別のポリ シーマップに入れることができます。フラグメントが使用されると、フラグメントとしてマー クされているデフォルト トラフィック クラスに、デフォルト以外のトラフィック クラスとは 別に、QoS が適用されます。

フラグメントを使用する場合は、次のガイドラインに従ってください。

- フラグメントとしてマークできるのは、デフォルト トラフィック クラスだけです。
- デフォルトクラスステートメントでの**fragment***fragment-class-name*オプションが、デフォ ルト クラスをフラグメントとしてマークします。
- ポリシー マップのクラス定義時には **service-fragment***fragment-class-name* オプションを使 用し、同じ *fragment-class-name* を共有するすべてのフラグメントを含む Modular QoS CLI 内のトラフィックのクラスを指定します。
- フラグメントは、同一物理インターフェイス内でしか使用できません。同じ *fragment-class-name* を共有し、異なるインターフェイス上にあるフラグメントを持つポリ

シーマップを、**service-fragment***fragment-class-name*オプションを持つクラスを使用してひ とまとめに分類することはできません。

#### **Cisco 10000** シリーズ ルータ

PRE2 では、ポリシー マップで 31 個のクラス キューを設定できます。

PRE3 では、ポリシー マップで優先度レベル 1 のキューを 1 個、優先度レベル 2 のキューを 1 個、クラス キューを 12 個、デフォルト キューを 1 個設定できます。

#### **Cisco ASR 1000** シリーズ ルータ

Cisco ASR 1000 シリーズ ルータに (つまり1つのポリシー マップ内で)設定できるクラスの 最大数は、8 個です。

<sup>例</sup> 次に、policy1 というポリシー マップに含まれる <sup>3</sup> つのクラス ポリシーを設定する例 を示します。Class1 は、アクセス コントロール リスト 136 に一致するトラフィックの ポリシーを指定します。class2 は、インターフェイス ethernet101 のトラフィックのポ リシーを指定します。3 つ目のクラスは、設定済みの一致基準を満たさないパケット が送られるデフォルト クラスです。

```
! The following commands create class-maps class1 and class2
! and define their match criteria:
class-map class1
match access-group 136
class-map class2
match input-interface ethernet101
! The following commands create the policy map, which is defined to contain policy
! specification for class1, class2, and the default class:
policy-map policy1
Router(config)# policy-map policy1
Router(config-pmap)# class class1
Router(config-pmap-c)# bandwidth 2000
Router(config-pmap-c)# queue-limit 40
Router(config-pmap)# class class2
Router(config-pmap-c)# bandwidth 3000
Router(config-pmap-c)# random-detect
Router(config-pmap-c)# random-detect exponential-weighting-constant 10
Router(config-pmap)# class class-default
Router(config-pmap-c)# fair-queue 16
Router(config-pmap-c)# queue-limit 20
```
- class1:輻輳の発生時に、このクラスに最低 2000 kbps の帯域幅が提供されること を予期しています。また、このクラスのために予約されるキューでは、テール ド ロップを実行して追加のパケットを処理する前に40個のパケットまでキューに登 録できます。
- class2:輻輳の発生時に、このクラスに最低 3000 Kbps の帯域幅が提供されること を予期しています。また、平均キュー サイズの計算に重み係数 10 が使用されま す。輻輳回避のために、テール ドロップではなく WRED パケットのドロップが 使用されます。
- デフォルト クラス:ポリシーがポリシー マップ policy1 で定義されている他のク ラスの一致条件を満たさないトラフィック用に、16個のダイナミックキューが予

約されています。また、キューあたり20個のパケットを超えると、追加でキュー に格納されるパケットを処理するためにテール ドロップが実施されます。

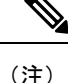

このクラスを含むポリシーマップをインターフェイスに付加して、そのインターフェ イスのサービスポリシーを規定するとき、設定されるすべてのクラスポリシーおよび リソース予約プロトコル(RSVP)を考慮し、使用可能な帯域幅が評価されます。

次に、policy8 というポリシー マップに組み込まれるデフォルト クラスのポリシーを 設定する例を示します。デフォルトのクラスには、次の特性があります。他のクラス の一致基準を満たさないトラフィックのために 20 個のダイナミック キューが利用で き、また、そのクラスのポリシーはpolicy8というポリシーマップによって定義され、 重み係数 14 を使用して平均キュー サイズを計算します。輻輳回避のために、テール ドロップではなく WRED パケット ドロップが使用されます。

```
Router(config)# policy-map policy8
Router(config-pmap)# class class-default
Router(config-pmap-c)# fair-queue 20
Router(config-pmap-c)# random-detect exponential-weighting-constant 14
```
次の例では、policy1 というポリシー マップに含まれる acl136 というクラスのための ポリシーを設定する方法を示します。クラス acl136 には、次の特性があります。輻輳 の発生時に、このクラスに最低 2000 kbps の帯域幅が提供されることを予期していま す。また、このクラスのために予約されるキューでは、テールドロップを実行して追 加のパケットを処理する前に40個のパケットまでキューに登録できます。このクラス を含むポリシーマップをインターフェイスに付加して、そのインターフェイスのサー ビスポリシーを規定するとき、設定されるすべてのクラスポリシーおよびRSVPを考 慮し、使用可能な帯域幅が評価されるため、注意してください。

```
Router(config)# policy-map policy1
Router(config-pmap)# class acl136
Router(config-pmap-c)# bandwidth 2000
Router(config-pmap-c)# queue-limit 40
```
次の例では、policy8というポリシーマップに含まれるint101というクラスのためのポ リシーを設定する方法を示します。クラス int101 には、次のような特性があります。 輻輳の発生時に、このクラスに最低 3000 Kbps の帯域幅が提供されることを予期して います。また、平均キュー サイズの計算に重み係数 10 が使用されます。輻輳回避の ために、テール ドロップではなく WRED パケットのドロップが使用されます。この クラスが含まれているポリシー マップがインターフェイスに付加されて、そのイン ターフェイスのサービスポリシーが規定される場合、使用可能な帯域幅が評価される ことに注意してください。

```
Router(config)# policy-map policy8
Router(config-pmap)# class int101
Router(config-pmap-c)# bandwidth 3000
Router(config-pmap-c)# random-detect exponential-weighting-constant 10
```
次に、policy1 というポリシー マップに組み込まれる **class-default** デフォルト クラスの ポリシーを設定する例を示します。**class-default** デフォルト クラスには、次の特性が あります。ポリシーがポリシー マップ policy1 で定義されている他のクラスの一致条 件を満たさないトラフィック用に、10 個のハッシュ キューが予約されています。ま た、キューあたり20個のパケットを超えると、追加でキューに格納されるパケットを 処理するためにテール ドロップが実施されます。

Router(config)# **policy-map policy1** Router(config-pmap)# **class class-default** Router(config-pmap-c)# **fair-queue** Router(config-pmap-c)# **queue-limit 20**

次に、policy8 というポリシー マップに組み込まれる **class-default** デフォルト クラスの ポリシーを設定する例を示します。**class-default**デフォルトのクラスには、次の特性が あります。他のクラスの一致基準を満たさないトラフィックのために20個のハッシュ キューが利用でき、また、そのクラスのポリシーは policy8 というポリシー マップに よって定義され、重み係数 14 を使用して平均キュー サイズを計算します。輻輳回避 のために、テール ドロップではなく WRED パケット ドロップが使用されます。

```
Router(config)# policy-map policy8
Router(config-pmap)# class class-default
Router(config-pmap-c)# fair-queue 20
Router(config-pmap-c)# random-detect exponential-weighting-constant 14
```
次に、ブラスタ パケット用に FPM を設定する方法の例を示します。クラス マップに は、TCP ポート 135、4444 または UDP ポート 69、および IP ヘッダーの先頭から 3 バ イトに 0x0030 のパターンが存在するという一致条件が含まれます。

```
load protocol disk2:ip.phdf
load protocol disk2:tcp.phdf
load protocol disk2:udp.phdf
class-map type stack match-all ip-tcp
match field ip protocol eq 0x6 next tcp
class-map type stack match-all ip-udp
match field ip protocol eq 0x11 next udp
class-map type access-control match-all blaster1
match field tcp dest-port eq 135
match start 13-start offset 3 size 2 eq 0x0030
class-map type access-control match-all blaster2
match field tcp dest-port eq 4444
Router(config-cmap)# match start 13-start offset 3 size 2 eq 0x0030
class-map type access-control match-all blaster3
match field udp dest-port eq 69
match start 13-start offset 3 size 2 eq 0x0030
policy-map type access-control fpm-tcp-policy
class blaster1
drop
class blaster2
drop
policy-map type access-control fpm-udp-policy
class blaster3
drop
policy-map type access-control fpm-policy
class ip-tcp
service-policy fpm-tcp-policy
class ip-udp
```
service-policy fpm-udp-policy interface gigabitEthernet 0/1 service-policy type access-control input fpm-policy

次の例は、BestEffort というデフォルトのトラフィック クラスを分類するトラフィッ クのフラグメント クラスを作成する方法を示しています。subscriber1 と subscriber2 と いうポリシー マップからのすべてのデフォルトのトラフィックは、BestEffort という フラグメント デフォルトのトラフィック クラスの一部です。このデフォルトのトラ フィックが、**service-fragment** キーワードと **shape** コマンドを使用する、data というク ラスを作成することによってまとめてシェーピングされます。

この例では、次の点に注意してください。

- 各フラグメントデフォルトのトラフィッククラスの*class-name*は「BestEffort」で す。
- *class-name*の「BestEffort」は、**service-fragment**キーワードが入力されるクラスの 定義にも使用します。このクラスは、「BestEffort」というフラグメントデフォル トのトラフィック クラスを使用して転送されるすべてのトラフィックにシェーピ ング ポリシーを適用します。

policy-map subscriber1 class voice set cos 5 priority level 1 class video set cos 4 priority level 2 class class-default fragment BestEffort shape average 200 bandwidth remaining ratio 10 policy-map subscriber 2 class voice set cos 5 priority level 1 class video set cos 4 priority level 2 class class-default fragment BestEffort shape average 200 bandwidth remaining ratio 10 policy-map input\_policy class class-default set dscp default policy-map main-interface class data service-fragment BestEffort shape average 400 interface portchannel1.1001 encapsulation dot1q 1001service-policy output subscriber1 service-policy input input policy interface portchannel1.1002 encapsulation dot1q 1002 service-policy output subscriber2 service-policy input input policy interface gigabitethernet 0/1 description member-link1 port channel 1 service-policy output main-interface interface gigabitethernet 0/2

description member-link2 port channel 1

service-policy output main-interface

## 関連コマンド **Command Description**

Ι

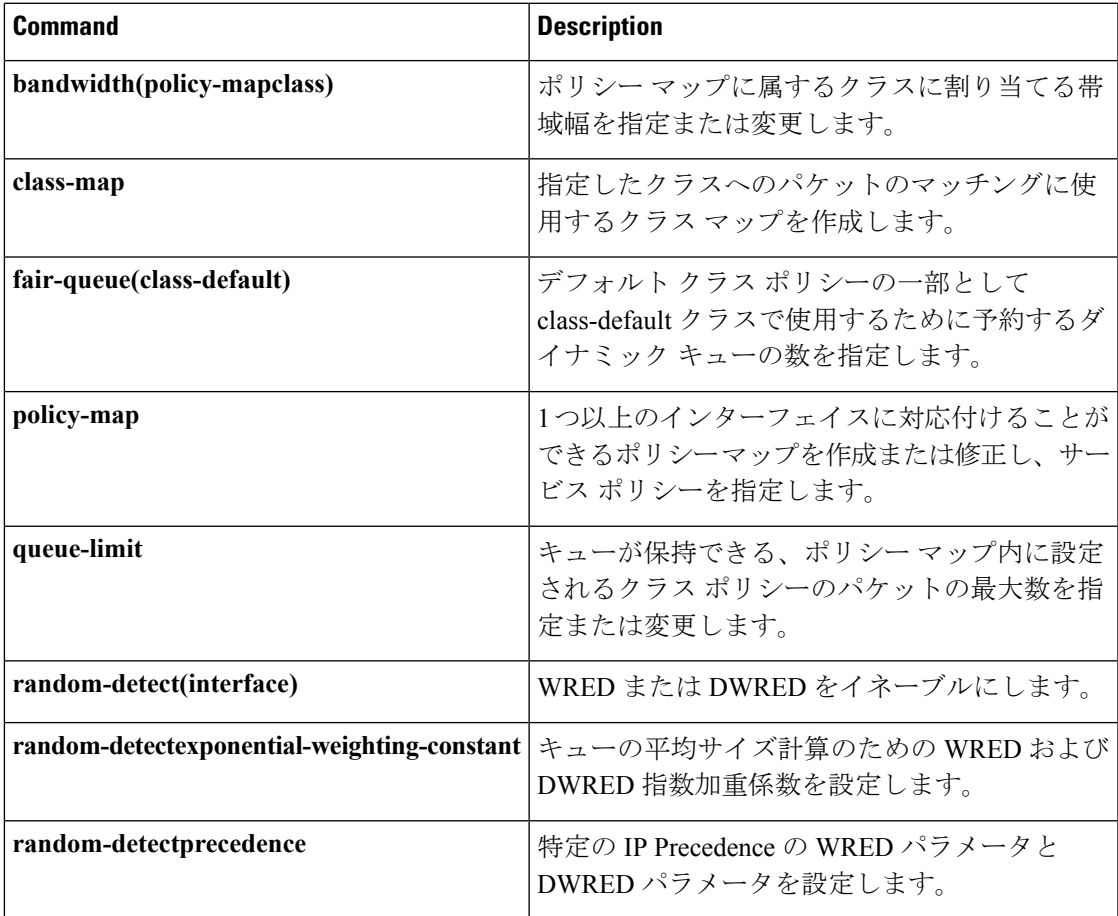

# **class-map arp-peruser**

ユーザごとのパケットの Address Resolution Protocol (ARP)に一致するクラス マップを作成す るには、グローバルコンフィギュレーションモードで**class-maparp-peruse**rコマンドを使用し ます。この機能を無効にするには、このコマンドの **no** 形式を使用します。

#### **class-map arp-peruser no class map arp-peruser**

構文の説明 このコマンドには引数またはキーワードはありません。

コマンド デフォルト クラス マップは設定されません。

コマンド モード

グローバル設定

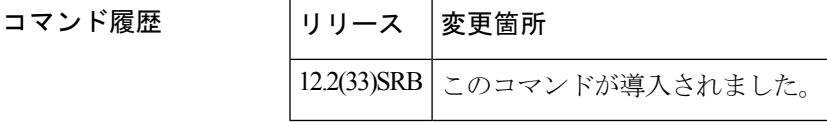

使用上のガイドライン CoPP の設定時に ARP クラス マップを作成するには、このコマンドを使用します。

例 ARP クラスマップの作成方法を、次の例に示します。

Router(config)# **class-map arp-peruser** Router(config-cmap)# **match protocol arp** Router(config-cmap)# **match subscriber access**

関連コマンド

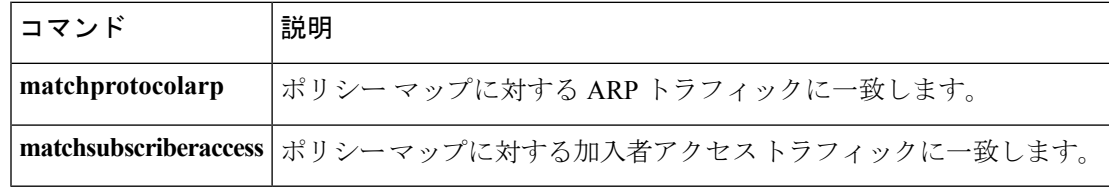

# **class-bundle**

指定した VC クラスに含まれるバンドルレベル コマンドを使用して仮想回線(VC)を設定す るには、バンドルコンフィギュレーションモードまたはSVCバンドルコンフィギュレーショ ン モードで **class-bundle** コマンドを使用します。VC バンドルから VC クラス パラメータを削 除するには、このコマンドの **no** 形式を使用します。

**class-bundle** *vc-class-name* **no class-bundle** *vc-class-name*

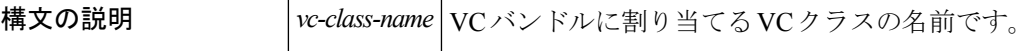

コマンド デフォルト VC バンドルに割り当てられている VC クラスはありません。

コマンド モード

バンドル コンフィギュレーション SVC バンドル コンフィギュレーション

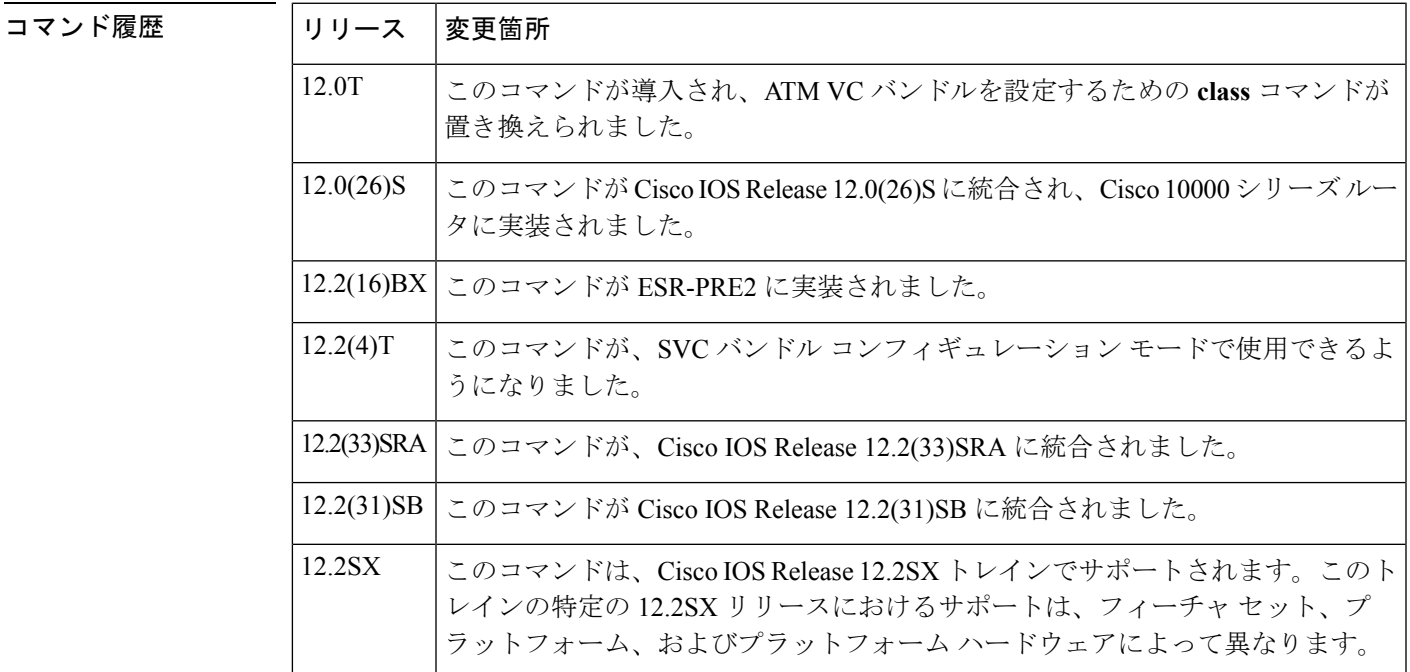

使用上のガイドライン このコマンドを使用するには、まず**bundle**または**bundlesvc**コマンドを入力してバンドルを作 成し、バンドルコンフィギュレーションモードまたはSVCバンドルコンフィギュレーション モードを開始する必要があります。

> このコマンドを使用して、以前に定義した一連のパラメータ(VC クラスで定義)を ATM VC バンドルに割り当てます。VC クラスに含まれるバンドルレベル コマンドを使用して設定され たパラメータは、バンドルとその VC メンバーに適用されます。

VCバンドルを設定するために使用するVCクラスに、次のコマンドを追加できます。**broadcast**、 **encapsulation**、**inarp,oam-bundle**、**oamretry,**、**protocol**

バンドルで直接設定されたコマンドを使用して適用されるバンドルレベル パラメータは、 **class-bundle** コマンドによって VC クラスを使用して適用されるバンドルレベル パラメータよ りも優先されます。VC クラスを通じて適用されたバンドルレベル パラメータやバンドルに直 接適用されたバンドルレベルパラメータの一部は、バンドルVCコンフィギュレーションモー ドで個々の VC に直接適用されたコマンドによって置き換えることができます。

<sup>例</sup> 次の例では、「class1」という名前のクラスを作成し、「bundle1」という名前のバン ドルに適用しています。

```
! The following commands create the class class1:
vc-class atm class1
encapsulation aal5snap
broadcast
protocol ip inarp
oam-bundle manage 3
oam 4 3 10
! The following commands apply class1 to the bundle called bundle1:
bundle bundle1
class-bundle class1
```
階層化された優先ルールを考慮し、「bundle1」という名前のバンドルに属するVCは、 aal5snap、カプセル化、ブロードキャスト対象、IP アドレスを解決するための Inverse Address Resolution Protocol (Inverse ARP)の使用、および有効になった運用管理および 保守(OAM)といったパラメータによって特徴付けられます。

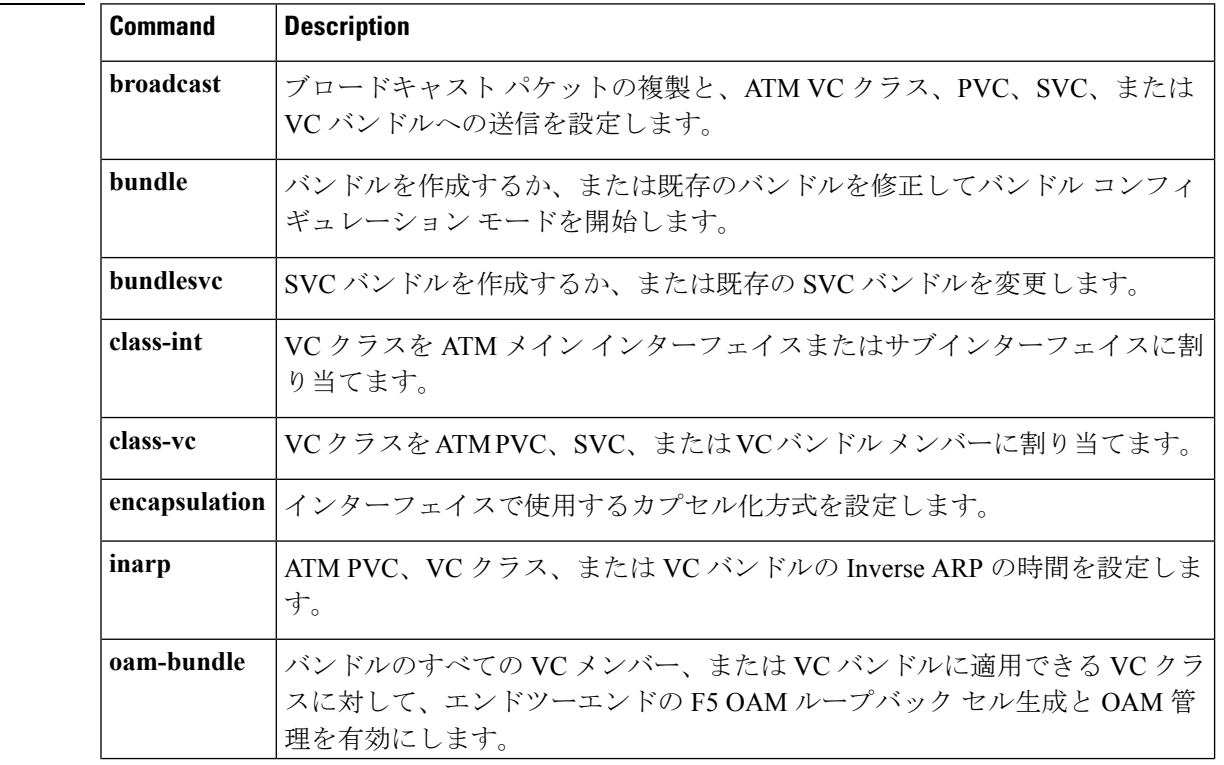

### 関連コマンド **Command Description**

 $\mathbf{l}$ 

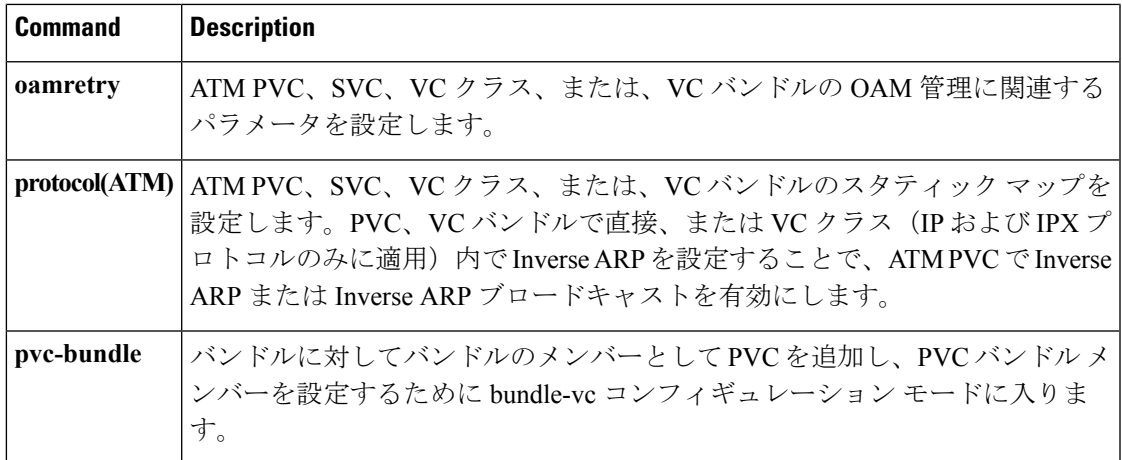

# **class-map**

指定したクラスへのパケットの照合に使用するクラス マップを作成し、QoS クラスマップ コ ンフィギュレーション モードを開始するには、グローバル コンフィギュレーション モードで **class-map** コマンドを使用します。既存のクラス マップをデバイスから削除するには、このコ マンドの **no** 形式を使用します。

**Cisco 2600**、**3660**、**3845**、**6500**、**7200**、**7401**、および **7500** シリーズ ルータ **class-map** [**type** {**stack|access-control|port-filter|queue-threshold**|**logging** *log-class*}] [{**match-all|match-any**}] *class-map-name* **no class-map** [**type** {**stack|access-control|port-filter|queue-threshold**|**logging** *log-class*}] [{**match-all|match-any**}] *class-map-name*

**Cisco 7600** シリーズ ルータ **class-map** *class-map-name* [{**match-all|match-any**}] **no class-map** *class-map-name* [{**match-all|match-any**}]

**Cisco IOS Release 15.1(3)T** および **12.2(58)SE** の **Cisco Performance Monitor class-map** *class-map-name* **no class-map** *class-map-name*

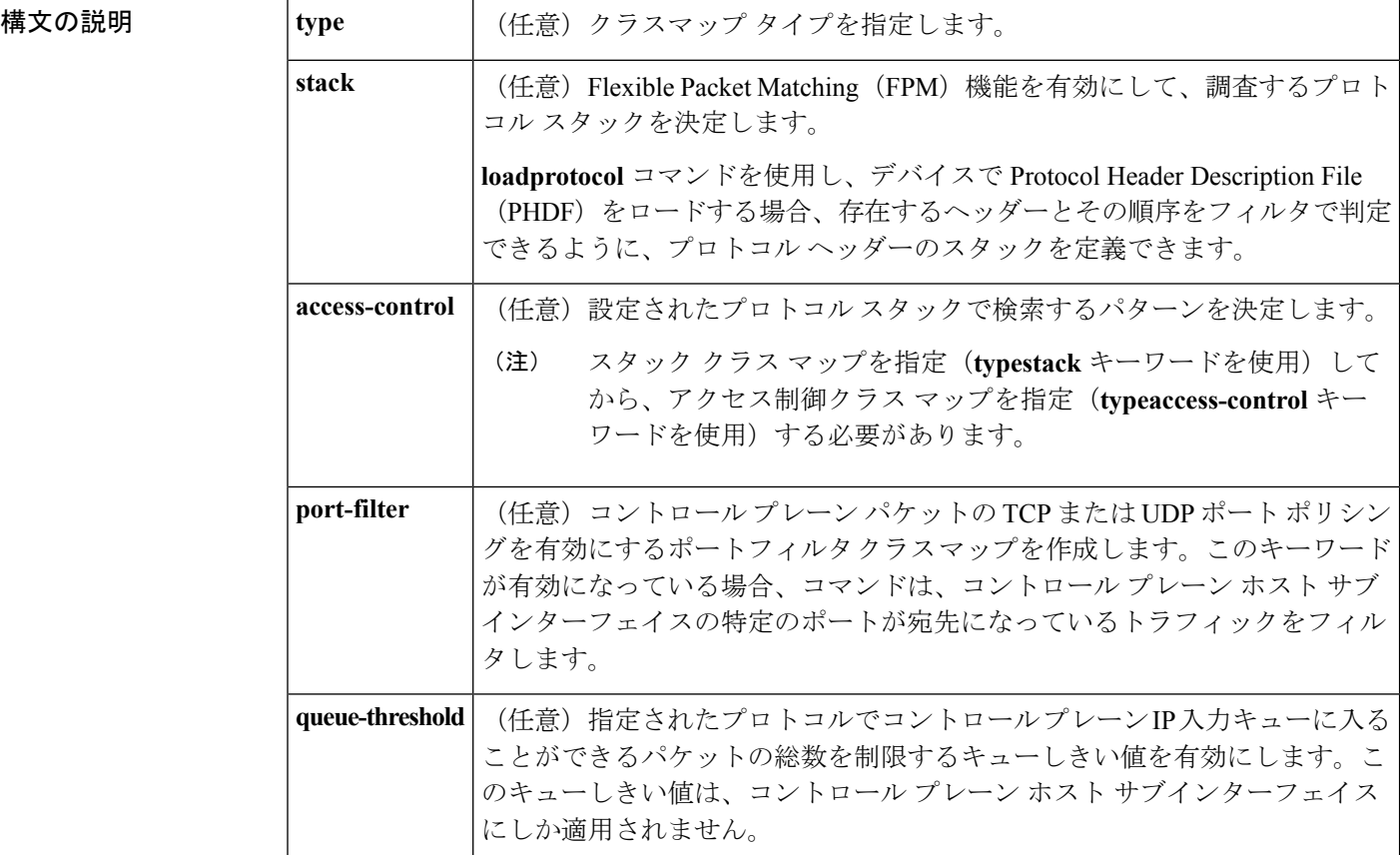

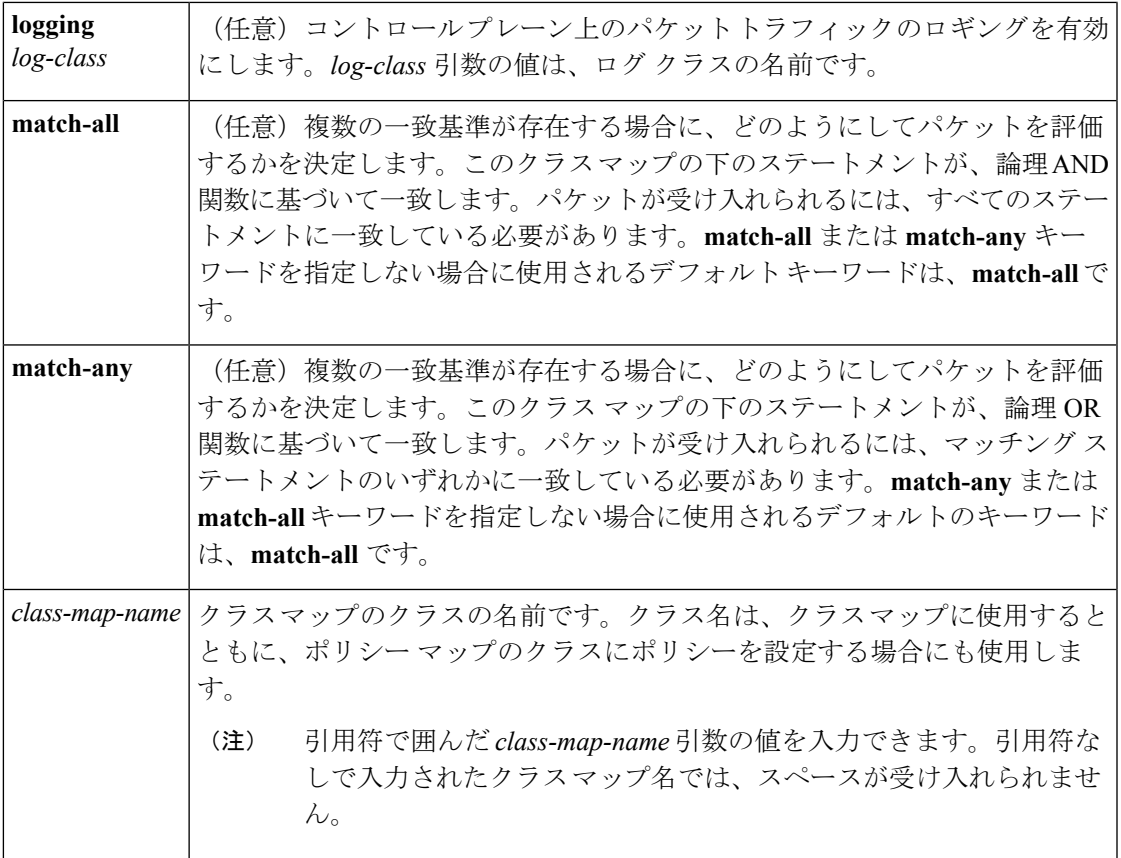

コマンド デフォルト クラス マップは設定されません。

コマンド モード

コマンド履歴

 $\overline{\phantom{a}}$ 

グローバル コンフィギュレーション(config)

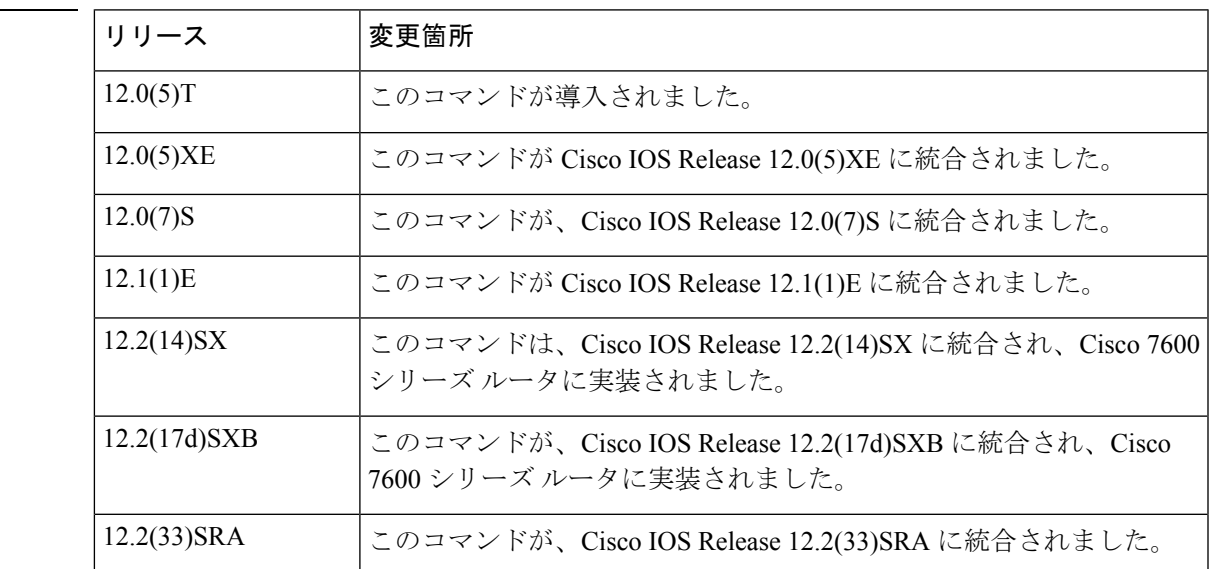

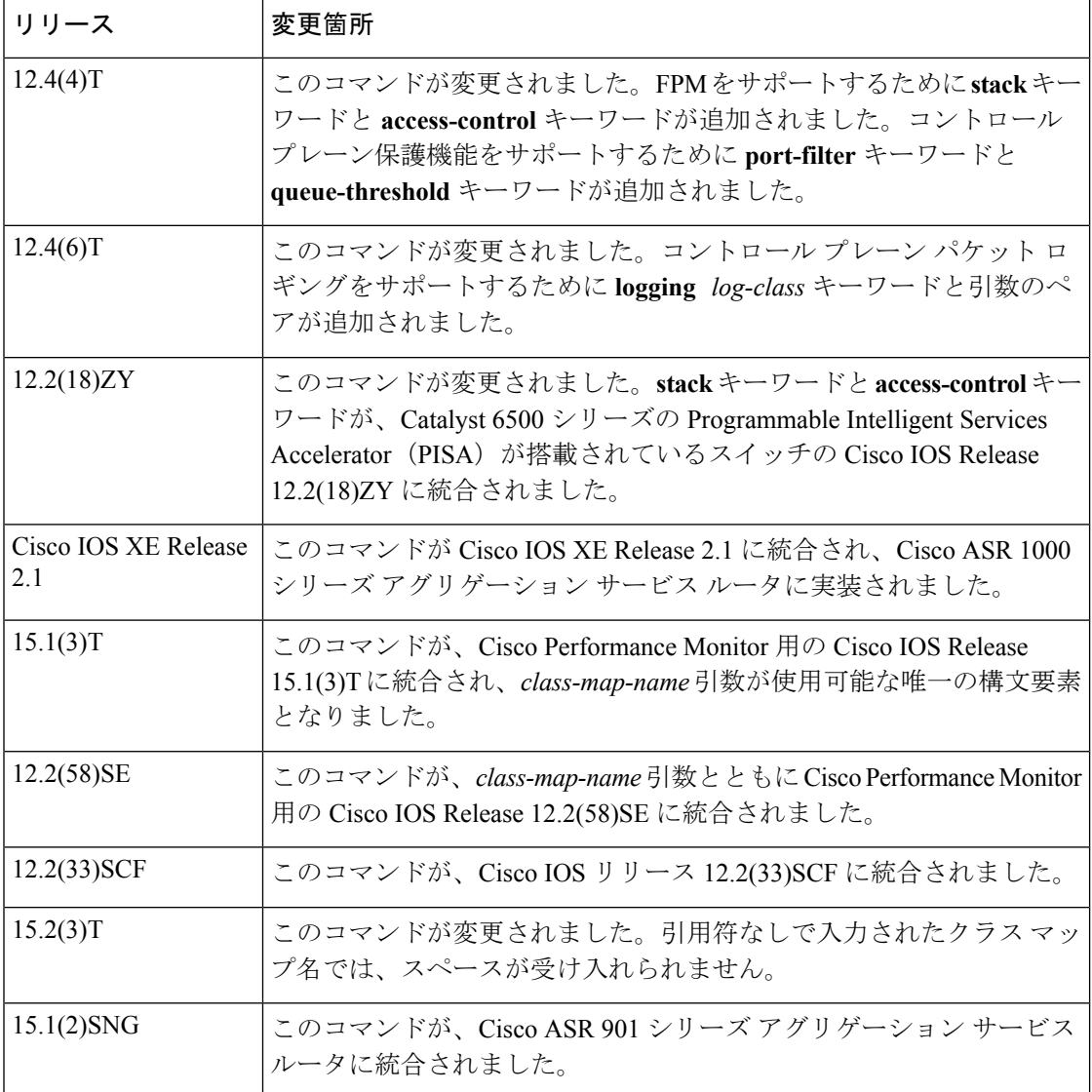

#### **Cisco IOS Release 15.1(3)T** および **12.2(58)SE** の **Cisco Performance Monitor**

*class-map-name* 引数のみが利用可能です。

#### **Cisco 2600**、**3660**、**3845**、**6500, 7200**、**7401**、**7500**、および **ASR 1000** シリーズ ルータ

**class-map** コマンドを使用して、クラスマップの一致基準に一致させるために作成または変更 するクラスを指定します。このコマンドで QoS クラスマップ コンフィギュレーション モード に入ることができ、そこで1つまたは複数の**match**コマンドを入力して、このクラスの一致基 準を設定します。入力インターフェイスまたは出力インターフェイスのいずれか(**service-policy** コマンドの設定により決まります)に到達したパケットが、クラスマップに設定されている一 致基準に対して照合され、パケットがそのクラスに属するかどうかが判断されます。

クラスマップを設定する際には、1つまたは複数の**match**コマンドを使用して一致基準を指定 できます。たとえば、**matchaccess-group** コマンド、**matchprotocol** コマンド、または

**matchinput-interface** コマンドを使用できます。**match** コマンドは、Cisco のソフトウェア リ リースごとに異なります。一致基準および **match** コマンドの詳細については、『*Cisco IOS Quality of Service Solutions Configuration Guide*』の「Modular Quality of Service Command-Line Interface (CLI) (MQC)」の章を参照してください。

#### **Cisco 7600** シリーズ ルータ

**class-map** コマンドと、QoS クラスマップ コンフィギュレーション モードで利用できるコマン ドをインターフェイス単位ベースで適用し、グローバルに指定されたサービスポリシーの一環 として、パケット分類、マーキング、集約、およびフロー ポリシングを定義します。

サービス ポリシーは EtherChannel に付加できます。EtherChannel のメンバーであるポートに、 サービス ポリシーを付加しないでください。

デバイスが QoS クラスマップ コンフィギュレーション モードになっている場合、次のコン フィギュレーション コマンドが利用可能です。

- **description**:クラスマップ コンフィギュレーションの記述を指定します。
- **exit**:QoS クラスマップ コンフィギュレーション モードを終了します。
- **match**:分類基準を設定します。
- **no**:クラス マップからマッチング ステートメントを削除します。

CLI ヘルプには次のコマンドが表示されますが、Optical Service Module (OSM) の LAN イン ターフェイスまたは WAN インターフェイスではサポートされません。

- **destination-address mac** *mac-address*
- **input-interface** {*interface-type interface-number* | **null** *number* | **vlan** *vlan-id*}
- **protocol** *link-type*
- **source-address mac** *mac-address*

OSM は、Supervisor Engine 32 が搭載された Cisco 7600 シリーズ ルータではサポートされませ  $h_{\rm o}$ 

ポリシー フィーチャ カード (PFC) QoS は、次のコマンドをサポートしません。

- **destination-address mac** *mac-address*
- **input-interface** {*interface-type interface-number* | **null** *number* | **vlan** *vlan-id*}
- **protocol** *link-type*
- **qos-group** *group-value*
- **source-address mac** *mac-address*

これらのコマンドを入力した場合、インターフェイスにポリシー マップが付加されないと、 PFC QoS はサポートされていないキーワードを検出しません。インターフェイスにポリシー マップを付加しようとすると、エラー メッセージが生成されます。詳細については、『*Cisco* *7600 Series Router Cisco IOS Software Configuration Guide*』と Cisco IOS コマンド リファレンス を参照してください。

クラスマップ名およびデバイスの設定後、QoS クラスマップ コンフィギュレーション モード で **match access-group** コマンドと **matchipdscp** コマンドを入力できます。これらのコマンドの 構文は次のとおりです。

**match** [**access-group** {*acl-index* | *acl-name*} | **ip dscp** | **precedence**} *value*]

**match** コマンド キーワードの説明については、次の表を参照してください。

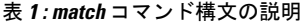

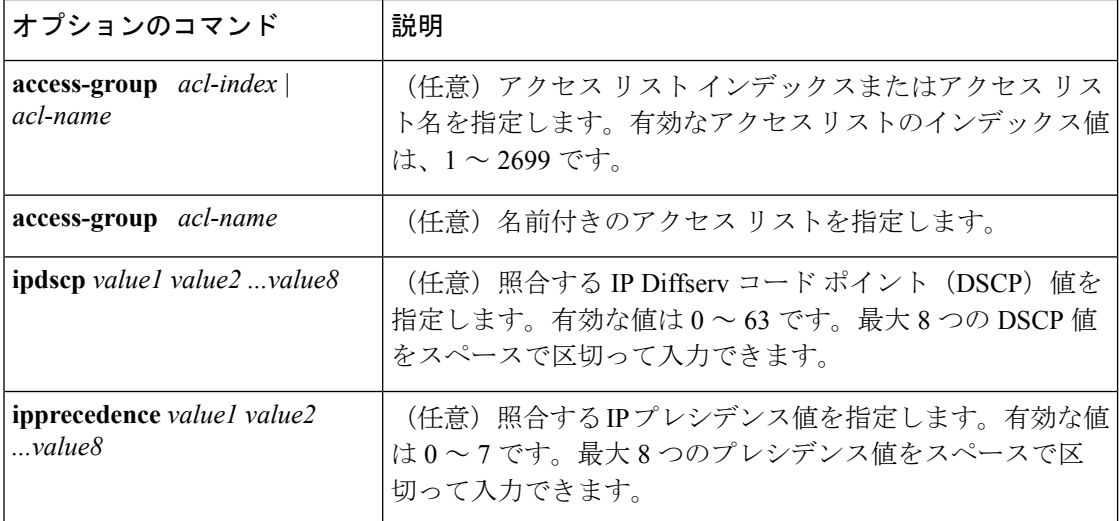

<sup>例</sup> 次に、クラスの名前として class101 を指定し、そのクラスに対してクラス マップを定 義する方法の例を示します。class101 という名前のクラスは、ACL 101 に一致するト ラフィックに対するポリシーを指定します。

```
Device(config)# class-map class101
Device(config-cmap)# match access-group 101
Device(config-cmap)# end
```
次の例は、スラマーおよび UDP パケットの FPM トラフィック クラスを定義する方法 を示しています。クラス マップ内で定義されている一致基準は、IP の長さが 404 (0x194)を超えず、UDPポートが1434(0x59A)であり、IPヘッダーの先頭から224 バイトでパターン 0x4011010 となるスラマーおよび UDP パケットを対象としていま す。

```
Device(config)# load protocol disk2:ip.phdf
Device(config)# load protocol disk2:udp.phdf
Device(config)# class-map type stack match-all ip-udp
Device(config-cmap)# description "match UDP over IP packets"
Device(config-cmap)# match field ip protocol eq 0x11 next udp
Device(config-cmap)#exit
Device(config)# class-map type access-control match-all slammer
Device(config-cmap)# description "match on slammer packets"
```
Device(config-cmap)# **match field udp dest-port eq 0x59A** Device(config-cmap)# **match field ip length eq 0x194** Device(config-cmap)# **match start 13-start offset 224 size 4 eq 0x 4011010** Device(config-cmap)# **end**

次に、Simple Network Management Protocol (SNMP) 以外の閉じているポート、つまり 「リッスンされていない」ポートに宛てられたすべてのトラフィックをドロップする ポートフィルタ ポリシーを設定する例を示します。

```
Device(config)# class-map type port-filter pf-class
Device(config-cmap)# match not port udp 123
Device(config-cmap)# match closed-ports
Device(config-cmap)# exit
Device(config)# policy-map type port-filter pf-policy
Device(config-pmap)# class pf-class
Device(config-pmap-c)# drop
Device(config-pmap-c)# end
```
次の例は、ipp5 というクラス マップを設定して、IP プレシデンス 5 のマッチング ス テートメントを入力する方法を示しています。

```
Device(config)# class-map ipp5
Device(config-cmap)# match ip precedence 5
```
#### **802.1p** ドメイン内のクラス マップの設定

次の例は、クラスマップを設定し、802.1pドメインに対してパケットのサービスクラ ス(CoS)値を使用してトラフィック クラスに照合する方法の例を示しています。

```
Device> enable
Device# configure terminal
Device(config)# class-map cos1
Device(config-cmap)# match cos 0
Device(config-pmap-c)# end
```
#### **MPLS** ドメイン内のクラス マップの設定

次の例は、クラスマップを設定し、マルチプロトコルラベルスイッチング (MPLS) ドメインに対してパケットの Experimental (EXP) 値を使用してトラフィック クラス に照合する方法の例を示しています。

```
Device> enable
Device# configure terminal
Device(config)# class-map exp7
Device(config-cmap)# match mpls experimental topmost 2
Device(config-pmap-c)# end
```
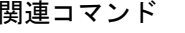

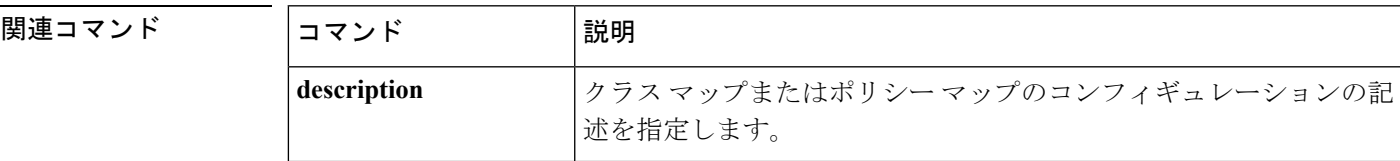

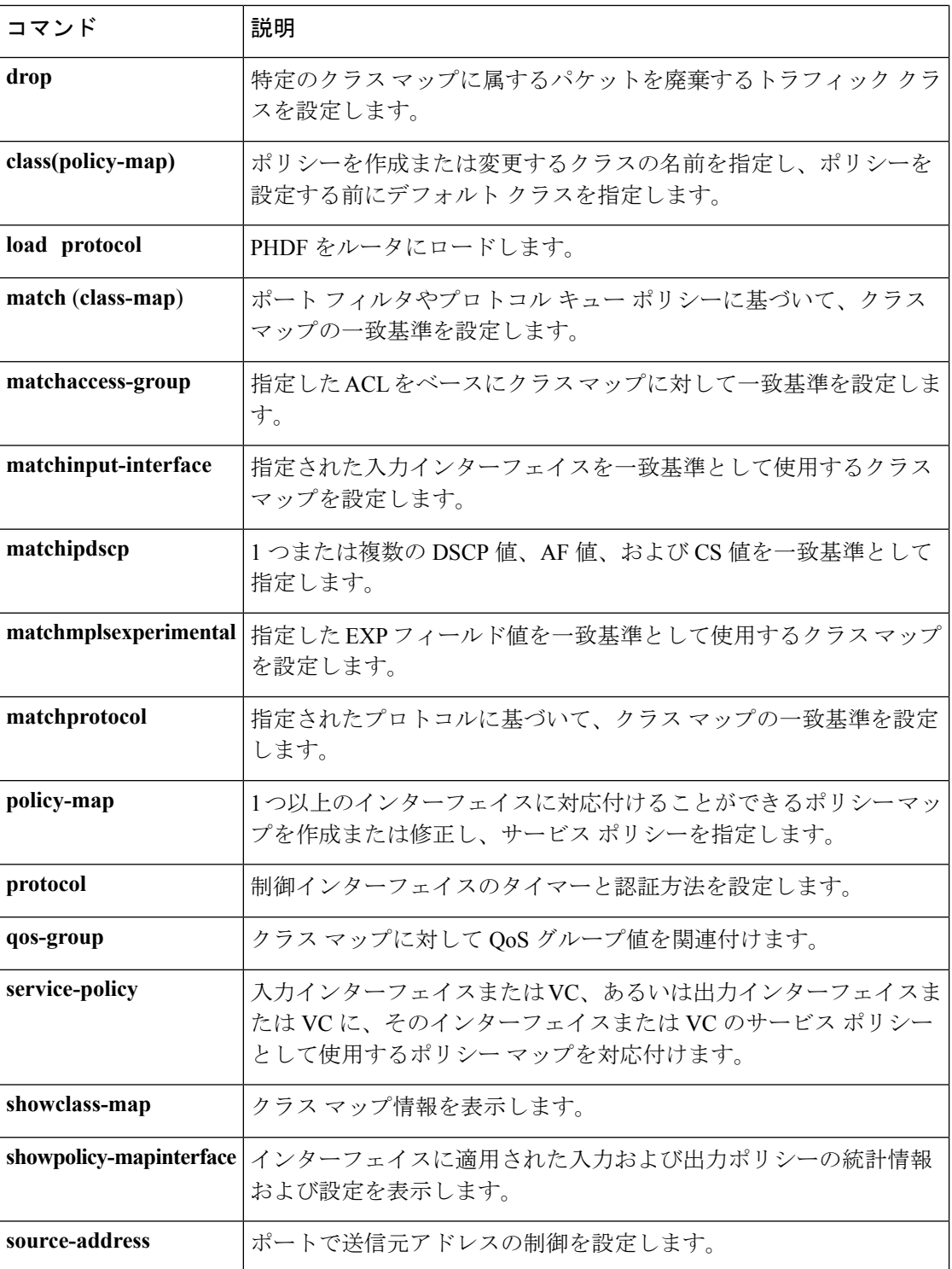

## **class-map arp-peruser**

ユーザごとのパケットの Address Resolution Protocol (ARP) に一致するクラス マップを作成す るには、グローバルコンフィギュレーションモードで**class-maparp-peruse**rコマンドを使用し ます。ディセーブルにするには、このコマンドの **no** 形式を使用します。

matchsubscriberaccess ポリシーマップに対する加入者アクセストラフィックに一致します。

**class-map arp-peruser no class map arp-peruser**

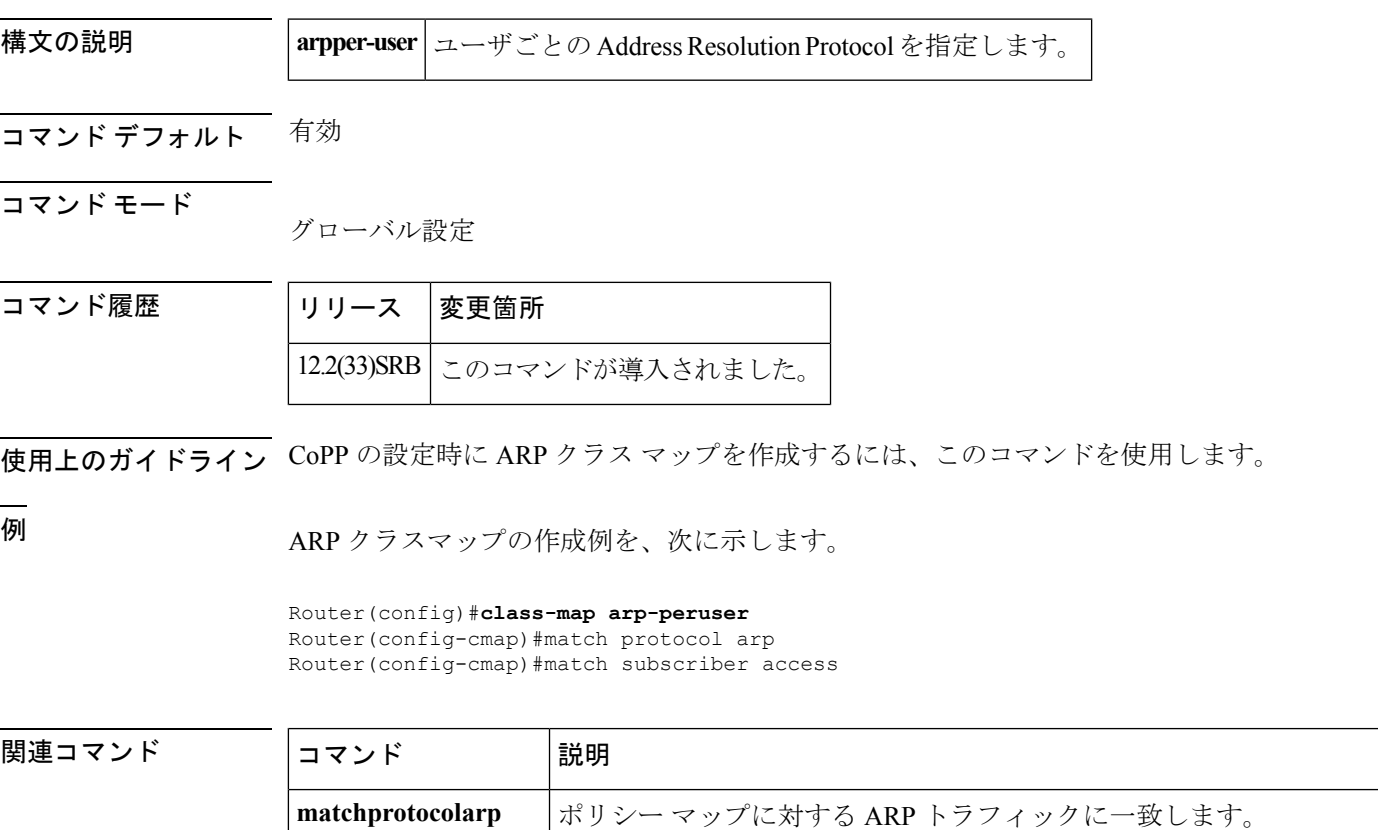

### **class type tag**

クラス マップをポリシー マップと関連付けるには、ポリシー マップ コンフィギュレーション モードで、**classtypetag** コマンドを使用します。コマンドの関連付けを解除するには、このコ マンドの **no** 形式を使用します。

**class type tag** *class-name* [**insert-before** *class-name*] **no class type tag** *class-name* [**insert-before** *class-name*]

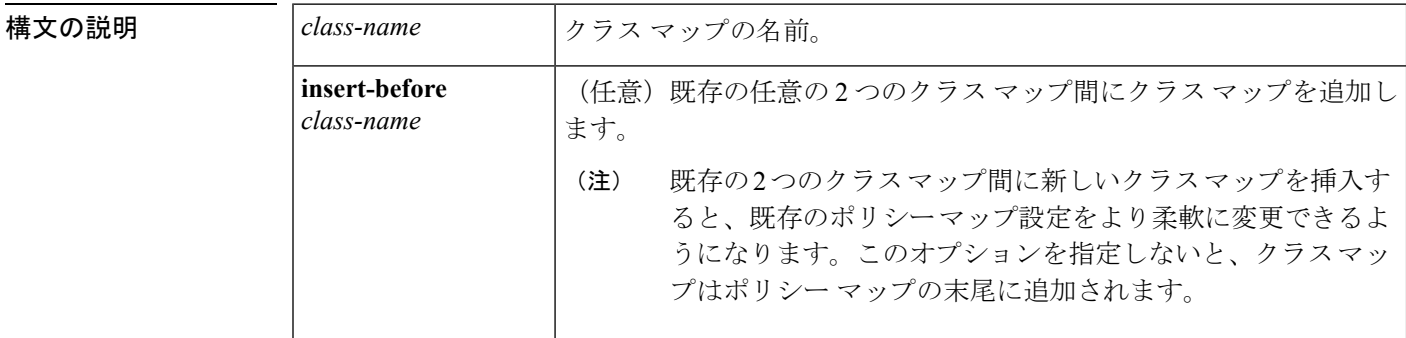

コマンド デフォルト クラス マップは、ポリシー マップに関連付けられていません。

コマンド モード

ポリシー マップ コンフィギュレーション

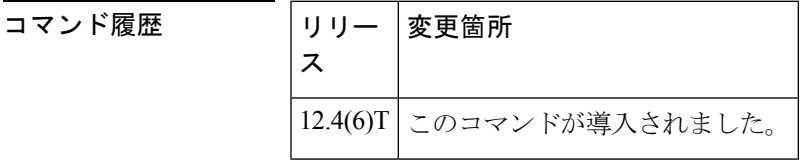

使用上のガイドライン このコマンドを使用していてもクラスが設定されていない場合は、エラーが発生します。エ ラーは、「%クラスマップ{名}は設定されていません。(%classmap {*name* } not configured.)」 のような内容です。特定のクラスマップの前にクラスを挿入する必要がある場合は、**insert-before** キーワードを使用できます。**insert-before** キーワードは通常、管理者がホストごとのクラス マップを設定し、それを特定のクラスマップの前に挿入する場合に必要となります。**classtypetag** コマンドは、ポリシーマップ クラス コンフィギュレーション モードを作成します。ポリシー マップの下に複数のクラスを配置できます。

例 タラスマップ「usergroup1\_class」をポリシーマップと関連付ける方法を、次の例に示 します。

class type tag usergroup1\_class

**コマンド** 

 $\mathbf{l}$ 

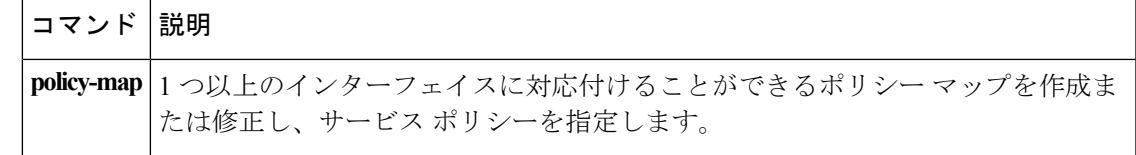

## **clear control-plane**

コントロールプレーンのインターフェイスまたはサブインターフェイスのカウンタをクリアす るには、特権 EXEC モードで **clearcontrol-plane** コマンドを使用します。

**clear control-plane** [{**\*|aggregate|host|transit|cef-exception**}]

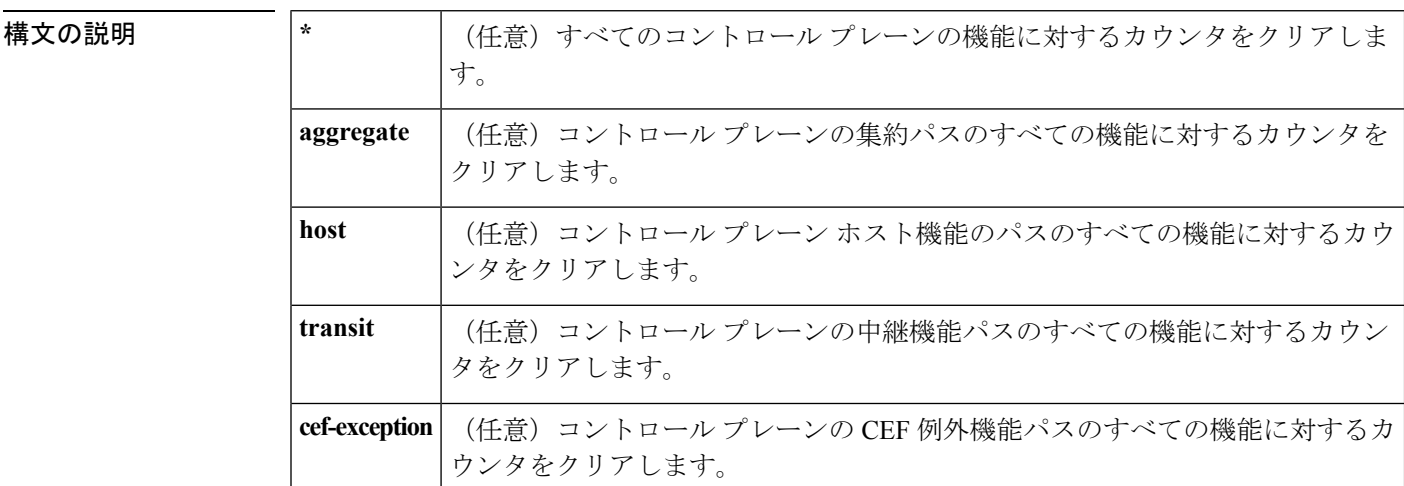

#### コマンド モード

特権 EXEC

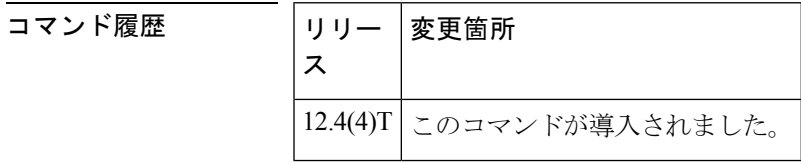

使用上のガイドライン コントロールプレーンのインターフェイスまたはサブインターフェイスのすべての機能に対す るカウンタをクリアするには、**clearcontrol-plane** コマンドを使用します。

例 次の例は、コントロールプレーンホスト機能のパスのすべての機能に対するカウンタ をクリアします。

Router# **clear control-plane host**

#### 関連コマンド

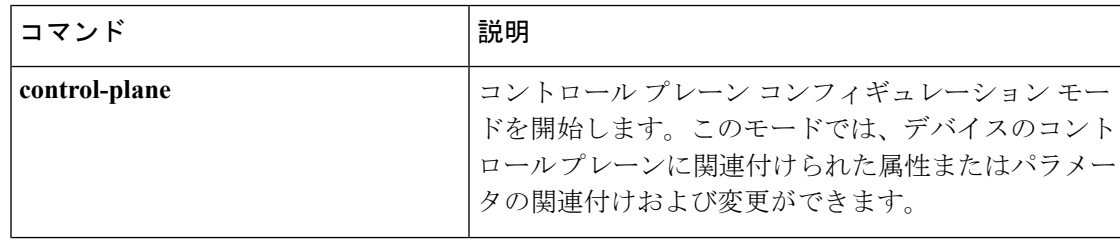

I

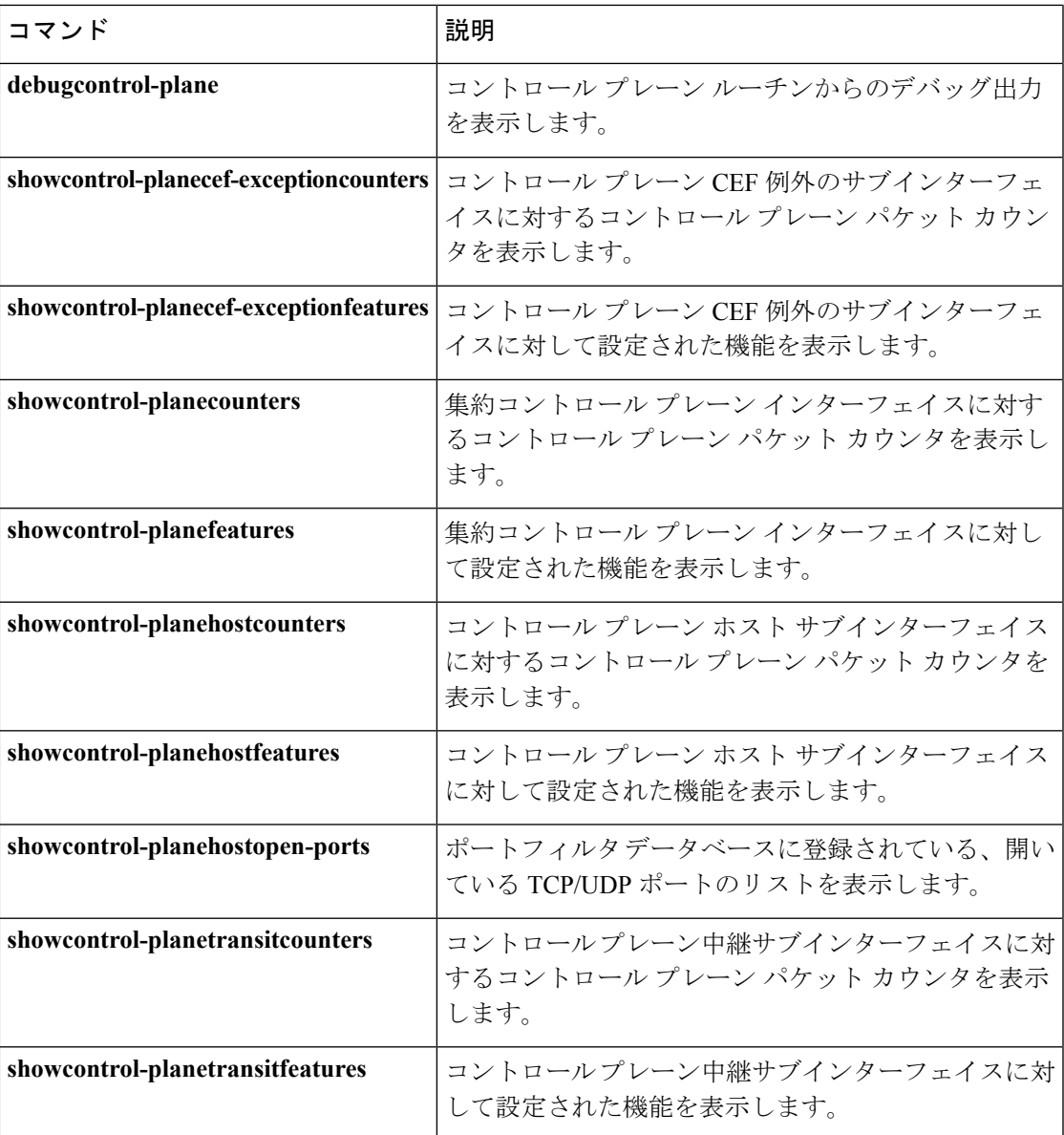

## **clear ip nbar**

Network-Based Application Recognition (NBAR) によって収集されたバッファ、フィルタ、およ びポートの統計情報をクリアするには、特権 EXEC モードで **clear ipnbar** コマンドを使用しま す。

**clear ip nbar** [{**capture|filter**|**trace**{**detail|summary**}**|statistics|unclassified-port-stats**}]

| capture                 | (任意)パケット キャプチャ バッファを指定します。  |
|-------------------------|-----------------------------|
| filter                  | (任意)セッション選択フィルタを指定します。      |
| trace                   | (任意)状熊グラフ トレース バッファを指定します。  |
| detail                  | (任意)NBAR の詳細な分類情報を指定します。    |
| summary                 | (任意) NBAR の分類概要を指定します。      |
| unclassified-port-stats | (任意) 未分類パケットのポート統計情報を指定します。 |
| statistics              | (任意) パケットの NBAR 統計情報を指定します。 |

コマンド モード 特権 EXEC (#)

#### コマンド履歴

**構文の説明** 

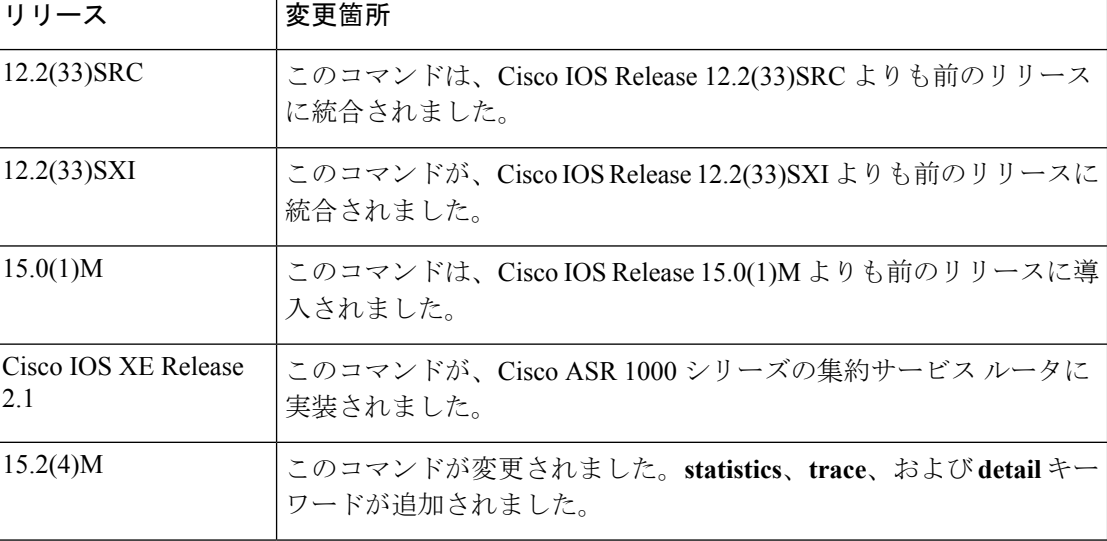

<sup>例</sup> 次に、NBAR によって収集されたポートの統計情報をクリアする例を示します。

Device# **clear ip nbar unclassified-port-stats**

次に、NBAR によって収集された統計情報をクリアする例を示します。

Device# **clear ip nbar statistics**

### **コマンド**

 $\mathbf{l}$ 

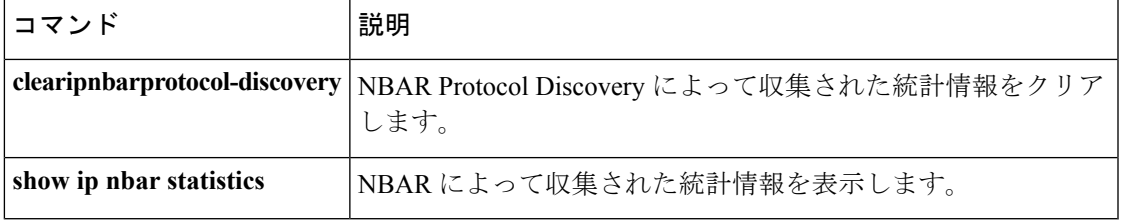

## **clear ip nbar classification auto-learn top-hosts**

ジェネリックとして分類されたネットワーク トラフィックの上位ホストの統計およびデータ ベースをクリアするには、**clear ip nbar classification auto-learn top-hosts** コマンドを使用 します。

**clear ip nbar custom auto-learn top-hosts** {**restart** | **statistics**}

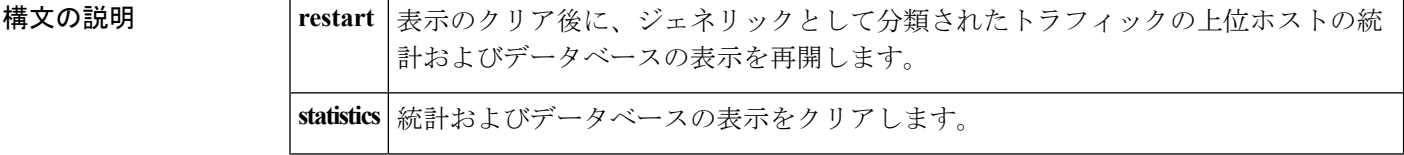

コマンド モード

特権 EXEC

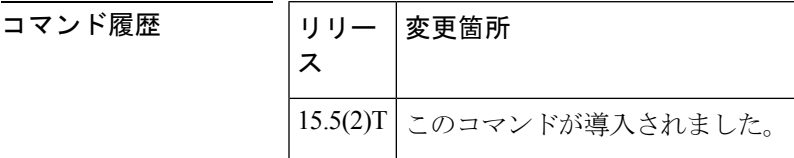

例 次の例に、ジェネリックとして分類されたネットワークトラフィックの上位ホストの 統計およびデータベースをクリアする方法を示します。

Device# **clear ip nbar classification auto-learn statistics**

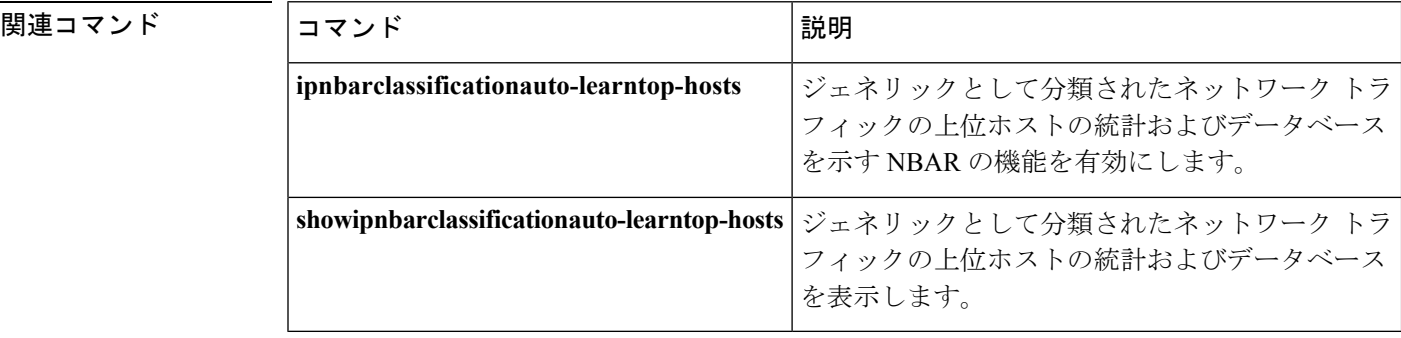

## **clear ip nbar protocol-discovery**

Network-Based Application Recognition (NBAR) Protocol Discovery 機能によって収集された統計 情報をクリアするには、特権 EXEC モードで **clearipnbarprotocol-discovery** コマンドを使用し ます。

**clear ip nbar protocol-discovery** [**interface** *type number*]

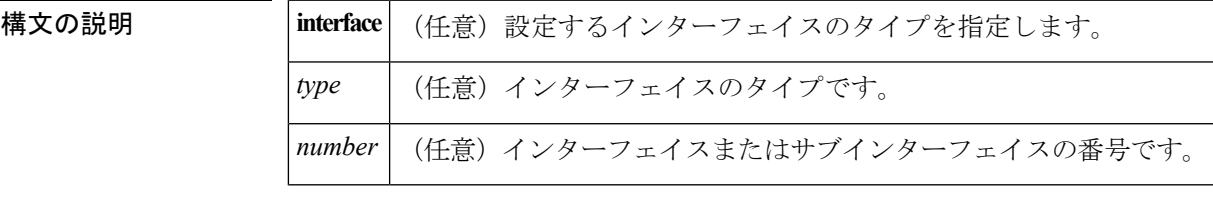

コマンド モード

特権 EXEC

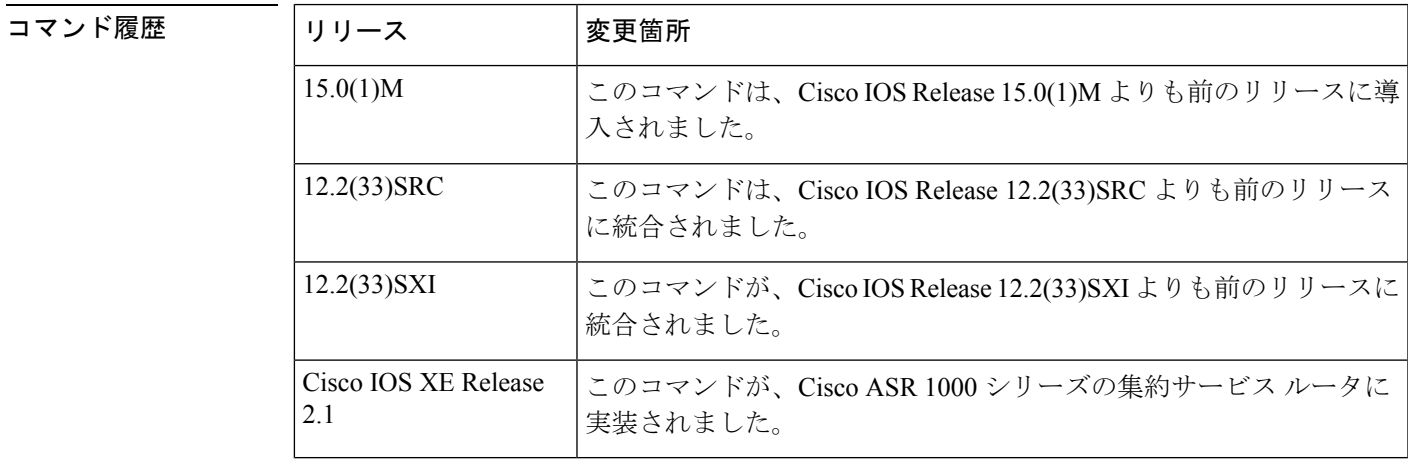

使用上のガイドライン NBAR Protocol Discovery 機能によって収集された統計情報をクリアするには、 **clearipnbarprotocol-discovery** コマンドを使用します。このコマンドは、デフォルトでは、 ProtocolDiscovery機能が有効になっているすべてのインターフェイスの統計情報をクリアしま す。

<sup>例</sup> 次の例は、NBAR Protocol Discovery 機能によって収集された統計情報をクリアする方 法を示しています。

Router# **clear ip nbar protocol-discovery interface serial 3/1**

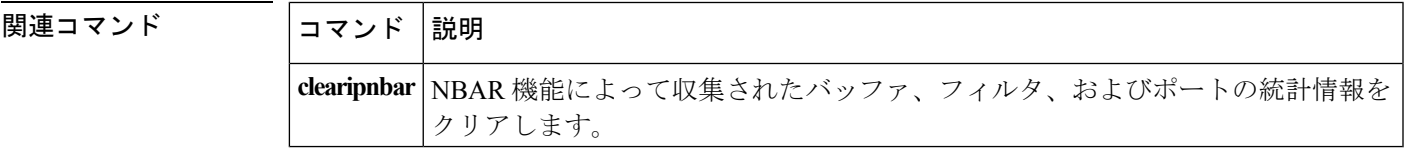

### **clear ip rsvp authentication**

ライフタイムの期限が切れる前にリソース予約プロトコル(RSVP)セキュリティ アソシエー ションを削除するには、特権EXECモードでclear**iprsvpauthentication**コマンドを使用します。

**clear ip rsvp authentication** [{*ip-addresshostname*}]

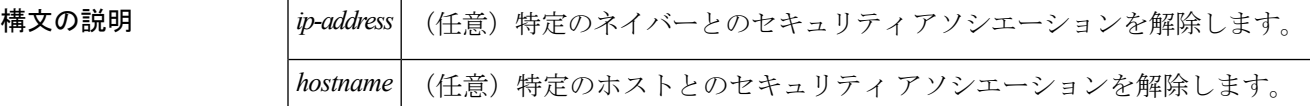

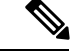

*ip-address* 引数と *hostname* 引数の違いは、ネイバーを IP アドレスで指定するか、その名前で指 定するかの違いです。 (注)

コマンド デフォルト デフォルトの動作では、すべてのセキュリティ アソシエーションがクリアされます。

コマンド モード

特権 EXEC

## コマンド履歴 |リリース |変更箇所 12.2(15)T | このコマンドが導入されました。 12.2(33)SRA このコマンドが、Cisco IOSRelease 12.2(33)SRAに統合されました。 12.2(33)SXH | このコマンドが、Cisco IOS Release 12.2(33)SXH に統合されました。

使用上のガイドライン 次の場合に、clear **iprsvpauthentication** コマンドを使用します。

• ライフタイムの期限が切れる前にセキュリティ アソシエーションを削除する場合

- メモリを解放する場合
- 一部の独立ステートにあるセキュリティ アソシエーションの問題を解決する場合
- ネイバーの再認証を強制する場合

IPアドレスまたはホスト名を入力しないことで、すべてのRSVPセキュリティアソシエーショ ンを削除できます。また、特定のRSVPネイバーまたはホストのみを入力して削除することが できます。

セキュリティアソシエーションを削除すると、信頼されたRSVPネイバーがRSVPメッセージ をさらに送信しはじめたとき、必要に応じて再度作成されます。

例 次のコマンドは、期限切れになる前にすべてのセキュリティアソシエーションを削除 する方法を示します。

Router# **clear ip rsvp authentication**

### 関連コマンド

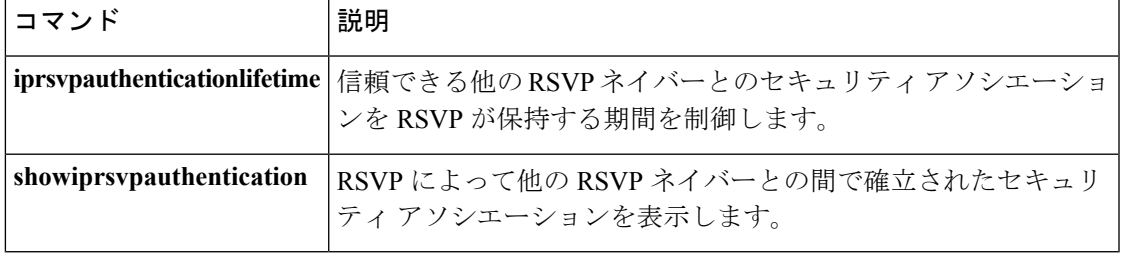

## **clear ip rsvp counters**

保持されているすべての IP リソース予約プロトコル (RSVP) カウンタをクリア (0 に設定) するには、特権 EXEC モードで **cleariprsvpcounters** コマンドを使用します。

**clear ip rsvp counters [confirm]**

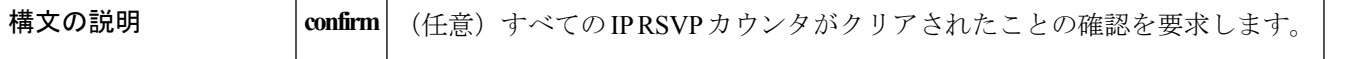

コマンド モード

特権 EXEC

コマンド履歴

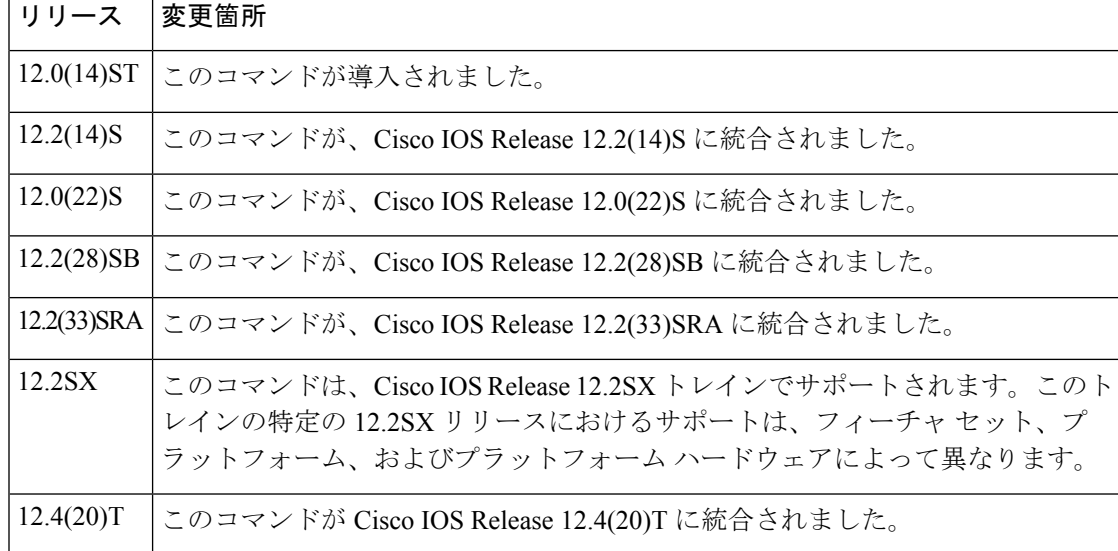

使用上のガイドライン このコマンドを使用すると、変更を容易に確認できるように、すべての IP RSVP カウンタを 0 に設定できます。

<sup>例</sup> 次の例では、保持しているすべての IP RSVP のカウンタをクリアしています。

Router# **clear ip rsvp counters** Clear rsvp counters [confirm]

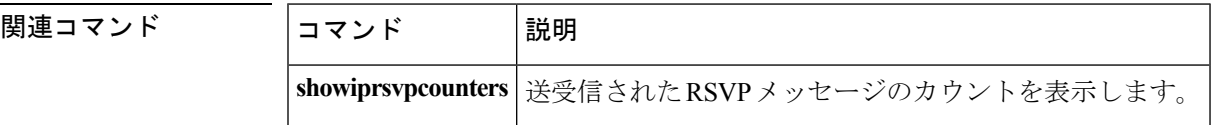

### **clear ip rsvp hello instance counters**

hello インスタンス カウンタの値をクリア (更新)するには、特権 EXEC モードで **cleariprsvphelloinstancecounters** コマンドを使用します。

**clear ip rsvp hello instance counters**

**構文の説明 このコマンドには引数またはキーワードはありません。** 

コマンド モード

特権 EXEC

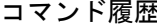

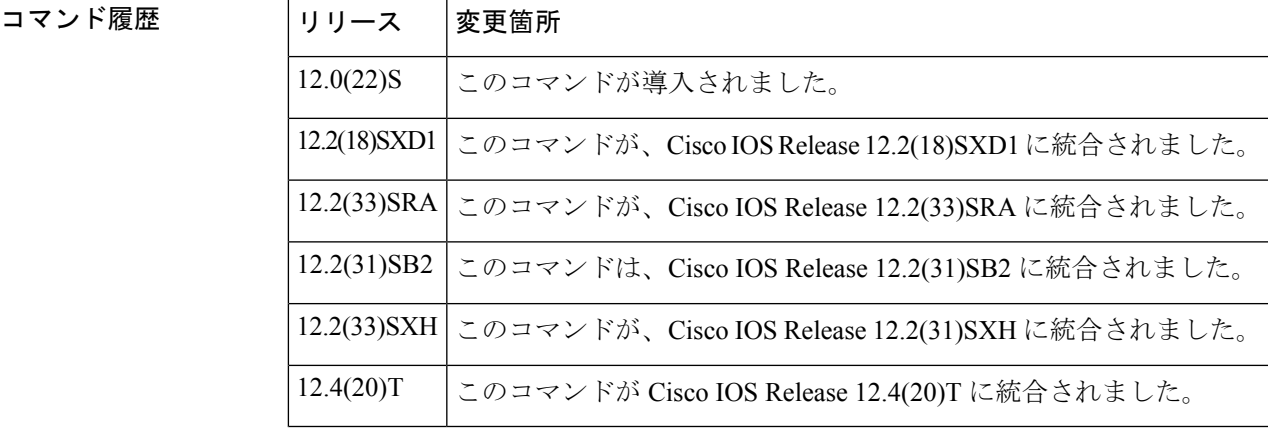

<sup>例</sup> **showiprsvphelloinstancedetail** コマンドと、**cleariprsvphelloinstancecounters** コマンドか らの出力例を、次に示します。「Statistics」フィールドがクリアされ、0になっている ことに注意してください。

```
Router# show ip rsvp hello instance detail
Neighbor 10.0.0.2 Source 10.0.0.1
State: UP (for 2d18h)
Type: PASSIVE (responding to requests)
I/F: Et1/1
LSPs protecting: 0
Refresh Interval (msec) (used when ACTIVE)
 Configured: 100
 Statistics: (from 2398195 samples)
  Min: 100
  Max: 132
  Average: 100
  Waverage: 100 (Weight = 0.8)
  Current: 100
 Src_instance 0xA9F07C13, Dst_instance 0x9BBAA407
Counters:
Communication with neighbor lost:
 Num times: 0
  Reasons:
  Missed acks: 0
  Bad Src Inst received: 0
  Bad Dst_Inst received: 0
```

```
I/F went down: 0
  Neighbor disabled Hello: 0
 Msgs Received: 2398194
  Sent: 2398195
  Suppressed: 0
Router# clear ip rsvp hello instance counters
Neighbor 10.0.0.2 Source 10.0.0.1
State: UP (for 2d18h)
Type: PASSIVE (responding to requests)
I/F: Et1/1
LSPs protecting: 0
Refresh Interval (msec) (used when ACTIVE)
 Configured: 100
 Statistics:
 Min: 0
 Max: 0<br>Average: 0
  Average:
  Waverage: 0
  Current: 0
Src_instance 0xA9F07C13, Dst_instance 0x9BBAA407
Counters:
 Communication with neighbor lost:
 Num times: 0
 Reasons:
 Missed acks: 0
  Bad Src_Inst received: 0
  Bad Dst_Inst received: 0
  I/F went down: 0
  Neighbor disabled Hello: 0
 Msgs Received: 2398194
  Sent: 2398195
  Suppressed: 0
```
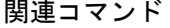

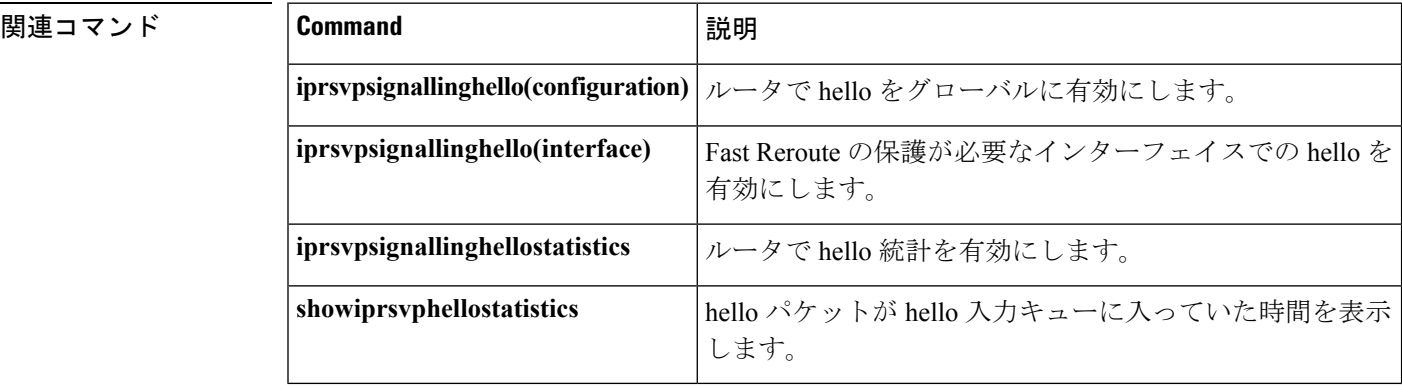

## **clear ip rsvp hello instance statistics**

インスタンスの hello 統計をクリアするには、特権 EXEC モードで **cleariprsvphelloinstancestatistics** コマンドを使用します。

**clear ip rsvp hello instance statistics**

**構文の説明 このコマンドには引数またはキーワードはありません。** 

コマンドデフォルト インスタンスに対して Hello 統計はクリアされません。

コマンド モード

特権 EXEC

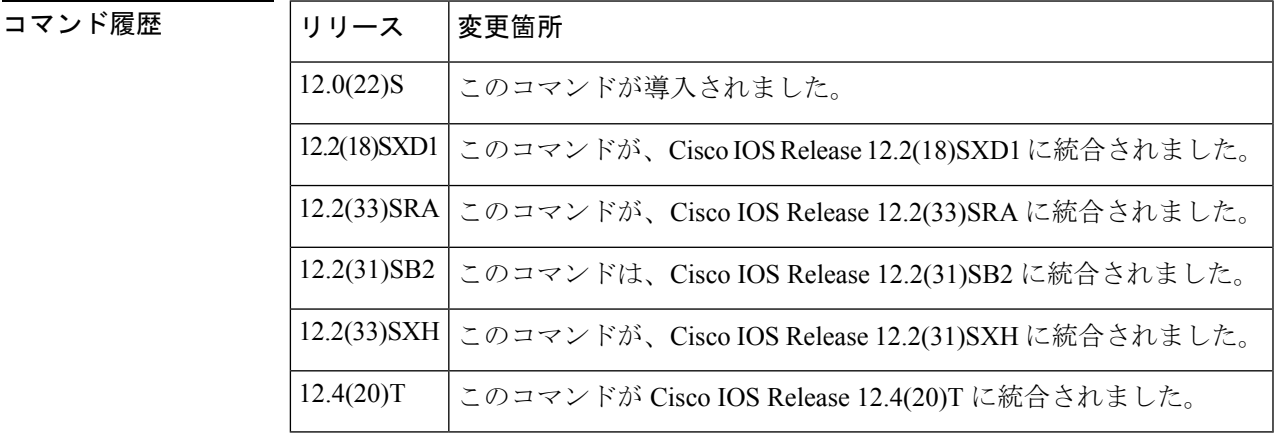

<sup>例</sup> 次の例は、**showiprsvphellostatistics** コマンドからの出力例と、

**cleariprsvphelloinstancestatistics** コマンドの入力後のフィールド内の値を示していま す。

```
Router# show ip rsvp hello statistics
Status: Enabled
Packet arrival queue:
 Wait times (msec)
  Current:0
  Average:0
   Weighted Average:0 (weight = 0.8)
  Max:4
 Current length: 0 (max:500)
Number of samples taken: 2398525
Router# clear ip rsvp hello instance statistics
Status: Enabled
Packet arrival queue:
  Wait times (msec)
  Current:0
```
Weighted Average:0 (weight = 0.8)

Average:0

Number of samples taken: 0

Max:0

### 関連コマンド

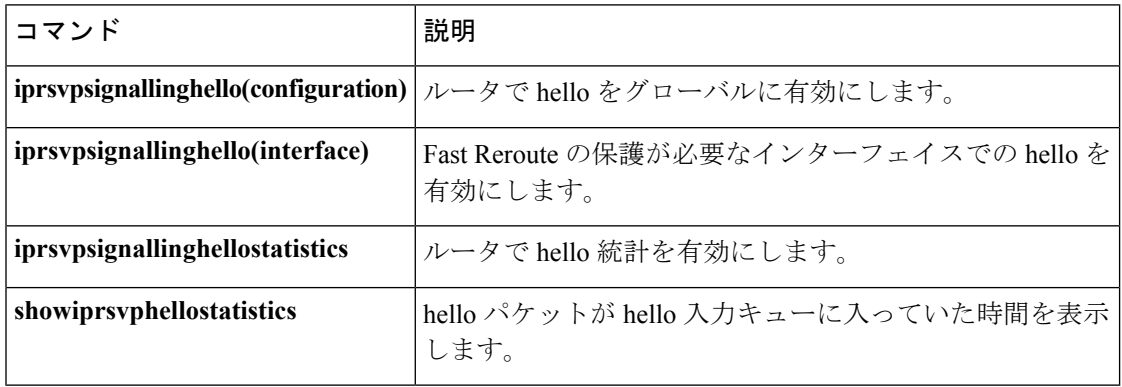

I

### **clear ip rsvp hello statistics**

hello 統計をグローバルにクリアするには、特権 EXEC モードで **cleariprsvphellostatistics** コマ ンドを使用します。

**clear ip rsvp hello statistics**

構文の説明 このコマンドには引数またはキーワードはありません。

コマンドデフォルト<br>Hello 統計はグローバルにクリアされません。

コマンド モード

コマン

特権 EXEC

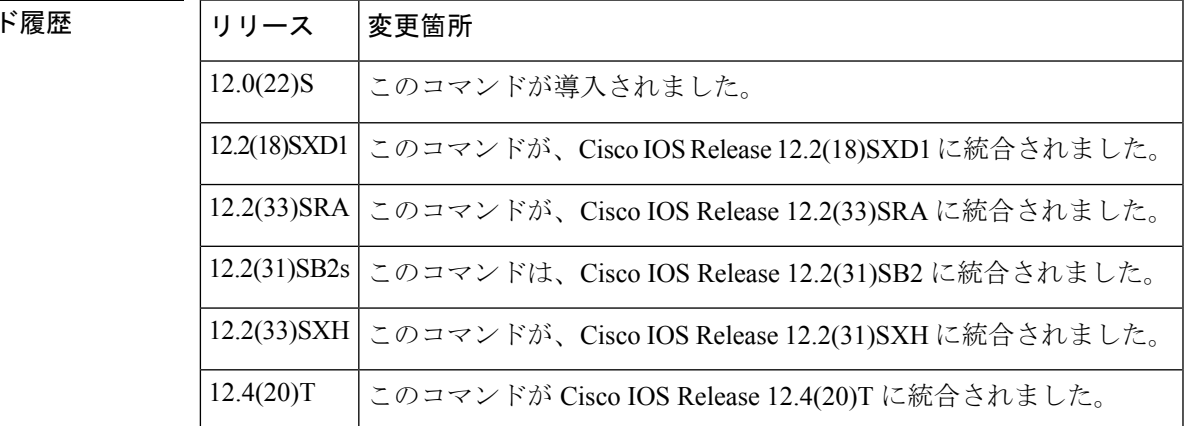

使用上のガイドライン hello インプット キューに hello パケットが入っていた時間に関するすべての情報を削除するに は、このコマンドを使用します。

<sup>例</sup> **showiprsvphellostatistics** コマンドと **cleariprsvphellostatistics** コマンドからの出力例を、 次に示します。「Packet arrival queue」フィールドの値がクリアされていることに注意 してください。

```
Router# show ip rsvp hello statistics
Status: Enabled
Packet arrival queue:
  Wait times (msec)
  Current:0
  Average: 0
  Weighted Average:0 (weight = 0.8)
  Max:4
  Current length: 0 (max:500)
Number of samples taken: 2398525
Router# clear ip rsvp hello statistics
Status: Enabled
Packet arrival queue:
 Wait times (msec)
  Current:0
```

```
Average:0
  Weighted Average:0 (weight = 0.8)
 Max:0
Current length: 0 (max:500)
Number of samples taken: 16
```
### 関連コマンド コマンド 説明

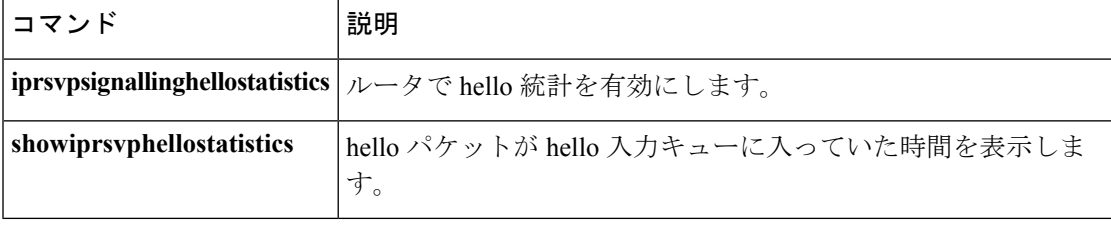

### **clear ip rsvp high-availability counters**

ルートプロセッサ (RP) によって保持されているリソース予約プロトコル (RSVP) トラフィッ ク エンジニアリング (TE) 高可用性 (HA) カウンタをクリア (0 に設定) するには、特権 EXEC モードで **cleariprsvphigh-availabilitycounters** コマンドを使用します。

**clear ip rsvp high-availability counters**

構文の説明 このコマンドには引数またはキーワードはありません。

コマンド モード 特権 EXEC

### コマンド履歴 | リリース | 変更箇所 12.2(33)SRA このコマンドが導入されました。 インサービス ソフトウェア アップグレード (ISSU) のサポートが追加されまし た。 12.2(33)SRB 12.2(33)SXH このコマンドが、Cisco IOS Release 12.2(33)SXH に統合されました。

使用上のガイドライン 状態、リソース障害、および履歴情報を含む HA カウンタをクリア (0 に設定) するには、 **cleariprsvphigh-availabilitycounters** コマンドを使用します。

<sup>例</sup> 次の例は、現在 RP が保持しているすべての HA 情報をクリアします。

Router# clear ip rsvp high-availability counters

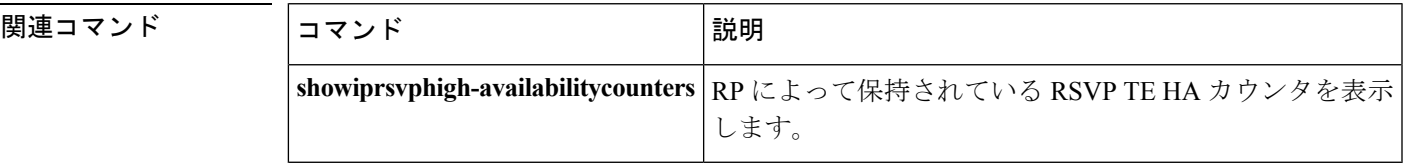

## **clear ip rsvp msg-pacing**

Cisco IOS Release 12.4(20)T では、Cisco IOS ソフトウェアで **cleariprsvpmsg-pacing** コマンドを 使用できません。このコマンドが、**cleariprsvpsignallingrate-limit**コマンドによって置き換えら れました。 (注)

**showiprsvpneighbor** コマンドからのリソース予約プロトコル (RSVP) メッセージ ペーシング 出力をクリアするには、特権 EXEC モードで **cleariprsvpmsg-pacing** コマンドを使用します。

**clear ip rsvp msg-pacing**

構文の説明 このコマンドには引数またはキーワードはありません。

```
コマンド モード
```
特権 EXEC

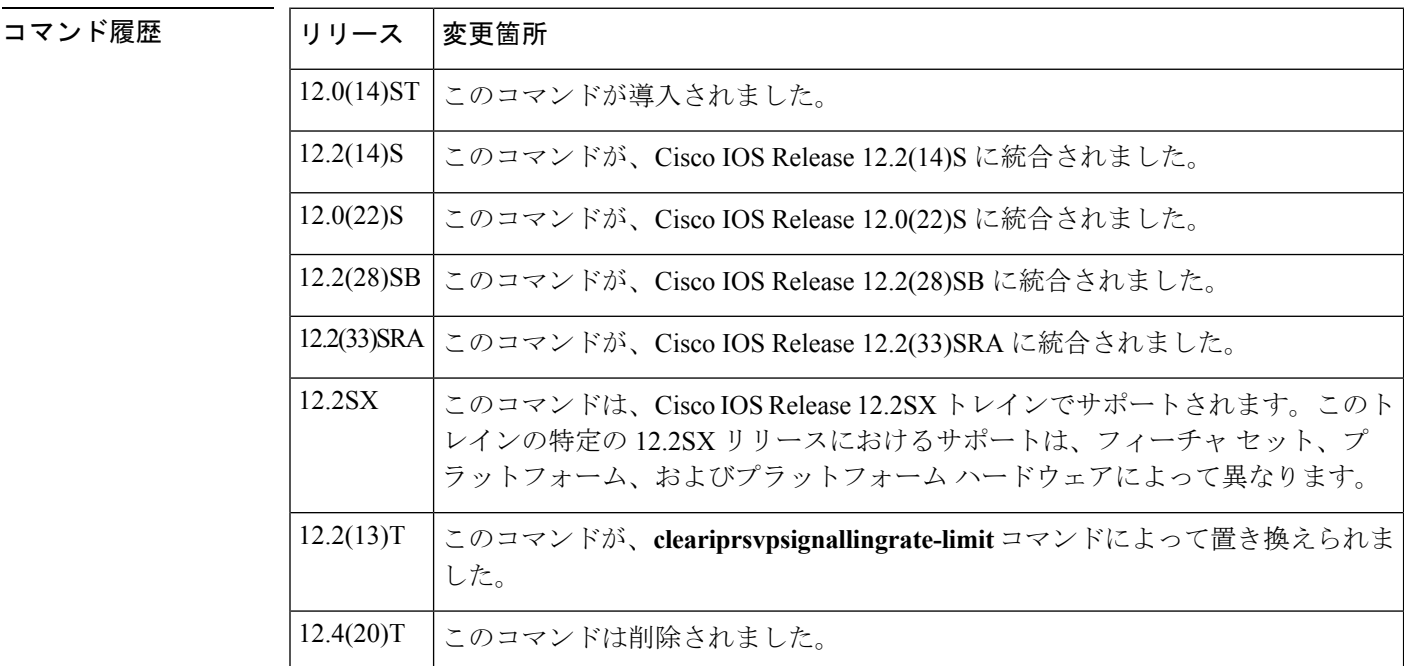

<sup>例</sup> 次の例は、RSVP メッセージ ペーシング出力をクリアします。

Router# **clear ip rsvp msg-pacing**

関連コマンド

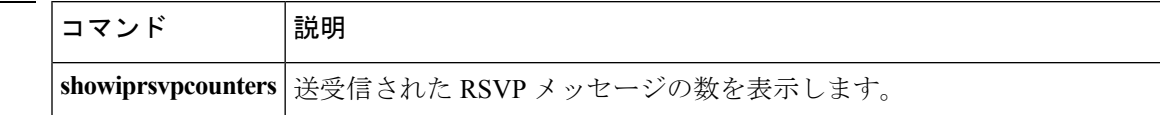

 $\mathbf{l}$ 

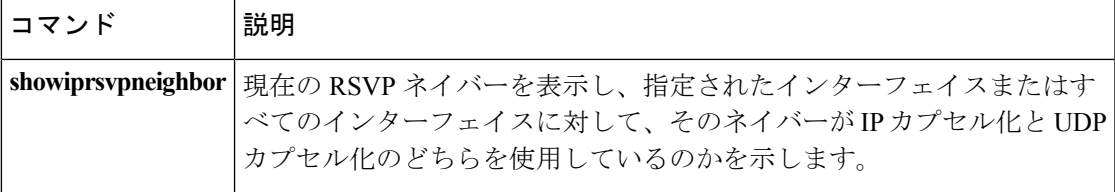

## **clear ip rsvp reservation**

現在データベースに格納されているリソース予約プロトコル (RSVP) RESV 関連の受信側情 報を削除するには、EXEC モードで **cleariprsvpreservation** コマンドを使用します。

**clear ip rsvp reservation** {*session-ip-address sender-ip-address* {**tcp|udp***ip-protocol*} *session-dport sender-sport***|\***}

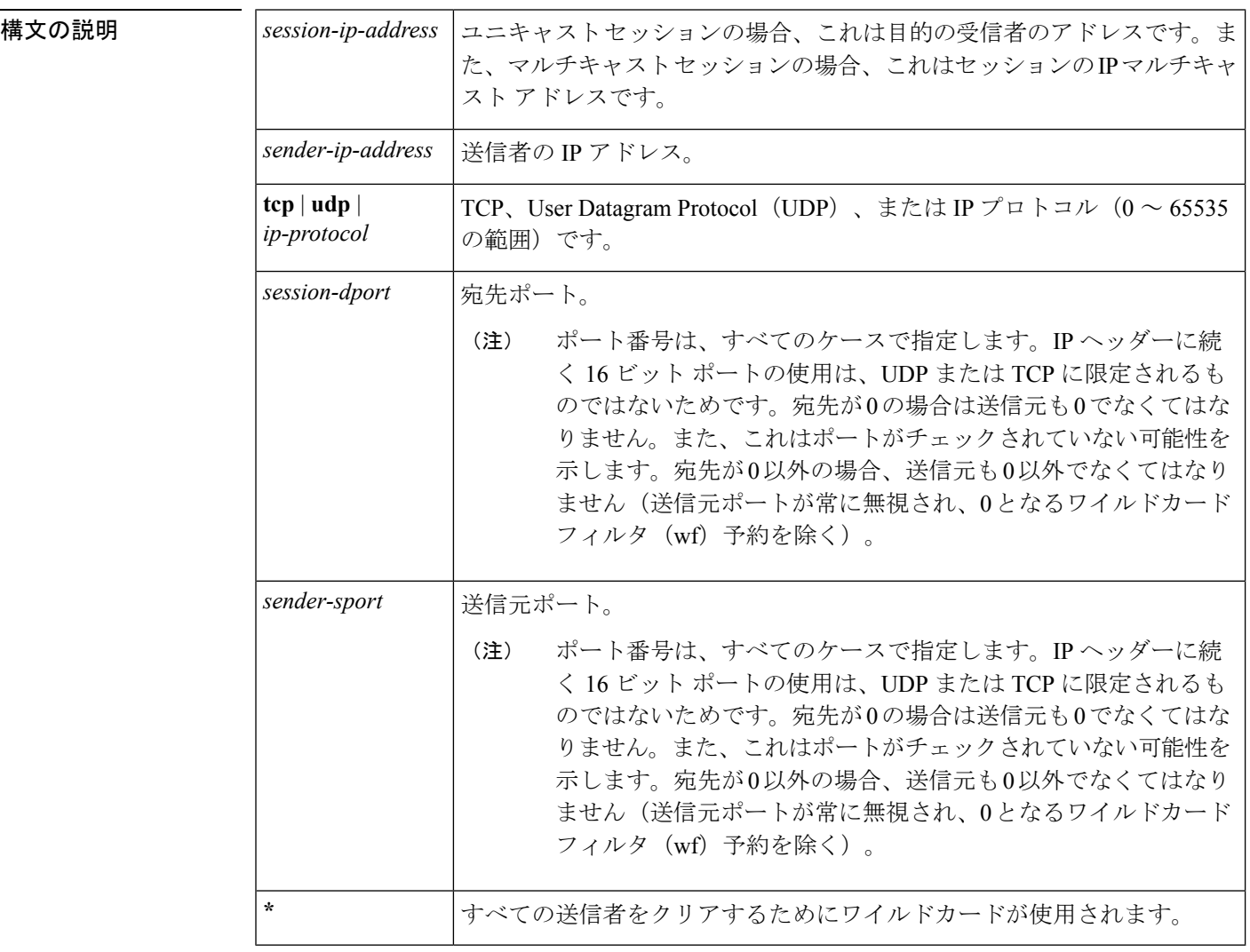

#### コマンド モード

EXEC

コマンド履歴

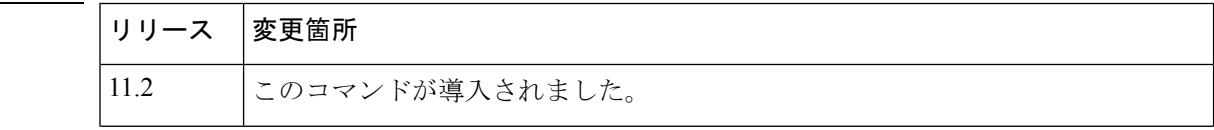

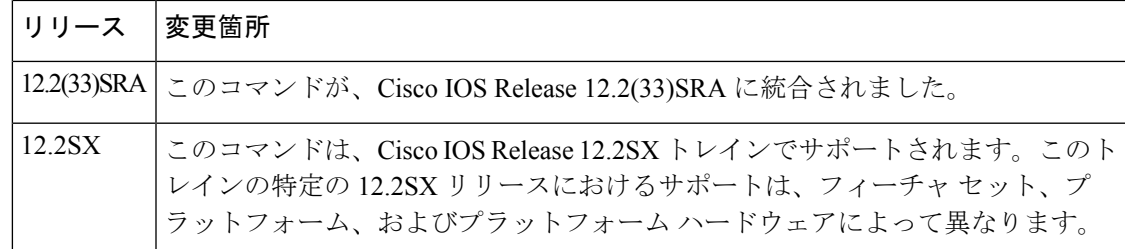

使用上のガイドライン 予約要求を受信した場合に、RSVPアドミッションポリシーに基づいて関連するものを再確立 できるよう、現在データベースに格納されている RESV 関連の送信者情報を削除するには、 **cleariprsvpreservation** コマンドを使用します。

> クロックレートやインターフェイスの帯域幅を変更するたびに、RSVP が変更を反映してデー タベースを更新することはありません。これは、新しいクロックレートまたは帯域幅の値に基 づき、このような変更でRSVPが予約を再確立する必要があるためです。また、一部の予約を 任意で破棄してその他を保持することが好ましくないためです。解決策は、**cleariprsvpreservation** コマンドを発行することで RESV 状態をクリアすることです。

> **cleariprsvpreservation** コマンドは、コマンドを発行したルータから RESV 状態をクリアし、 ルータから PATH TEAR メッセージを上流に位置するルータに送信させ、その上流に位置する すべてのルータの予約に対する RESV 状態をクリアします。

<sup>例</sup> 次の例は、現在データベースに格納されている RESV 関連の受信側情報のすべてをク リアします。

#### Router# **clear ip rsvp reservation \***

次の例は、現在データベースに格納されている特定の予約に対する RESV 関連の受信 側情報のすべてをクリアします。

Router# **clear ip rsvp reservation 10.2.1.1 10.1.1.2 udp 10 20**

関連コマンド コマンド 説明 cleariprsvpsender | 現在データベースに存在するRSVPPATH関連の送信者情報を削除します。

## **clear ip rsvp sender**

現在データベースに格納されているリソース予約プロトコル (RSVP) PATH 関連の送信者情 報を削除するには、EXEC モードで **cleariprsvpsender** コマンドを使用します。

**clear ip rsvp sender** {*session-ip-address sender-ip-address* {**tcp|udp***ip-protocol*} *session-dport sender-sport***|\***}

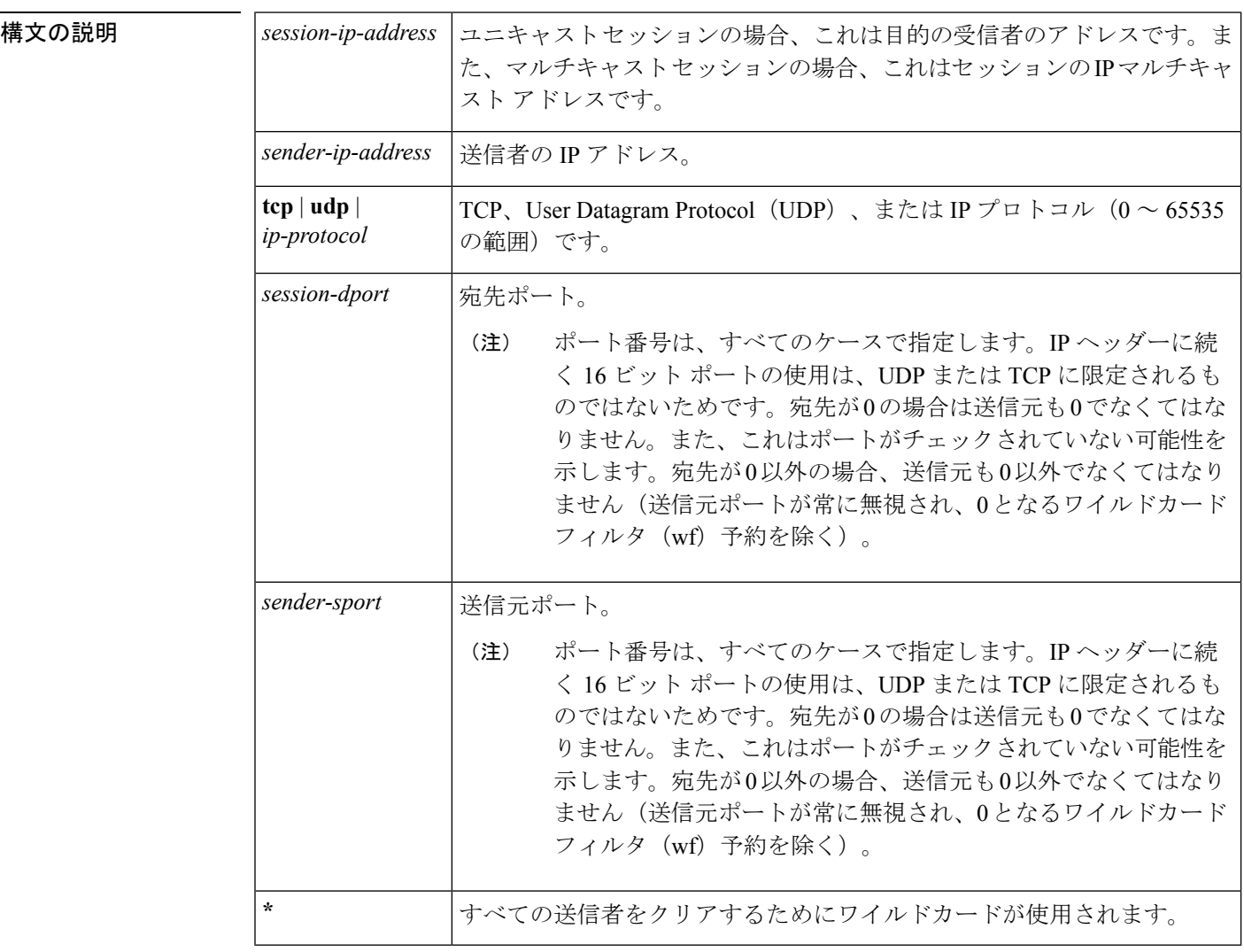

コマンド モード

EXEC

コマンド履歴

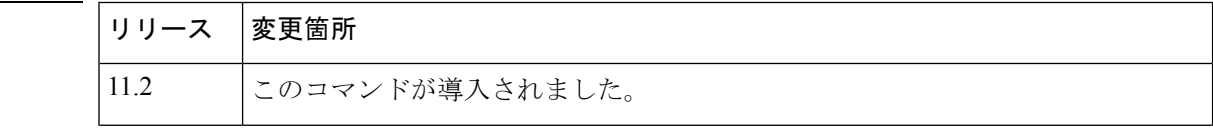

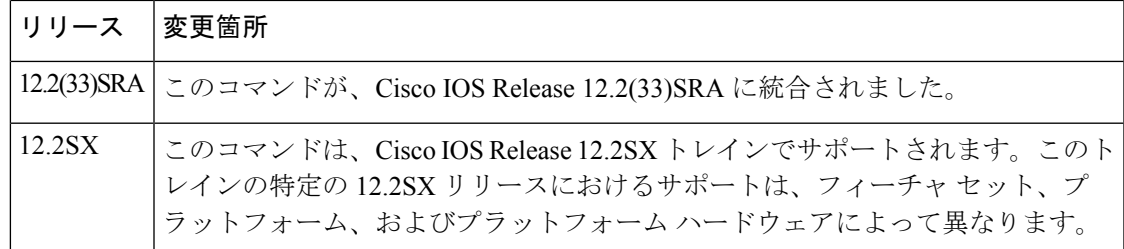

### 使用上のガイドライン 予約要求を受信した場合に、RSVPアドミッションポリシーに基づいて関連するものを再確立 できるよう、現在データベースに格納されている PATH 関連の送信者情報を削除するには、 **cleariprsvpsender** コマンドを使用します。

クロックレートやインターフェイスの帯域幅を変更するたびに、RSVP が変更を反映してデー タベースを更新することはありません。これは、新しいクロックレートまたは帯域幅の値に基 づき、このような変更でRSVPが予約を再確立する必要があるためです。また、一部の予約を 任意で破棄してその他を保持することが好ましくないためです。解決策は、**cleariprsvpsender** コマンドを発行することで PATH 状態をクリアすることです。

**cleariprsvpsender** コマンドは、コマンドを発行したルータから PATH 状態をクリアし、ルータ から PATH TEAR メッセージを下流に位置するルータに送信させ、その下流に位置するすべて のルータの予約に対する PATH 状態をクリアします。

<sup>例</sup> 次の例は、現在データベースに格納されている PATH 関連の送信者情報のすべてをク リアします。

#### Router# **clear ip rsvp sender \***

次の例は、現在データベースに格納されている特定の予約に対する PATH 関連の送信 者情報のすべてをクリアします。

Router# **clear ip rsvp sender 10.2.1.1 10.1.1.2 udp 10 20**

関連コマンド コマンド 熊明 **cleariprsvpreservation** | 現在データベースに存在する RSVP RESV 関連の受信側情報を削除しま す。

### **clear ip rsvp signalling fast-local-repair statistics**

リソース予約プロトコル (RSVP) 高速ローカル修復 (FLR) カウンタをクリア (0に設定) す るには、ユーザ EXEC モードまたは特権 EXEC モードで **cleariprsvpsignallingfast-local-repairstatistics** コマンドを使用します。

**clear ip rsvp signalling fast-local-repair statistics**

構文の説明 このコマンドには引数またはキーワードはありません。

コマンド デフォルト デフォルトでは、すべての RSVP FLR カウンタをクリアします。

コマンド モード ユーザ EXEC (>) 特権 EXEC (#)

コマンド履歴

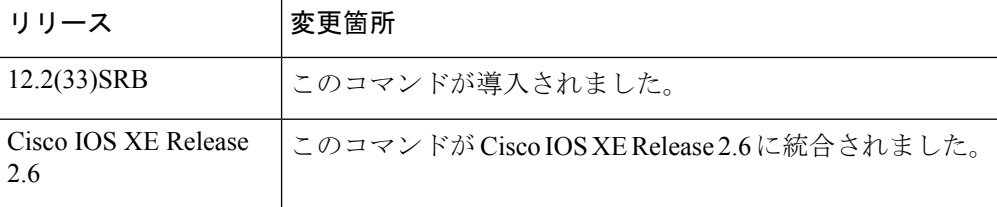

使用上のガイドライン すべての RSVPFLR カウンタを 0 に設定するには、**cleariprsvpsignallingfast-local-repairstatistics** コマンドを使用します。統計には、現在の状態、開始時刻、および修復レートなど、FLR手順 に関する情報が含まれます。

<sup>例</sup> 次の例は、データベースで保持されているすべての RSVP FLR カウンタをクリアしま す。

Router# **clear ip rsvp signalling fast-local-repair statistics**

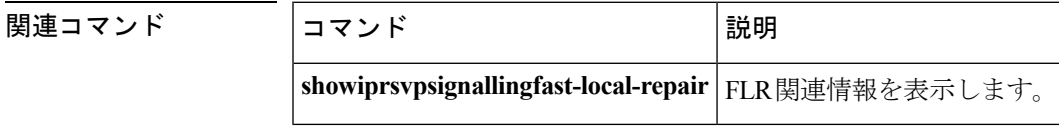

します。

**clear ip rsvp signalling rate-limit**

**clear ip rsvp signalling rate-limit**

構文の説明 このコマンドには引数またはキーワードはありません。

コマンド モード

特権 EXEC

### コマンド履歴 |リリー |変更箇所 ス このコマンドが導入されました。このコマンドは **cleariprsvpmsg-pacing** コマンドを 置き替えます。 12.2(13)T 12.4(20)T このコマンドが Cisco IOS Release 12.4(20)T に統合されました。

使用上のガイドライン 破棄されたメッセージを記録しているカウンタをクリアするには、**cleariprsvpsignallingrate-limit** コマンドを使用します。

例 次のコマンドで、すべての破棄されたメッセージをクリアする方法を示します。

Router# **clear ip rsvp signalling rate-limit**

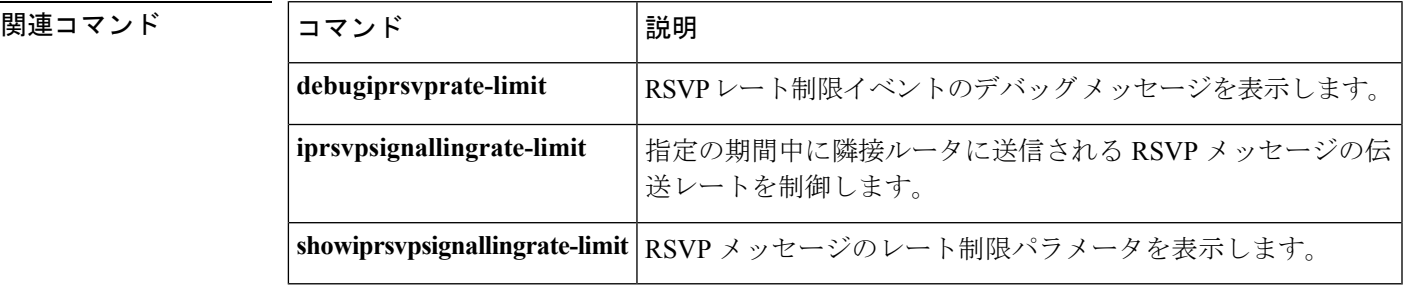

### **clear ip rsvp signalling refresh reduction**

再送信回数および誤った順序のリソース予約プロトコル(RSVP)メッセージの番号に関連付 けられたカウンタをクリア (0 に設定)するには、EXEC モードで **cleariprsvpsignallingrefreshreduction** コマンドを使用します。

**clear ip rsvp signalling refresh reduction**

**構文の説明 このコマンドには引数またはキーワードはありません。** 

コマンド モード

EXEC

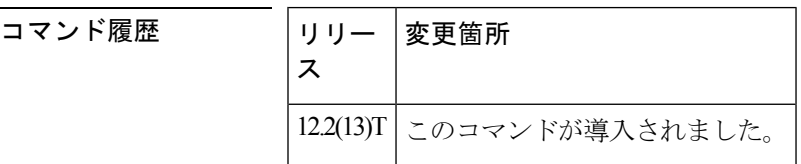

使用上のガイドライン 再送信や誤った順序の RSVP メッセージを記録しているカウンタをクリアするには、 **cleariprsvpsignallingrefreshreduction** コマンドを使用します。

例 次のコマンドは、すべての再送信および誤った順序のメッセージをクリアする方法を 示しています。

Router# **clear ip rsvp signalling refresh reduction**

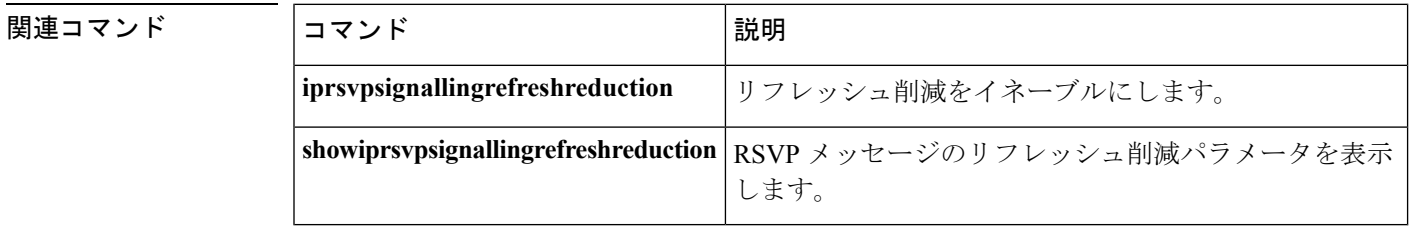

# **clear mls qos**

マルチレイヤ スイッチング (MLS) 集約の Quality of Service (QoS) 統計をクリアするには、 特権 EXEC モードで **clearmlsqos** コマンドを使用します。

**clear mls qos** [{**ip|ipx|mac|mpls|ipv6**|**arp** [{*interface-type interface-number*|**null** *interface-number*|**port-channel** *number*|**vlan** *vlan-id*}]}]

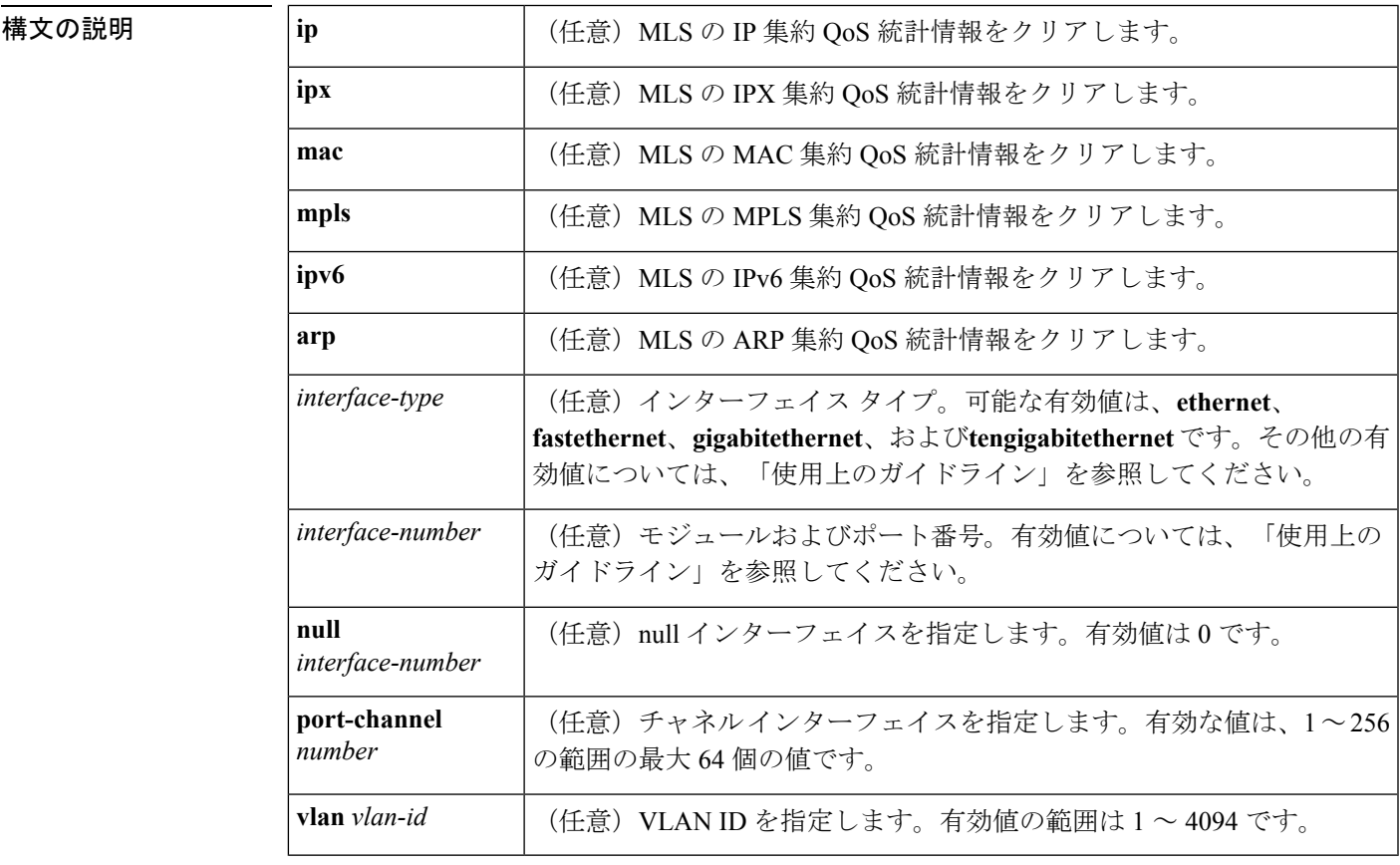

コマンド デフォルト このコマンドには、デフォルト設定がありません。

コマンド モード

特権 EXEC

コマンド履歴

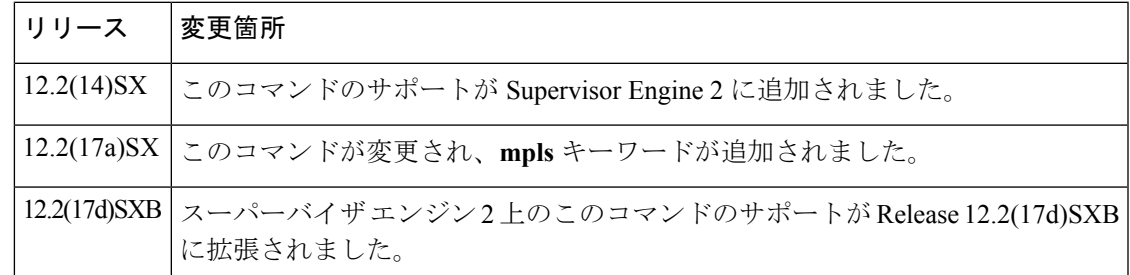

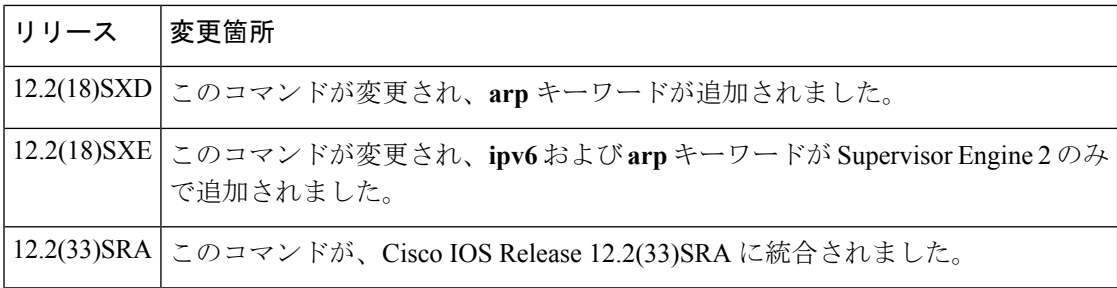

使用上のガイドライン *interface-type* の有効値には、**ge-wan**、**atm**、および **pos** キーワードがあり、Supervisor Engine 2 で設定された Cisco 7600 シリーズ ルータでサポートされています。

> **ipx** キーワードは、Supervisor Engine 2 で設定された Cisco 7600 シリーズ ルータでのみサポー トされます。

> **ipv6** および **arp** キーワードは、Supervisor Engine 720 で設定された Cisco 7600 シリーズ ルータ でのみサポートされます。

> *interface-number* 引数では、モジュールおよびポート番号を指定します。*interface-number* の有 効な値は、指定するインターフェイスタイプと、使用するシャーシおよびモジュールによって 異なります。たとえば、13スロットシャーシに48ポート10/100BASE-Tイーサネットモジュー ルが搭載されている場合に、ギガビット イーサネット インターフェイスを指定すると、モ ジュール番号の有効値は 1 ~ 13、ポート番号の有効値は 1 ~ 48 になります。

> 引数なしで **clearmlsqos** コマンドを入力すると、すべてのプロトコルでグローバルおよびイン ターフェイス単位の集約 QoS カウンタがクリアされます。

> インターフェイスタイプを入力しない場合、すべてのインターフェイスのプロトコル集約QoS カウンタがクリアされます。

**clearmlsqos** コマンドを入力すると、ポリシングのトークン バケット カウンタが影響を受け、 ポリシングされるはずのトラフィックがわずかに転送される可能性があります。 (注)

<sup>例</sup> 次に、すべてのプロトコルでグローバルおよびインターフェイス単位の集約 QoS カウ ンタをクリアする例を示します。

#### Router# **clear mls qos**

次に、すべてのインターフェイスで特定プロトコルの集約 QoS カウンタをクリアする 例を示します。

Ro uter# **clear mls qos ip**

### **コマンド**

 $\mathbf I$ 

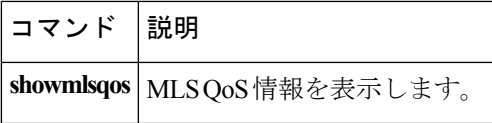

# **clear service-group traffic-stats**

サービス グループのいずれか、またはすべてに対するトラフィック統計情報をクリアするに は、特権 EXEC モードで **clearservice-grouptraffic-stats** コマンドを使用します。

**clear service-group traffic-stats** [**group** *service-group-identifier*]

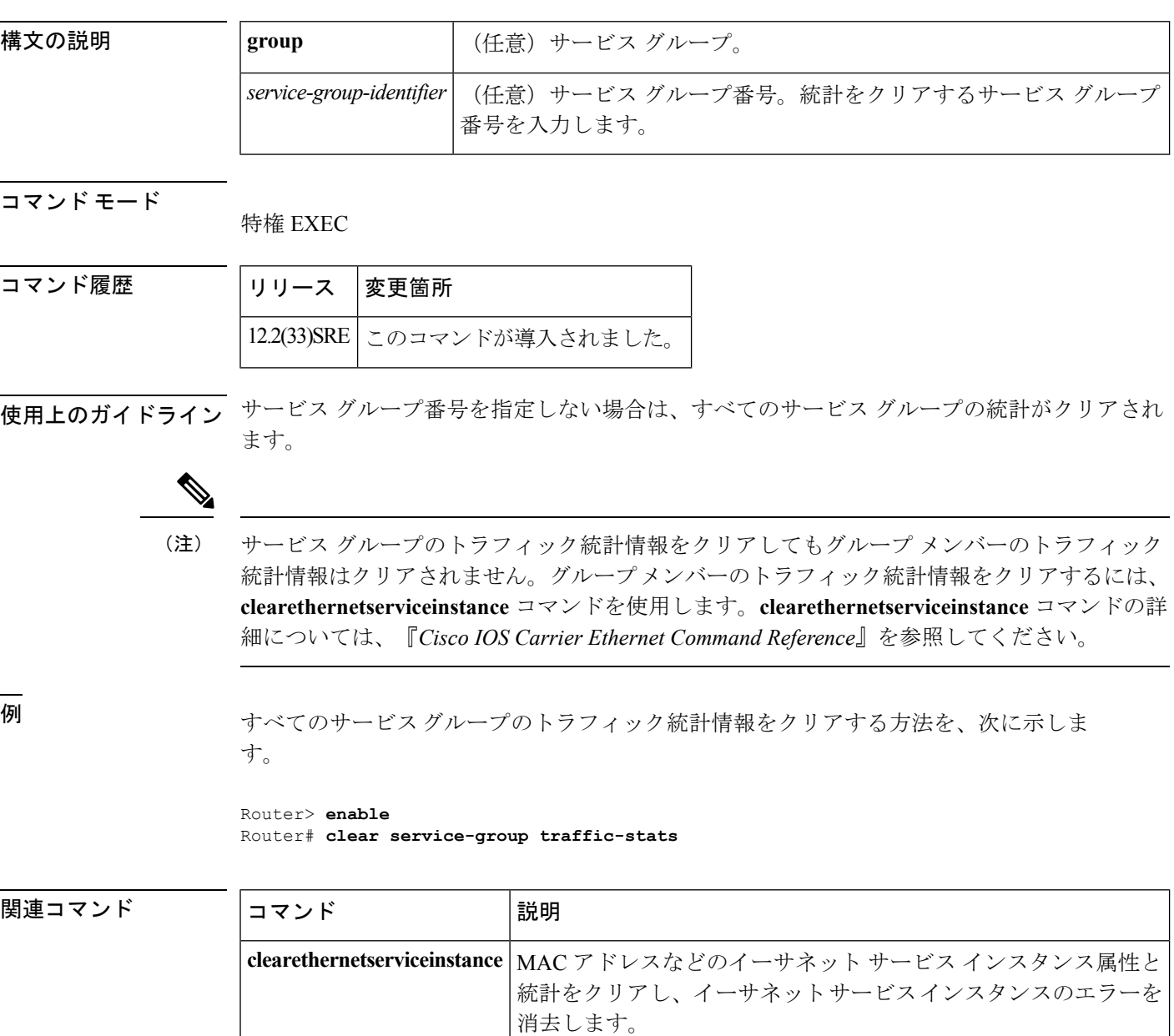

特定のクラスに対して Real-time Transport Protocol (RTP) または TCP IP ヘッダー圧縮を設定 するには、ポリシーマップ クラス コンフィギュレーション モードで **compressionheaderip** コ マンドを使用します。特定のクラスに対して RTP または TCP IP ヘッダー圧縮を削除するに は、このコマンドの **no** 形式を使用します。

**compression header ip** [{**rtp|tcp**}] **no compression header ip**

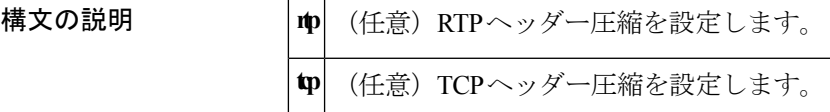

Tマンドデフォルト RTP または TCP ヘッダー圧縮を指定しない(つまり、コマンド名の後で Enter キーを押す)場 合、RTP と TCP ヘッダー圧縮の両方が設定されます。これは「全体で圧縮を使用する」とい うシナリオに対応することを目的としています。

コマンド モード

ポリシー マップ クラス コンフィギュレーション

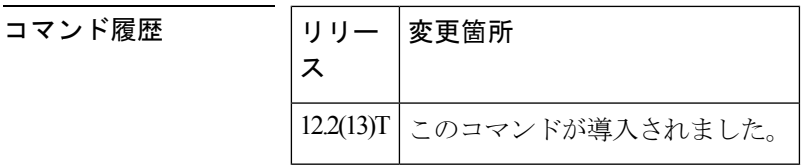

使用上のガイドライン すべての形式の **compressionheaderip** コマンドは、以前に入力された形式を上書きします。

compressionheaderip コマンドは、モジュラ Quality of Service (QoS) コマンドライン インター フェイス(CLI) (MQC)機能を使用して設定されたポリシーマップ階層の任意のレベルで使 用できます。

<sup>例</sup> 次の例では、「class1」というクラスに対して RTP ヘッダー圧縮を使用するように **compressionheaderip** コマンドが設定されています。class1 は、「policy1」というポリ シー マップの一部です。

> Router(config)# **policy-map policy1** Router(config-pmap)# **class-map class1** Router(config-pmap-c)# **compression header ip rtp** Router(config-pmap-c)# **end**

I

#### 関連コマンド

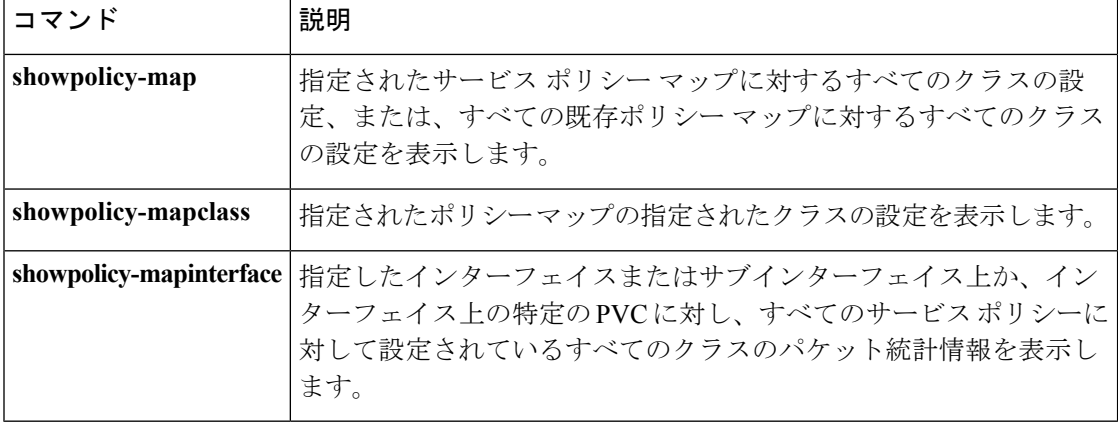
## **control-plane**

コントロール プレーン コンフィギュレーション モードでは、デバイスのコントロール プレー ンに関連付けられた属性またはパラメータ(サービスポリシーなど)の関連付けまたは変更を 実行できます。このモードを開始するには、グローバル コンフィギュレーション モードで **control-plane** コマンドを使用します。既存のコントロール プレーン コンフィギュレーション をルータから削除するには、このコマンドの **no** 形式を使用します。

**T** リリースの構文 **control-plane** [{**host|transit|cef-exception**}] **no control-plane** [{**host|transit|cef-exception**}]

**12.0S** リリースの構文 **control-plane** [**slot** *slot-number*] [{**host|transit|cef-exception**}] **no control-plane** [**slot** *slot-number*] [{**host|transit|cef-exception**}]

**Cisco 7600** シリーズ ルータ用 **12.2S** リリースの構文 **control-plane no control-plane**

**ASR 1000** シリーズ ルータの構文 **control-plane [host] no control-plane [host]**

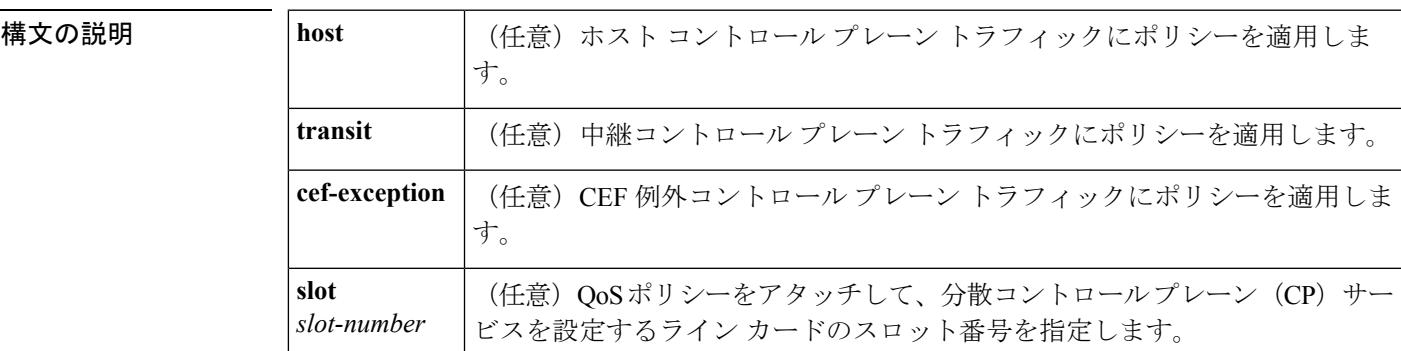

コマンド デフォルト コントロール プレーン サービス ポリシーは定義されません。

コマンド モード

グローバル コンフィギュレーション(config)

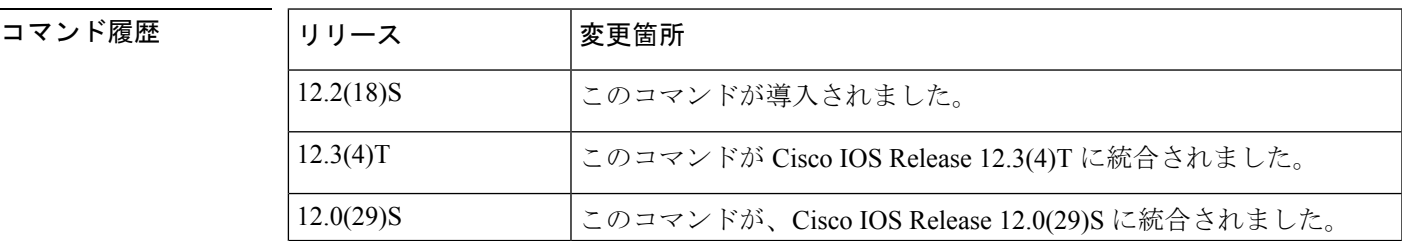

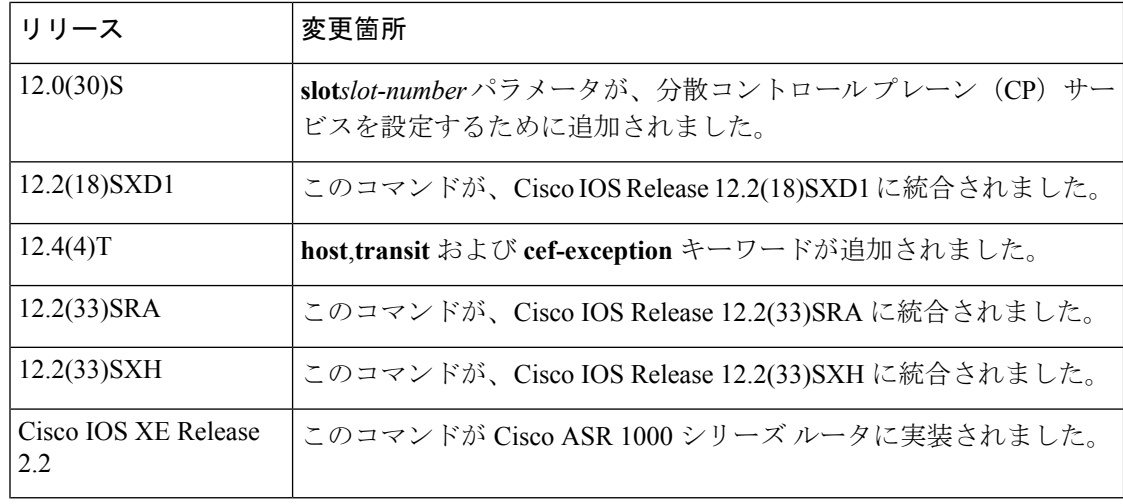

- 使用上のガイドライン **control-plane** コマンドの入力後、コントロール プレーン ポリシング(CoPP)、ポートフィル タ、またはキューしきい値ポリシーを適用し、コントロールプレーン宛のトラフィックをポリ シングできます。ルート プロセッサ(RP)に対する集約 CoPP を定義し、サービス ポリシー を設定してコントロール プレーン宛のすべてのトラフィックを次のようにポリシングできま す。
	- •ルータ(集計 CP サービス)のすべてのラインカードから
	- ライン カードのすべてのインターフェイスから(分散 CP サービス)

集約 CP サービスは、コントロール プレーン宛のトラフィックと、ルータのすべてのライン カードから中央のスイッチ エンジンで受信したトラフィックを管理します。

分散 CP サービスは、集計 CP サービスが適用される中央のスイッチ エンジンに対して CP パ ケットが転送される前に、指定したライン カード上のインターフェイスから CP トラフィック を管理します。

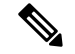

(注)

Cisco 12000 シリーズ インターネット ルータでは、分散 CP サービスと集約 CP サービスを組み 合わせて、DoS 攻撃からコントロール プレーンを保護し、パケットの QoS を提供できます。 **slot***slot-number* パラメータは、分散 CP サービス設定にのみ使用します。

コントロール プレーン ポリシングには、強化されたコントロール プレーン機能が含まれてい ます。ルータ上の閉じたまたはリッスンされていない Cisco IOS TCP/UPD ポート宛てにダイレ クトされたパケットを早期にドロップするメカニズムを提供します。また、正常に動作してい ない単一のプロトコルプロセスがコントロールプレーンインターフェイスホールドキューに 割り込みをしないように、プロトコル キューの使用率を制限する機能を提供します。

**control-plane** コマンドは、Cisco IOS Release 12.2S により、Cisco 7600 ルータに対してのみサ ポートされています。その他の Cisco IOS リリースでは、Cisco 7600 は **nocontrol-plane** コマン ドのみをサポートし、以前の既存の設定条件は廃止されました。 (注)

この機能強化により、コントロール プレーン トラフィックを異なるカテゴリのトラフィック に分類できます。これらのカテゴリは次のとおりです。

- コントロール プレーン ホスト サブインターフェイス:ルータ インターフェイスのいずれ かが直接の宛先となるすべてのコントロール プレーン IP トラフィックを受信するサブイ ンターフェイス。コントロール プレーン ホスト IP トラフィックの例には、トンネル終端 トラフィック、管理トラフィック、ルーティング プロトコルなど(SSH、SNMP、BGP、 OSPF、EIGRP など)があります。すべてのホスト トラフィックは、ルータによって終端 し、処理されます。ほとんどのコントロールプレーン保護機能とポリシーは、コントロー ルプレーンホストサブインターフェイス上で厳格に運用されます。ほとんどの重要なルー タ コントロール プレーン サービス(ルーティング プロトコルや管理トラフィックなど) がコントロール プレーン ホスト サブインターフェイス上で受信されるため、ポリシング および保護ポリシーによってこのトラフィックを保護することは不可欠です。CoPP機能、 ポート フィルタリング機能、およびプロトコルごとのキューしきい値保護機能をコント ロール プレーン ホスト サブインターフェイスに適用できます。
- コントロールプレーン中継サブインターフェイス:ルートプロセッサによってソフトウェ ア スイッチングされるすべてのコントロール プレーン IP トラフィックを受信するサブイ ンターフェイス。つまり、パケットは、ルータ自体を直接の宛先とするのではなく、ルー タを経由して移動します。ルータによって処理される非終端トンネルは、このタイプのコ ントロール プレーン トラフィックの一例です。コントロール プレーン保護機能では、こ のサブインターフェイスで受信されるすべてのトラフィックに特定の集約ポリシングを適 用できます。
- コントロール プレーン CEF 例外サブインターフェイス:プロセス スイッチング用に CEF パケット転送パスで設定された入力機能の結果としてリダイレクトされるか、インター フェイス ドライバによってコントロール プレーン入力キューに直接追加されるすべての トラフィック (ARP、L2 キープアライブ、および非 IP ホスト トラフィック)を受信する サブインターフェイス。コントロールプレーン保護機能を使用すると、この特定のタイプ のコントロール プレーン トラフィックに対する特定の集約ポリシングを実行できます。

<sup>例</sup> 次の例では、送信元アドレス 10.1.1.1 および 10.1.1.2 を持つ信頼できるホストを設定 し、制約を設けずに Telnet パケットをコントロール プレーンに転送する方法を示しま す。残りのすべての Telnet パケットは、指定したレートでポリシングされるようにし ます。次に、集約CPサービスに対し、ルータのすべてのラインカードからコントロー ル プレーンに入るすべてのパケットに QoS ポリシーが適用されます。

```
! Allow 10.1.1.1 trusted host traffic.
Router(config)# access-list 140 deny tcp host 10.1.1.1 any eq telnet
! Allow 10.1.1.2 trusted host traffic.
Router(config)# access-list 140 deny tcp host 10.1.1.2 any eq telnet
```

```
! Rate-limit all other Telnet traffic.
Router(config)# access-list 140 permit tcp any any eq telnet
! Define class map "telnet-class."
Router(config)# class-map telnet-class
Router(config-cmap)# match access-group 140
Router(config-cmap)# exit
Router(config)# policy-map control-plane-in
Router(config-pmap)# class telnet-class
Router(config-pmap-c)# police 80000 conform transmit exceed drop
Router(config-pmap-c)# exit
Router(config-pmap)# exit
! Define aggregate control-plane service for the active route processor.
Router(config)# control-plane
Router(config-cp)# service-policy input control-plane-in
Router(config-cp)# end
```
次の例では、送信元アドレス 10.1.1.1 および 10.1.1.2 を持つ信頼できるホストを設定 し、制約を設けずに Telnet パケットをコントロール プレーンに転送する方法を示しま す。スロット 1 経由で入る残りのすべての Telnet パケットは、指定したレートでポリ シングされるようにします。QoS ポリシーは、分散 CP サービスに対し、スロット 1 のラインカードのインターフェイスを経由して入り、コントロールプレーンを宛先と するすべてのパケットに適用されます。

```
! Allow 10.1.1.1 trusted host traffic.
Router(config)# access-list 140 deny tcp host 10.1.1.1 any eq telnet
! Allow 10.1.1.2 trusted host traffic.
Router(config)# access-list 140 deny tcp host 10.1.1.2 any eq telnet
! Rate-limit all other Telnet traffic.
Router(config)# access-list 140 permit tcp any any eq telnet
! Define class map "telnet-class."
Router(config)# class-map telnet-class
Router(config-cmap)# match access-group 140
Router(config-cmap)# exit
Router(config)# policy-map control-plane-in
Router(config-pmap)# class telnet-class
Router(config-pmap-c)# police 80000 conform transmit exceed drop
Router(config-pmap-c)# exit
Router(config-pmap)# exit
! Define aggregate control-plane service for the active route processor.
Router(config)# control-plane slot 1
Router(config-cp)# service-policy input control-plane-in
Router(config-cp)# end
```
次の例は、集約 CoPP ポリシーをホスト コントロール プレーン機能パスに適用するこ とで、ホスト コントロール プレーン トラフィックに適用する方法を示しています。

## Router(config)# **control-plane host** Router(config-cp)# **service-policy input cpp-policy-host**

次の例は、集約 CoPP ポリシーを中継コントロール プレーン機能パスに適用すること で、中継コントロールプレーン トラフィックに適用する方法を示しています。

```
Router(config)# control-plane transit
Router(config-cp)# service-policy input cpp-policy-transit
```
次の例は、集約 CoPP ポリシーを CEF 例外コントロール プレーン機能パスに適用する ことで、例外コントロール プレーン トラフィックに適用する方法を示しています。

Router(config)# **control-plane cef-exception** Router(config-cp)# **service-policy input cpp-policy-cef-exception**

関連コマンド

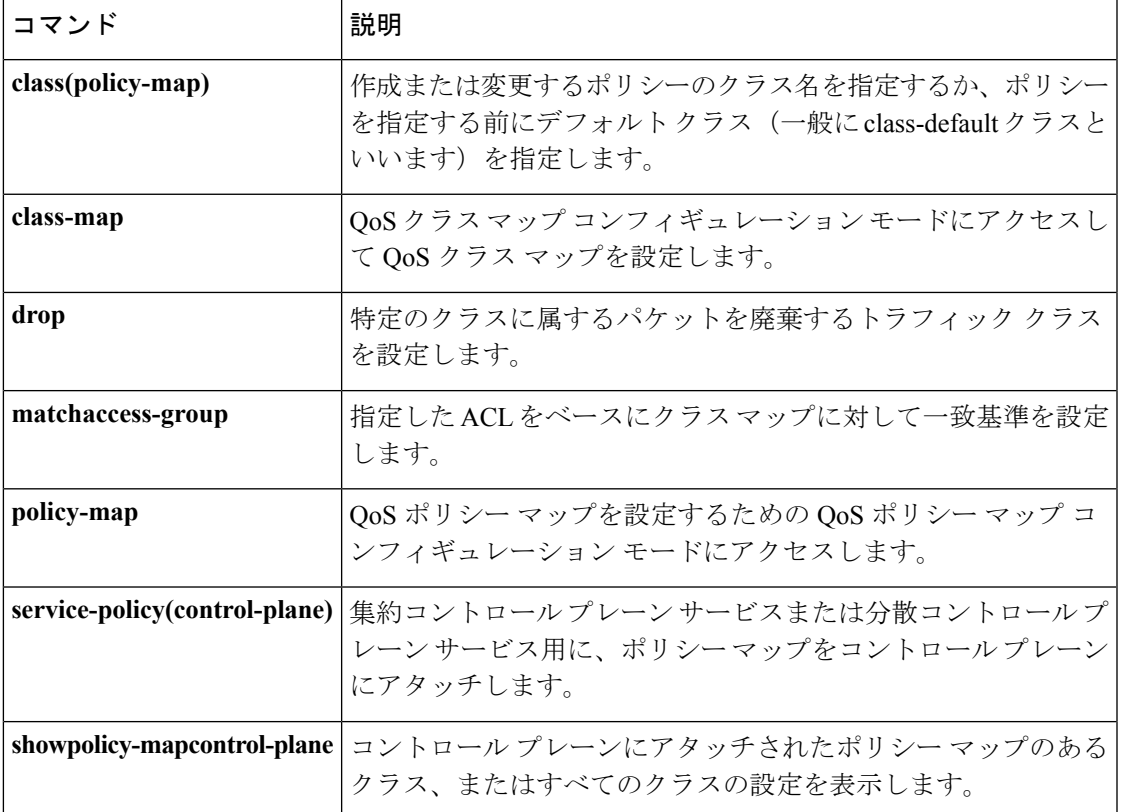

## **copy interface**

コマンドで指定されているインターフェイスに対し、特定のクラスに属するパケットをコピー するトラフィック クラスを設定するには、ポリシーマップ クラス コンフィギュレーション モードで **copyinterface** コマンドを使用します。パケットがコピーされるのを防ぐには、この コマンドの **no** 形式を使用します。

**copy interface** *interface type number* **no copy interface** *interface type number*

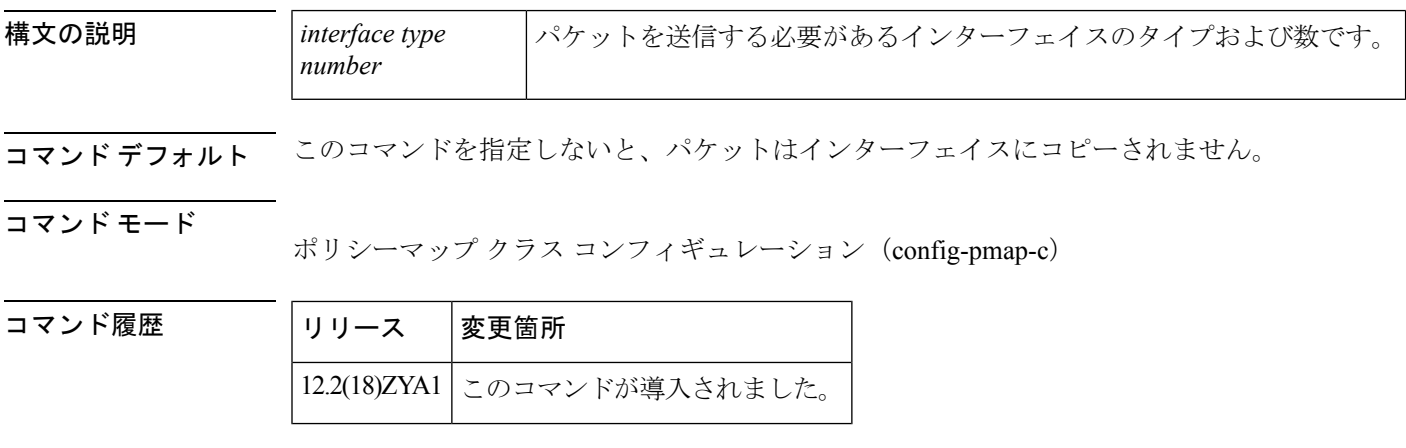

- 使用上のガイドライン 定義済みのインターフェイスにパケットをコピーするには、このコマンドを使用します。元の パケットは定義済みの宛先に送信され、コピーされたパケットはコピー先のインターフェイス に送信されます。**copyinterface** コマンドは **log** コマンドとともに設定することもできますが、 **drop** コマンドまたは **redirectinterface** コマンドとともに設定することはできません。スタック クラスのサービスポリシーを使用して、このコマンドを構成することはできません。パケット は、次のインターフェイスにのみコピーできます。
	- Ethernet
	- ファスト イーサネット
	- ギガビット イーサネット
	- Ten Gigabit Ethernet

<sup>例</sup> 次の例では、cmtest というトラフィック クラスを作成し、pmtest というポリシー マッ プで使用できるように設定しています。ポリシー マップ(サービス ポリシー)は、 FastEthernet インターフェイス 4/18 に適用されます。cmtest クラスのすべてのパケット は、FastEthernet インターフェイス 4/15 にコピーされます。

```
Router(config)# policy-map type access-control pmtest
Router(config-pmap)# class cmtest
Router(config-pmap-c)# copy interface FastEthernet 4/15
Router(config-pmap-c)# log
Router(config-pmap-c)# exit
```
Router(config)# **interface FastEthernet 4/18 Router(config-if)#** service-policy input pmtest

関連コマンド

 $\mathbf I$ 

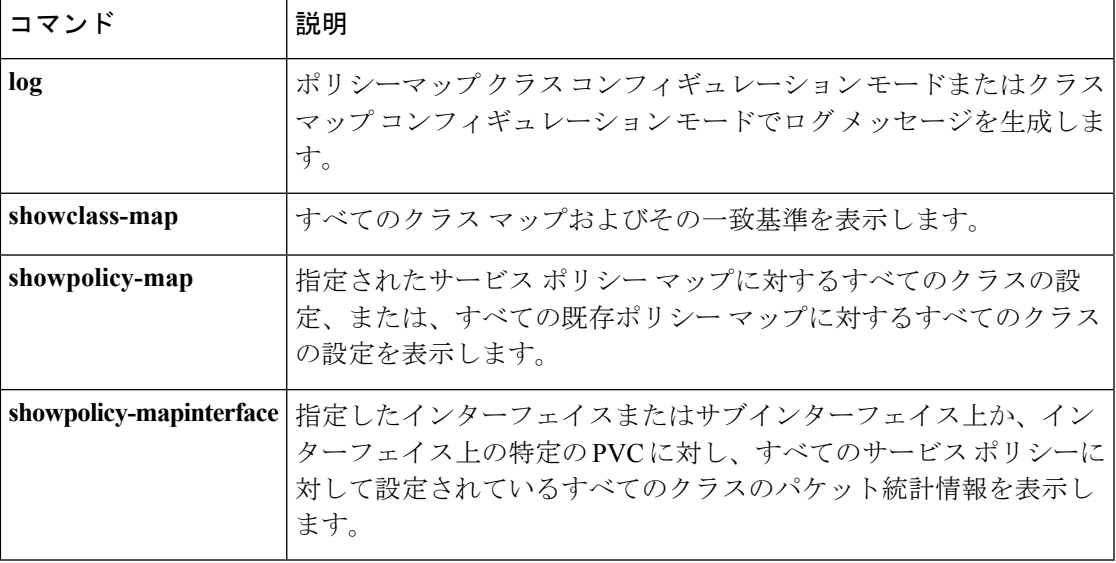

## **custom-queue-list**

Cisco IOS XE Release 2.6 および Cisco IOS Release 15.1(3)T 以降では、**custom-queue-list** コマン ドは表示されません。このコマンドはCisco IOSソフトウェアで引き続き使用できますが、CLI のインタラクティブ ヘルプでは、コマンド ラインで疑問符を入力して表示しようとしても表 示されません。このコマンドは、将来のリリースで完全に削除されます。つまり、適切な代替 コマンド(またはコマンドシーケンス)を使用する必要があります。詳細(代替コマンドのリ ストを含む)については、『*Cisco IOS Quality of Service SolutionsConfiguration Guide*』の「Legacy QoS Command Deprecation」機能ドキュメントまたは『*Cisco IOS XE Quality of Service Solutions Configuration Guide*』の「Legacy QoS Command Deprecation」機能ドキュメントを参照してくだ さい。 (注)

Cisco IOS XE Release 3.2S では、**custom-queue-list** コマンドは、モジュラ QoS CLI(MQC)コ マンド(または MQC コマンドのシーケンス)によって置き換えられます。適切な代替コマン ド(またはコマンド シーケンス)については、『*Cisco IOS XE Quality of Service Solutions Configuration Guide*』の「Legacy QoS Command Deprecation」機能ドキュメントを参照してくだ さい。 (注)

インターフェイスにカスタムキューリストを割り当てるには、インターフェイスコンフィギュ レーション モードで **custom-queue-list** コマンドを使用します。特定のリストまたはすべての リストの割り当てを削除するには、このコマンドの **no** 形式を使用します。

**custom-queue-list** [*list-number*] **no custom-queue-list** [*list-number*]

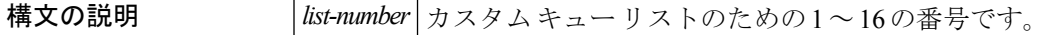

コマンド デフォルト カスタム キュー リストは割り当てられていません。

コマンド モード

インターフェイス コンフィギュレーション

コマンド履歴

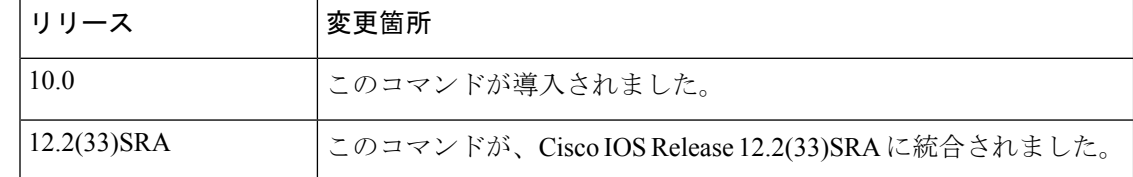

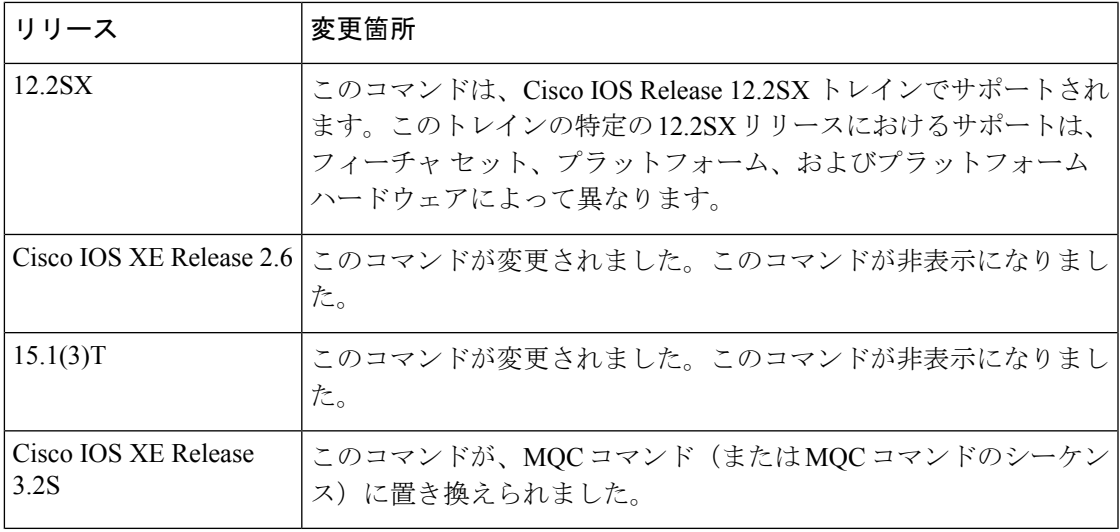

使用上のガイドライン 1 つのインターフェイスに 1 つのキュー リストのみを割り当てることができます。

priority-listinterface コマンドの代わり (追加はせず) に、このコマンドを使用してください。 カスタム キューイングでは、プライオリティ キューイングで提供されない均等性が実現され ます。カスタムキューイングを使用すると、インターフェイスでキューに入れられた集約トラ フィックに対応できない場合に、インターフェイスで利用可能な帯域幅を制御できます。それ ぞれの出力キューに関連付けられるのは設定可能なバイトカウントであり、これによりシステ ムが次のキューに移動する前に現在のキューから送信するバイト数が指定されます。特定の キューが処理されている間は、パケットは、送信されたバイト数がキューのバイトカウントを 超えるまで、またはキューが空になるまで送信されます。

カスタム出力キューの現在の状態を表示するには、**showqueueingcustom** コマンドと **showinterfaces** コマンドを使用します。

<sup>例</sup> 次の例では、シリアル インターフェイス <sup>0</sup> にカスタム キュー リスト番号 <sup>3</sup> が割り当 てられています。

> interface serial 0 custom-queue-list 3

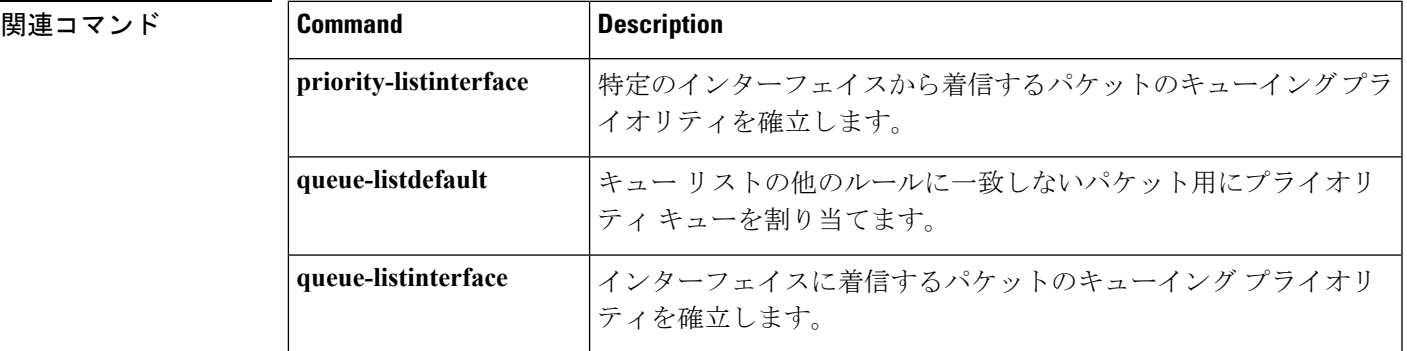

 $\mathbf{l}$ 

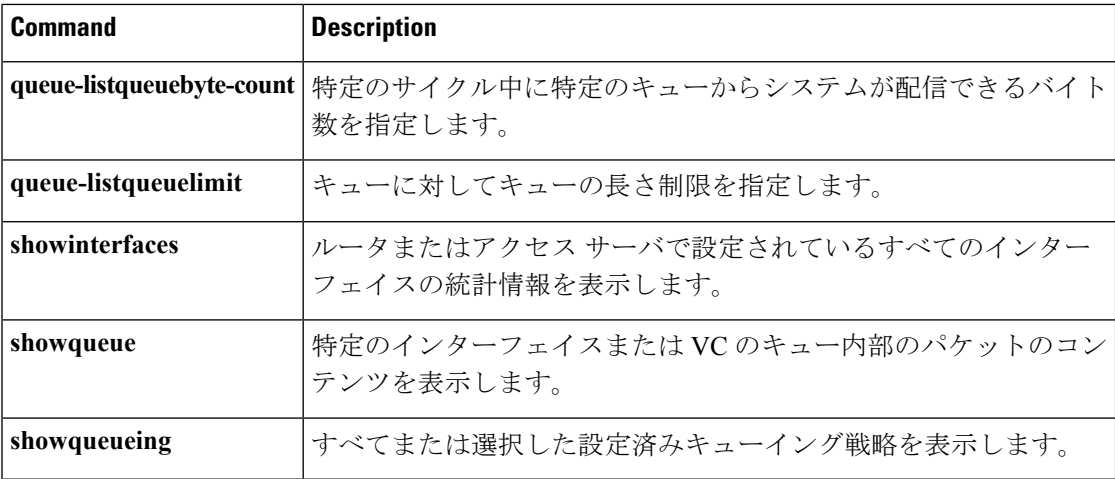